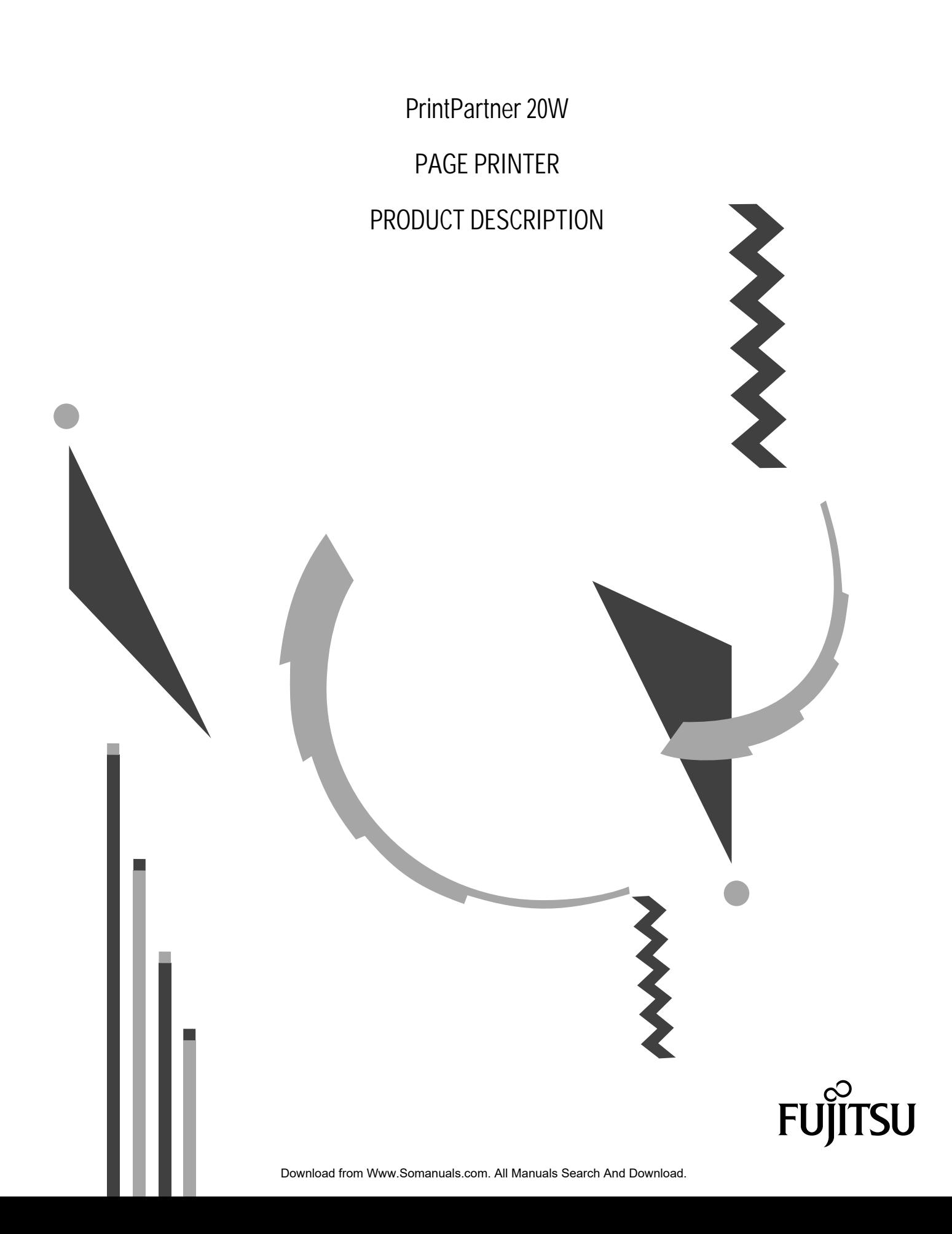

# **PrintPartner 20W PAGE PRINTER PRODUCT DESCRIPTION**

FUJITSU LIMITED

Communications and Electronics

Tokyo, Japan

Download from Www.Somanuals.com. All Manuals Search And Download.

Download from Www.Somanuals.com. All Manuals Search And Download.

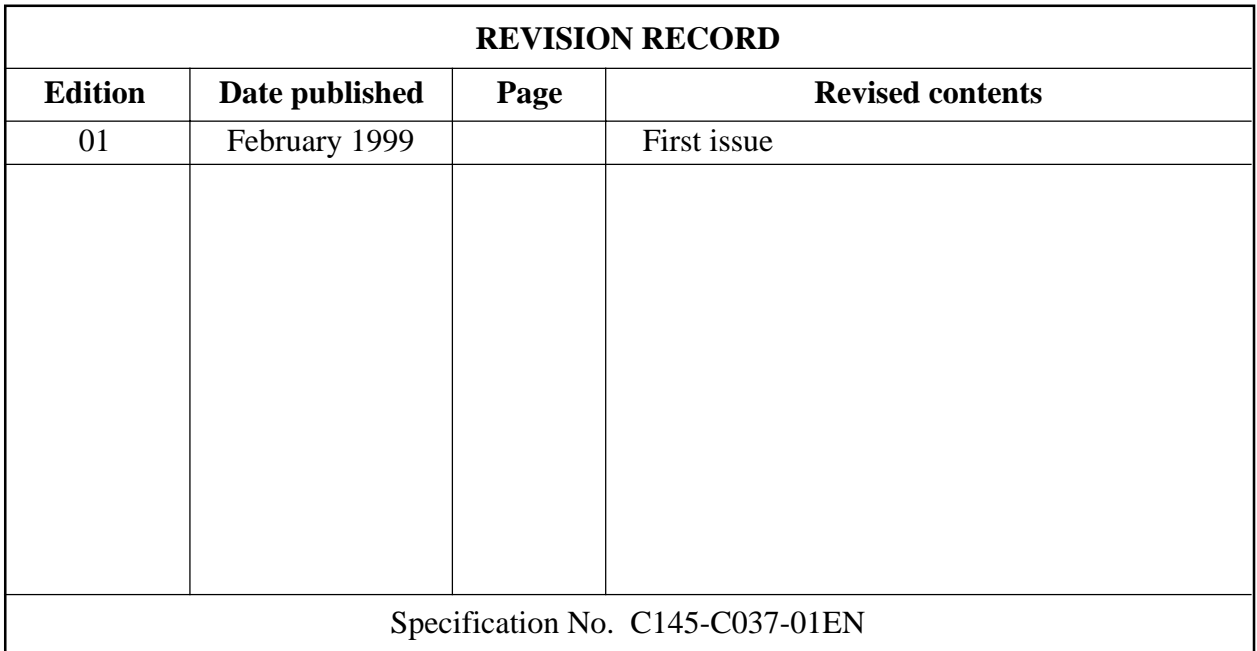

The contents of this manual may be revised without prior notice.

All Rights Reserved, Copyright © 1999 FUJITSU LIMITED. Printed in Japan. No part of this manual may be reproduced in any form without permission.

Address your comments and inquiries on this manual to:

FUJITSU COMPUTER PRODUCTS OF AMERICA, INC. 2904 Orchard Parkway, San Jose CA 95134-2022, U.S.A. TEL: (1-408) 432-6333 FAX: (1-408) 894-1709

FUJITSU CANADA INC. 2800 Matheson Boulevard East Mississauga, Ontario L4W 4X5, CANADA TEL: (1-905) 602-5454 FAX: (1-905) 602-5457

FUJITSU AUSTRALIA LIMITED 475 Victoria Avenue, Chatswood N.S.W., 2067, AUSTRALIA TEL: (61-2) 410-4555 FAX: (61-2) 411-8603

FUJITSU DEUTSCHLAND GmbH. Frankfurter Ring 211 80807 München, GERMANY TEL: (49-89) 32378-0 FAX: (49-89) 32378-100

FUJITSU ESPAÑA, S.A. Almagro 40, 28009 Madrid, SPAIN TEL: (34-1) 581-8400 FAX: (34-1) 581-8125

FUJITSU EUROPE LTD. 2 Longwalk Road, Stockly Park, Uxbridge Middlesex UB11 1AB, ENGLAND TEL: (44-81) 573-4444 FAX: (44-81) 573-2643

FUJITSU FRANCE S.A. 1, place des Etats-Unis Silic 310 94588 RUNGIS Cedex, FRANCE TEL: (33-1) 41-80-38-80 FAX: (33-1) 41-80-38-66

FUJITSU HONG KONG LIMITED Room 2521, Sun Hung Kai Centre 30 Harbour Road, HONG KONG TEL: (852) 827-5780 FAX: (852) 827-4724

FUJITSU ICIM LTD. Nagar Road, Pune 411 014, INDIA TEL: (91-212) 681-528 FAX: (91-212) 680-238

FUJITSU ITALIA S.p.A. Via Nazario Sauro, 38 20099 Sesto S, Giovanni (MI), ITALY TEL: (39-2) 26294-1 FAX: (39-2) 26294-201

FUJITSU KOREA LTD. 9th Floor, Korean Reinsurance Bldg. 80, Susong-Dong, Chongro-Gu Seoul Special City, KOREA TEL: (82-2) 739-3281 FAX: (82-2) 739-3294

FUJITSU NORDIC AB Kung Hans Väg 12 S-191 76 Sollentuna, SWEDEN TEL: (46-8) 626-6000 FAX: (46-8) 626-6711

FUJITSU (SINGAPORE) PTE. LTD. 75 Science Park Drive #02-06 CINTECH II, SINGAPORE 0511 TEL: (65) 777-6577 FAX: (65) 777-8794

FUJITSU SYSTEMS BUSINESS (MALAYSIA) SDN. BHD. Fujitsu Plaza, 1A, Jalan Tandang 204 P.O. Box 636 Pejabat Pos Jalan Sultan 46770 Petaling Jaya Selangor Darul Ehsan, MALAYSIA TEL: (60-3) 793-3888 FAX: (60-3) 793-0888

FUJITSU SYSTEMS BUSINESS (THAILAND) LTD. 12th Floor, Olympia Thai Tower 444 Rachadapisek Road, Samsennok Huaykwang, Bangkok 10310, THAILAND TEL: (662) 512-6066 FAX: (662) 512-6068

FUJITSU TAIWAN LTD. 8th FL., NO. 170, Hung Tai Center Tun Hwa N. RD., Taipei, TAIWAN TEL: (886-2) 545-7700 FAX: (886-2) 717-4644

FUJITSU LIMITED Computer Products Business Group Kamikodanaka 4-1-1, Nakahara-ku Kawasaki-shi 211, JAPAN TEL: (81-44) 754-8633 FAX: (81-44) 754-8510

#### **PREFACE**

This manual gives the product specifications for the PrintPartner 20W (PP20W) page printers. The manual provides prospective customers with required engineering specifications.

- Chapter 1: Describes the main features.
- Chapter 2: Gives the model configuration and equipment structure.
- Chapter 3: Gives the functional, electrical, environmental, and paper specifications.
- Chapter 4: Describes the control panel (LED indicators, LCD, and push-button switches). It also summarizes control panel's setup functions and the printer utility programs, MarkVision™ and PPMENU.
- Chapter 5: Gives information on the interface, its hardware specifications, and software specifications. It also summarizes command sets.
- Chapter 6: Explains maintenance.
- Chapter 7: Lists options and supplies.
- Appendixes: Give information on symbol sets, fonts, and nameplate and label locations.

#### **CONTENTS**

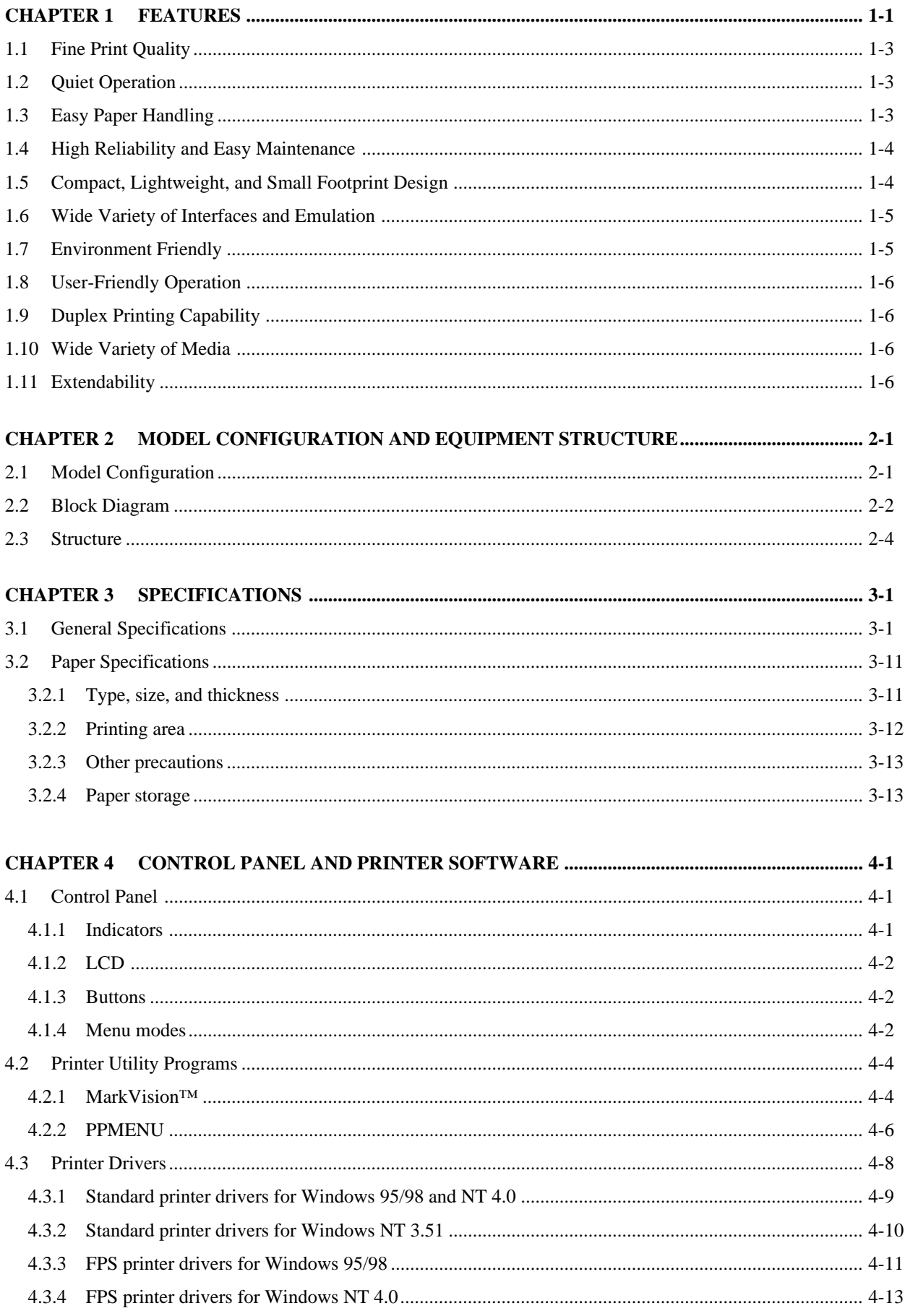

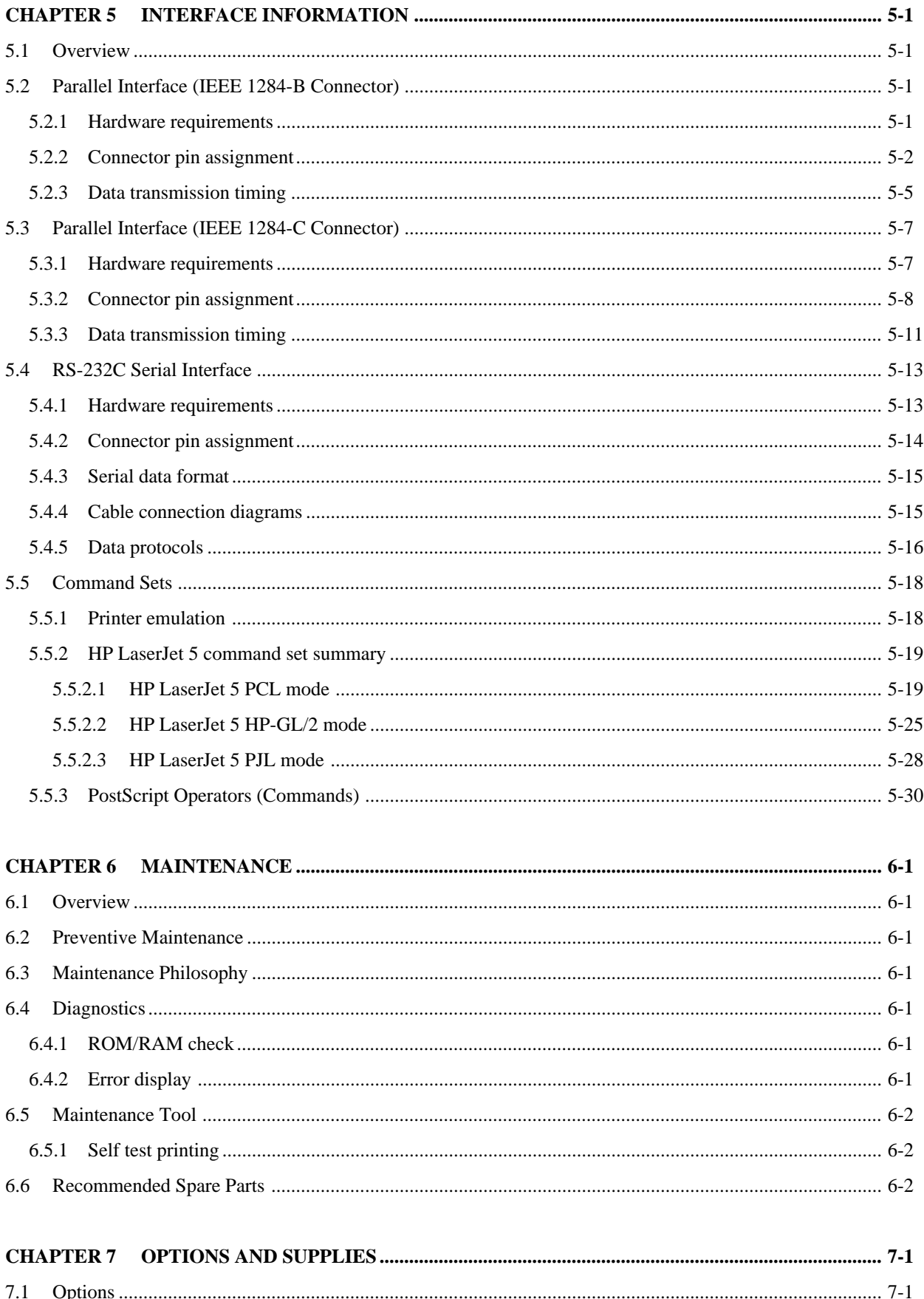

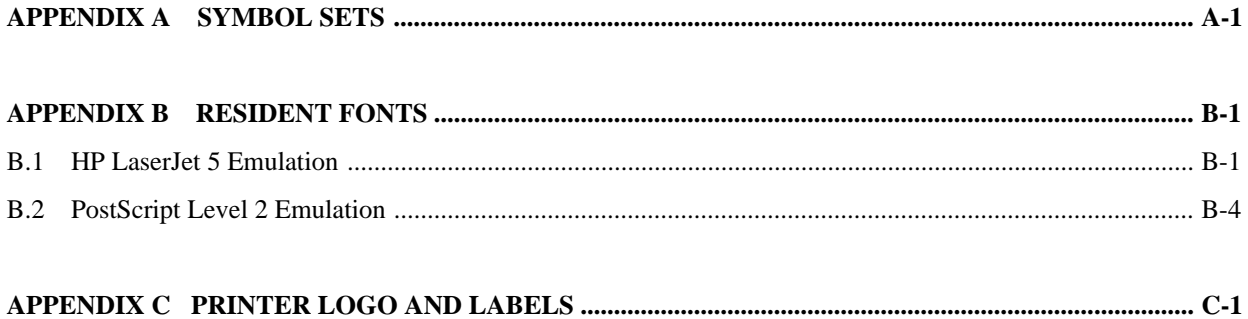

#### **ILLUSTRATIONS AND TABLES**

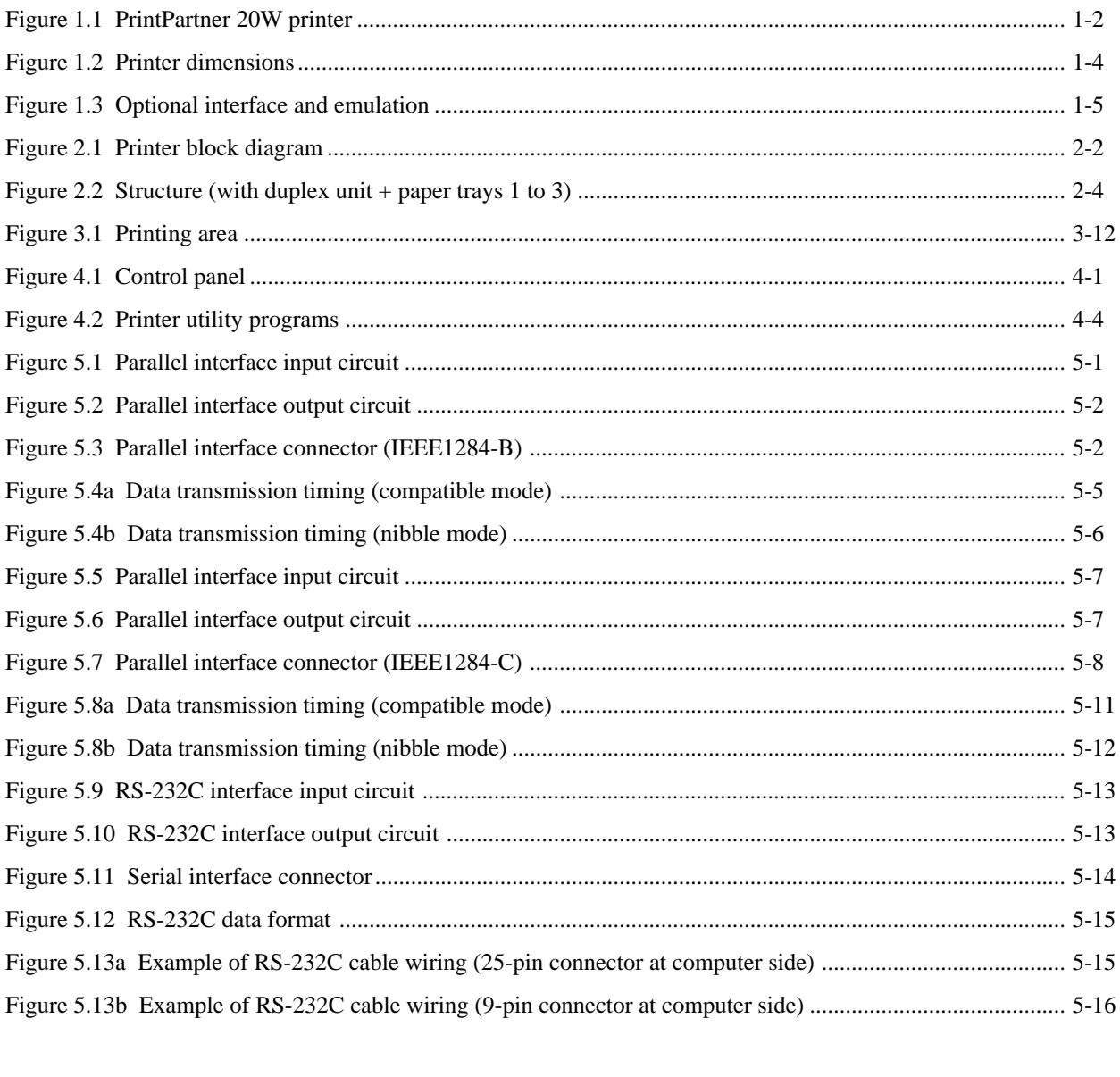

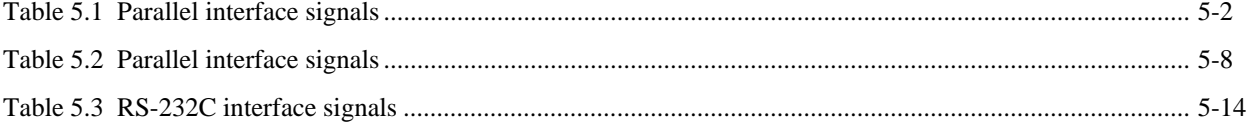

# **CHAPTER 1 FEATURES**

The PrintPartner 20W is an electrophotographic, semiconductor laser, desktop, cut-sheet, page printer suitable for a wide range of applications. With a minimum of modifications, it can be used for OEM applications.

The PrintPartner 20W emulates the HP LaserJet 5 page printers (PCL6 including PCL5e) and the PostScript level 2 printers (PSL2).

Its resolution (print density) is  $600 \times 600$  dpi in PCL5e or PSL2 emulation or  $1200 \times 1200$  dpi in PCL6 emulation. With its smoothing function, the resolution is improved to  $2400 \times 600$  dpi.

Its printing speed in simplex printing is 20 pages per minute at maximum when continuously printing A4-size sheets at 600 dpi in the landsacape orientation. With its optional duplex unit installed, the printing speed in duplex continuous printing is 16 pages (8 sheets) per minute at 600 dpi or 8 pages (4 sheets) per minute or more at 1200 dpi.

The PrintPartner 20W comes standard with a bit-map font and 114 scalable fonts available in HP LaserJet 5 emulation, and 35 scalable fonts available in PostScript level 2 emulation.

Besides standard 8M bytes of memory, up to 64M bytes can be added to download commercial fonts (valid in HP LaserJet 5 emulation) or to print a large amount of graphic data.

The PrintPartner 20W also comes with a built-in multi-function feeder (MFF) which facilitates handling of envelopes, labels, and transparencies. In simplex configuration, up to three optional paper trays can be installed.

This chapter describes the following features:

- Fine print quality
- Quiet operation
- Easy paper handling
- High reliability and easy maintenance
- Compact, lightweight, and small footprint design
- Wide variety of interfaces and emulations
- Environment friendly
- User-friendly operation
- Duplex printing capability
- Wide variety of media
- Extendability

Figure 1.1 shows the overall view.

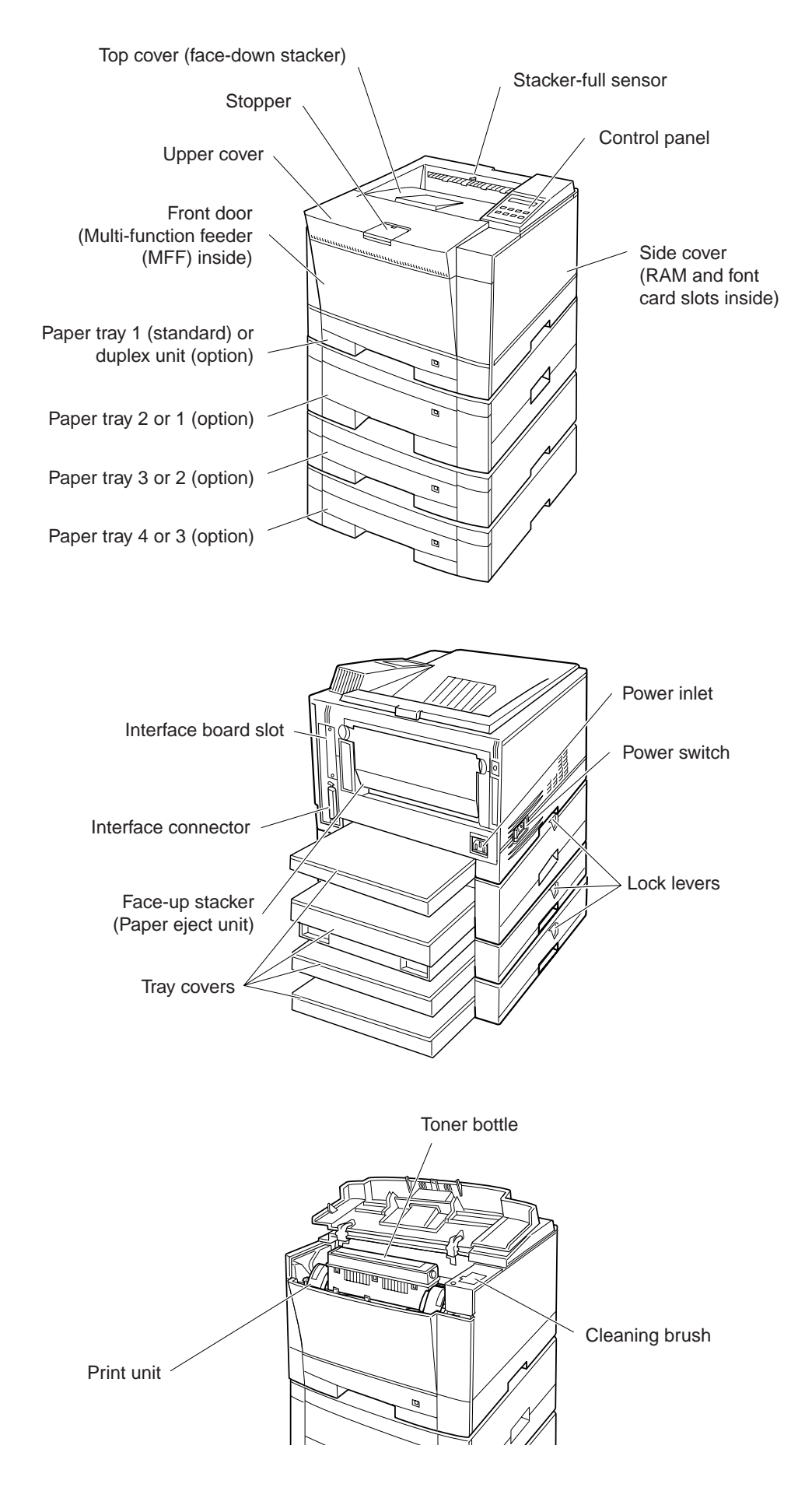

**Figure 1.1 PrintPartner 20W printer**

### **1.1 Fine Print Quality**

The PrintPartner 20W uses electrophotography and a semiconductor laser unit that is compact, easy to control, and consumes very little power.

The print resolution is  $600 \times 600$  dpi (23.6 lines/mm). It is  $1200 \times 1200$  dpi (47.2 lines/mm) at the half speed. Natural curves and very fine lines are printed clearly.

With the smoothing function enabled, the print resolution is equivalent to  $2400 \times 600$  dpi (horizontally 94.5 lines/ mm and vertically 23.6 lines/mm). Graphic and curve are printed quite smoothly. The smoothing function is valid in 600 dpi mode.

See Appendix B about font samples.

#### **1.2 Quiet Operation**

The PrintPartner 20W generates about 50 dBA of sound level (ISO standard) while printing with the standard paper tray (54 dBA while duplex printing with the optional fourth paper tray). The sound level is 40 dBA in standby state. It is quiet enough for an office environment.

#### **1.3 Easy Paper Handling**

The PrintPartner 20W uses a 250-sheet universal-size paper tray (tray 1). An additional 250- or 500-sheet universalsize paper tray is offered with an optional paper feeder (trays 2 to 4).

Paper is loaded automatically from the paper tray and ejected to the top cover (250-sheet stacker) face-down in the correct order.

A 100-sheet multi-function feeder (MFF) is provided for printing on the media shown below. It can be used for printing by manual insertion of a sheet. A 20-sheet rear stacker (face-up) is also provided for printing these media.

- Envelopes
- Adhesive labels
- Transparencies
- Heavy or special paper

### **1.4 High Reliability and Easy Maintenance**

The PrintPartner 20W design has been simplified. The print unit and the toner bottle can be removed and replaced easily without getting hands dirty.

A variety of functions are integrated onto a single printed circuit board (main controller). A mechanism controller board including driver circuits is provided separately from the main controller.

The self-diagnostics function checks printer hardware.

Almost all printer operations and regular maintenance procedures (handlimg paper and replacing consumables) are performed from the front, right side, and rear of the printer. The side cover is removable.

The above items have improved reliability and made maintenance easier, both for general users and service technicians.

### **1.5 Compact, Lightweight, and Small Footprint Design**

The PrintPartner 20W has such a small footprint that it can be installed in a small space in an office. It can be set up immediately thanks to its lightweight and compact design.

Figure 1.2 shows the printer's dimensions.

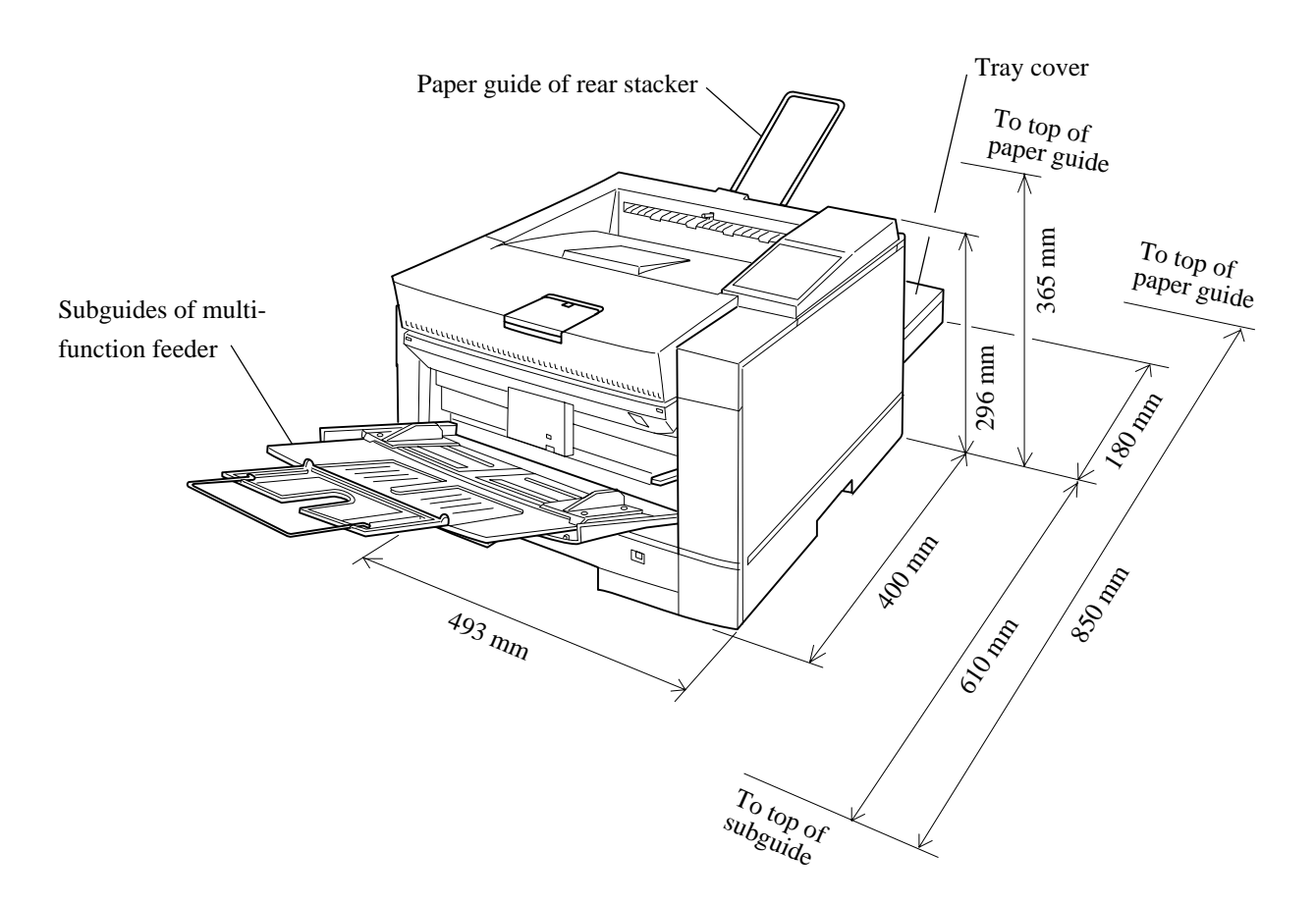

**Figure 1.2 Printer dimensions**

### **1.6 Wide Variety of Interfaces and Emulations**

The PrintPartner 20W comes standard with two bidirectional Centronics parallel interfaces (IEEE1284 TYPE-B and TYPE-C connectors) and an RS-232C serial interface (D-SUB 9-pin connector). Three optional interface boards, LocalTalk (AppleTalk compatible), Ethernet (TCP/IP, IPX/SPX, and EtherTalk corresponding), and IrDA (infrared adapter), are offered.

The PrintPartner 20W comes standard with the HP LaserJet 5 emulation and the PostScript level 2 compatible emulation.

An interface board slot and an emulation card connector are provided. Figure 1.3 shows installation of an interface board and an emulation card. No emulation card is planned presently.

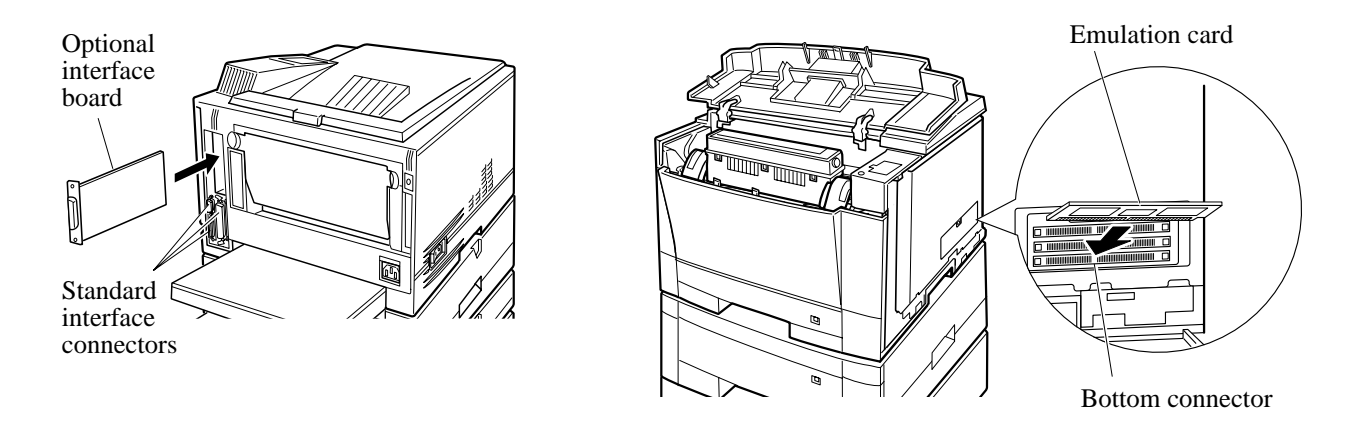

**Figure 1.3 Optional interface and emulation**

#### **1.7 Environment Friendly**

The PrintPartner 20W uses a toner recycle mechanism that does not generate toner waste. This means that the printer uses toner effectively and the operator does not need to deal with wasted toner.

The power-saving design (intelligent heater on/off sensing) reduces power consumption.

Ozone emission is low.

Plastic parts are marked with the plastic content for ease of product recycling.

The user-selectable economy mode extends the lifetime of the toner bottle.

### **1.8 User-Friendly Operation**

The control panel consists of eight push-button switches, four LED indicators, and an LCD (two lines by sixteen characters).

The LED indicators provide printer's basic status information and the LCD provides status and error messages by language.

Print menu, such as a message language, paper size, and line spacing, can be set easily using the control panel or remotely using the utility programs, MarkVision™ and PPMENU.

### **1.9 Duplex Printing Capability**

An optional duplex unit is provided for double-sided printing. It can be installed into the slot where the standard paper tray is originally installed. In this case, an optional feeder unit must be added and the standard paper tray must installed into the slot of the optional feeder unit.

#### **1.10 Wide Variety of Media**

The PrintPartner 20W can handle the following wide variety of media.

- Copy paper including recycled paper
- Heavy or special paper
- Envelopes
- Adhesive labels
- Transparencies

It also can handle the following wide variety of sizes.

- A5, A4, A3
- JIS B5, JIS B4
- Executive, Letter, Legal, Ledger
- COM10, Monarch, C5, DL, B5 (envelopes)
- Custom-sized paper

#### **1.11 Extendability**

Optional 250- or 500-sheet second, third, and fourth paper trays can be easily installed by users at the field. The fourth paper tray is available in simplex configuration. Including 250 sheets of the standard paper tray and 100 sheets of the built-in multi-function feeder, the printer can load with 1,850 sheets at the maximum.

An optional duplex unit can be simply installed by users at the field, easily enabling automatic double-sided printing.

## **CHAPTER 2 MODEL CONFIGURATION AND EQUIPMENT STRUCTURE**

This chapter gives the model configuration and equipment structure. Printer specifications differ between the 110– 120V version printers and the 220–240 V version printers.

### **2.1 Model Configuration**

#### **PrintPartner 20W page printer**

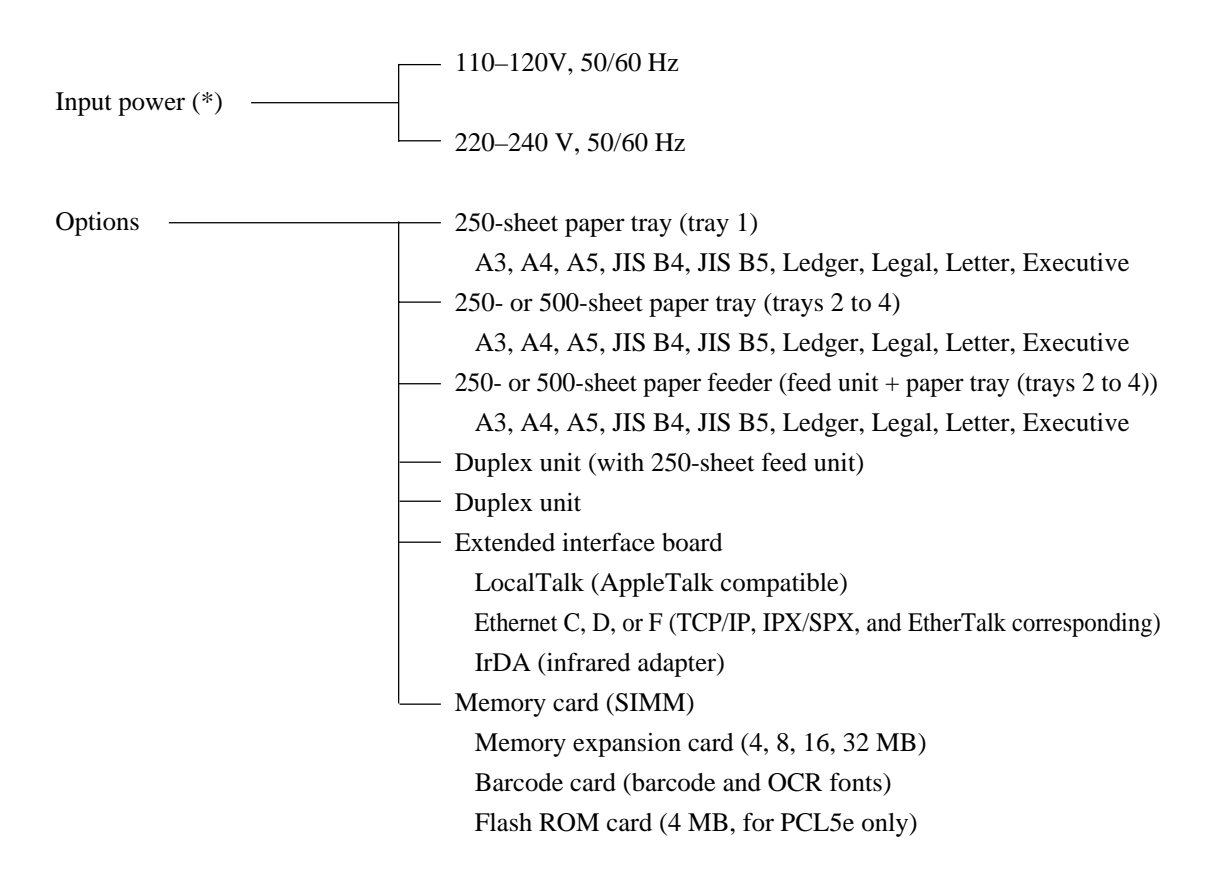

This printer is shipped with a 250-sheet paper tray (universal paper size).

The resident emulations are the HP LaserJet 5 (PCL6 including PCL5e) and the PostScript level 2.

The standard interfaces are two Centronics parallel (bi-directional) and an RS-232C serial.

\* The rated voltage of input power differs with countries of destination and their regulations. See Item no. 28 in Chapter 3.

### **2.2 Block Diagram**

Figure 2.1 shows a block diagram of the PrintPartner 20W printers.

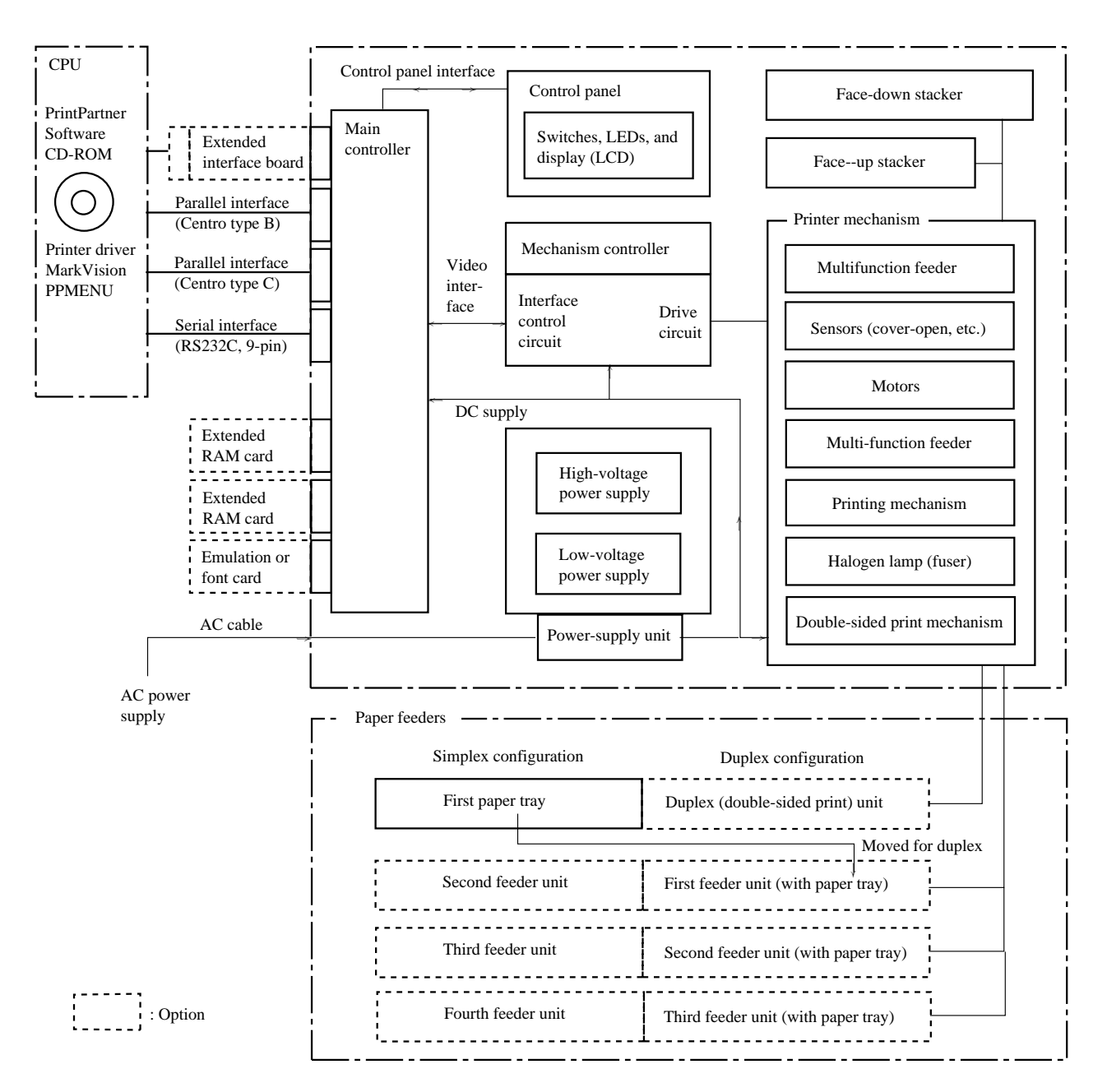

**Figure 2.1 Printer block diagram**

#### (1) Printer

The printer consists of a main controller, a control panel, a printer mechanism, a mechanism controller, paper feeding mechanisms including paper feeders, a power supply, and covers.

The printing mechanism consists of a laser unit, a print unit (photoconductive drum, developing magnet roller, precharger), a toner bottle, a transfer charger, and a fuser unit.

Images are printed using an electrographic process:

The laser unit, modulated by video signals, sends light to the photoconductive drum and generates a latent electrostatic image that is converted to a toner image in the print unit. The paper attracts the toner image from the photoconductive drum, and the image is transferred to the paper.

Heat generated by the heat roller fuses the transferred toner image to the paper, and the paper is ejected to the stacker.

The photoconductive drum is then cleaned for the next printing.

The above operations are continuous and enables uninterrupted quality printing.

(2) Controller

The controller controls the interfaces to the computer, mechanism controller, and control panel.

(3) Control panel and MarkVision/PPMENU

The control panel has LED indicators, LCD, and push-button switches. The LED indicators display basic printer status, for example, whether the printer is online, whether the power supply is on, and whether an error has occurred. The LCD shows status or error messages by characters. The push-button switches control printer operation, for example, resetting the printer and printing a status report.

The printer setup can be changed using the control panel (in menu mode). It can also be changed remotely using the printer utility programs, MarkVision™ and PPMENU.

See Chapter 4 for details on control panel operation and MarkVision/PPMENU.

(4) Interfaces

Two bi-directional Centronics parallel interfaces and an RS-232C serial interface are standard. Other interfaces are available as an accessory. See Chapter 5 for details.

(5) Memory Expansion cards

The RAM card is used to expand the resident RAM memory (8 MB) to download soft fonts or to process more data.

The RAM card is a SIMM type board and its memory capacity is 4M, 8M, 16M, or 32M bytes. RAM cards are installed to the top and middle SIMM connectors on the controller board. So, up to 64 MB can be added.

(6) Emulation card (not available currently)

The emulation card is used to add a printer emulation.

The emulation card is a SIMM type board and is installed to the bottom SIMM connector on the controller board.

#### **2.3 Structure**

The standard printer without options has the following structure, shown in Figure 2.2. The main power supply and fuser unit differ with AC input voltage (120 or 230 VAC).

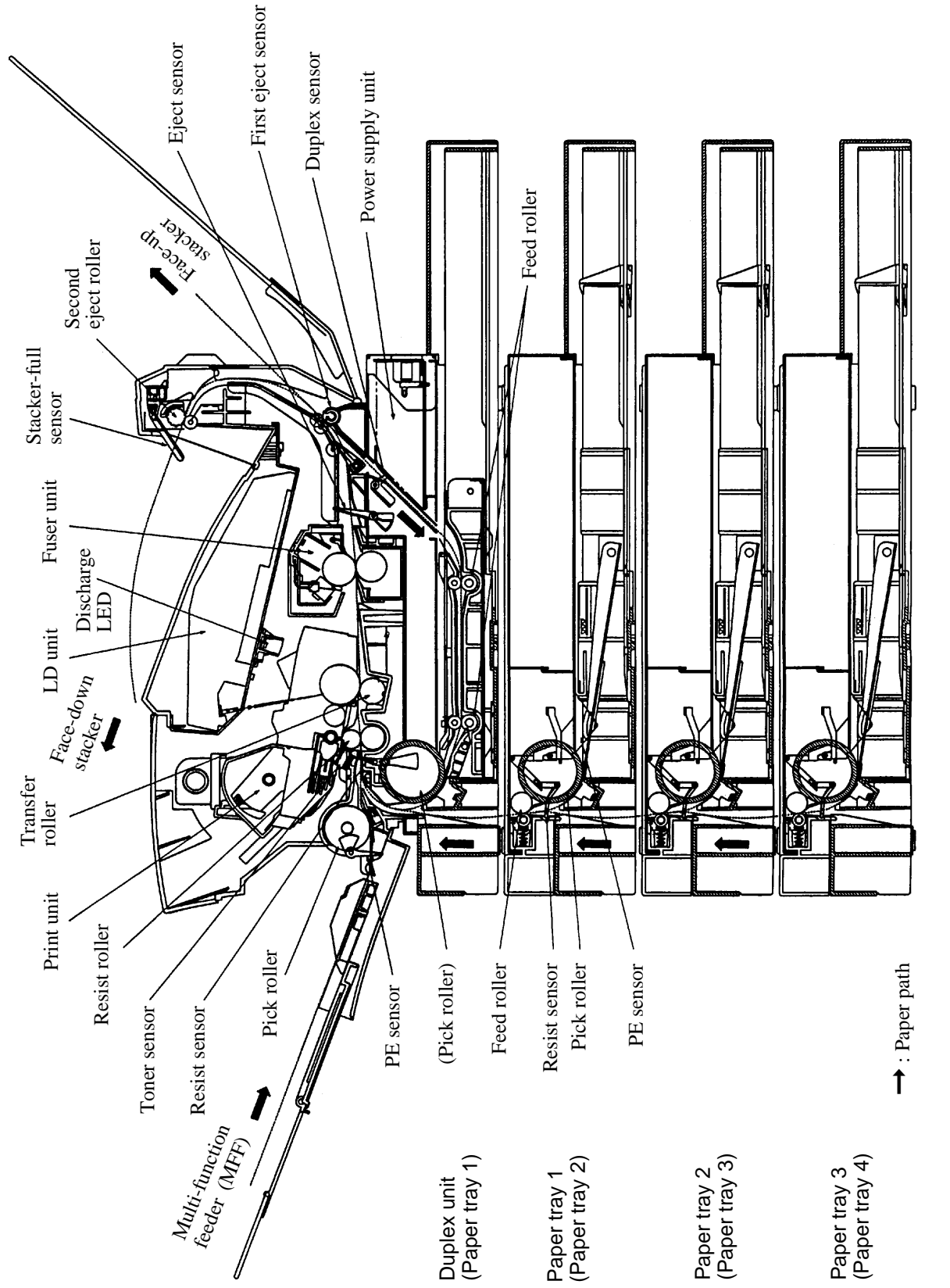

Figure 2.2 Structure (with duplex unit + paper trays 1 to 3) **Figure 2.2 Structure (with duplex unit + paper trays 1 to 3)**

# **CHAPTER 3 SPECIFICATIONS**

This chapter gives detailed specifications of the PrintPartner 20W, starting with general specifications like printer mechanism specifications and going on to electrical specifications such as input voltage and power consumption, environmental specifications, and paper specifications.

### **3.1 General Specifications**

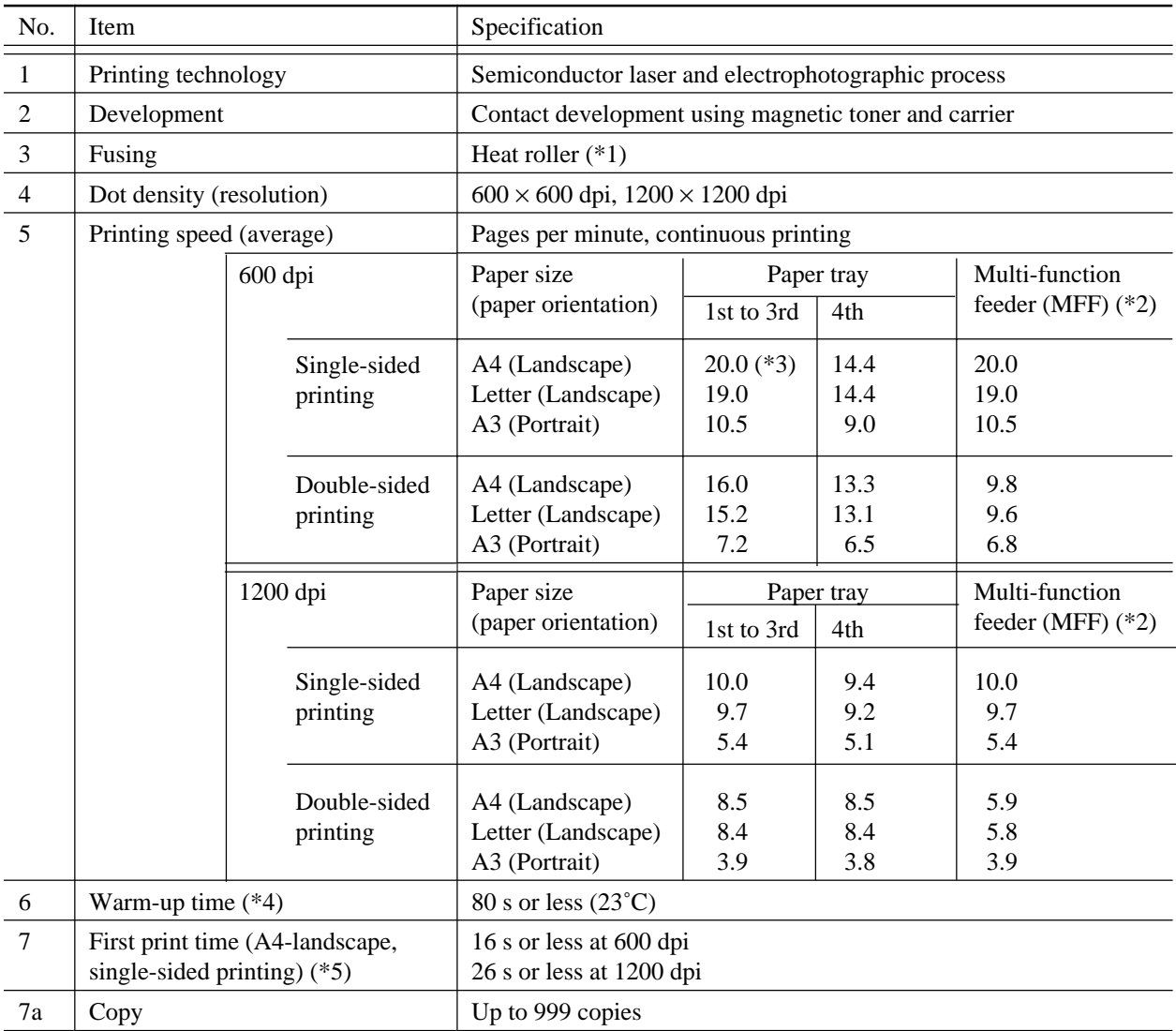

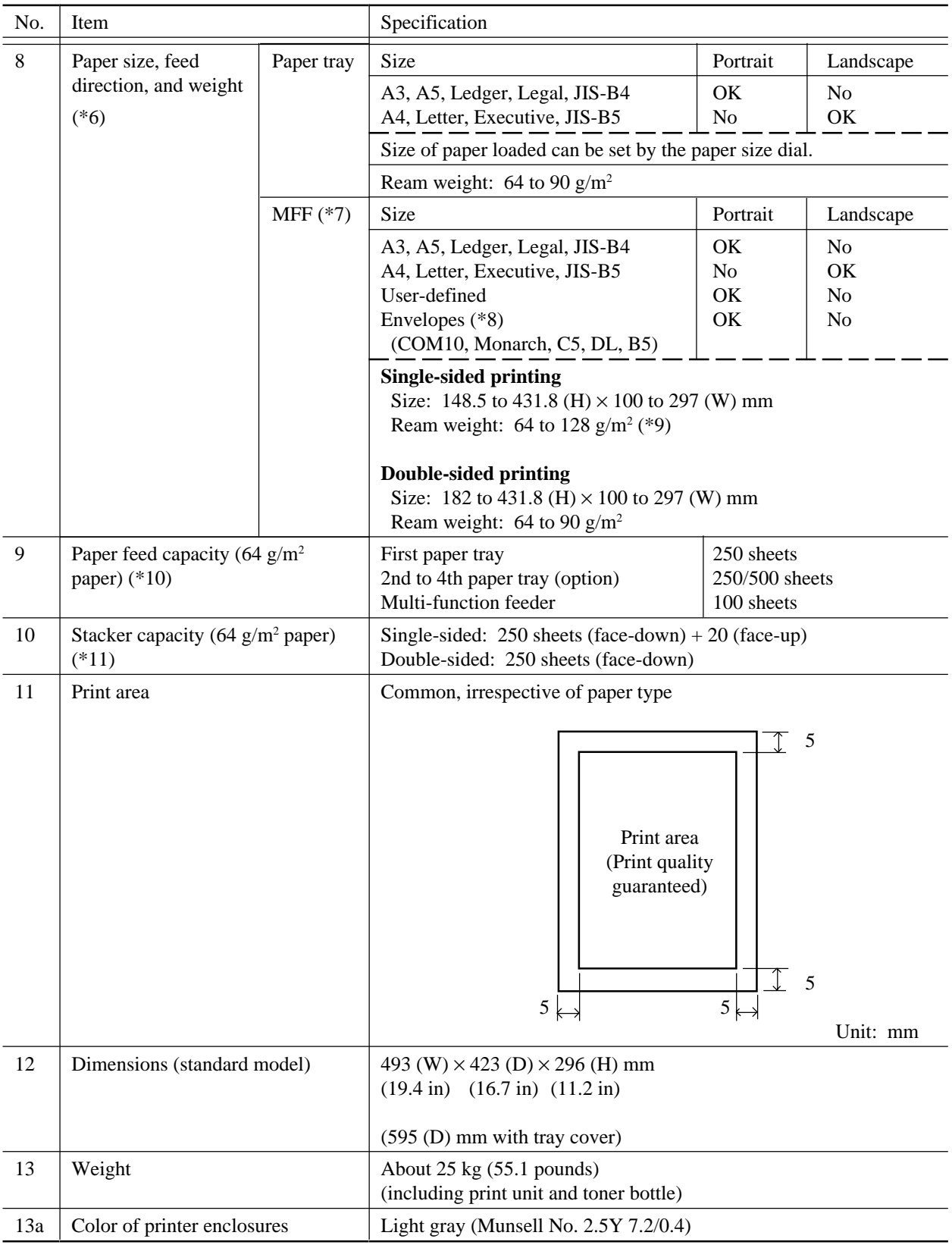

- \*1 When no print data is not received for 15 minutes (default) after the last printing or warming-up, the printer turns off the fuser's heater and enters sleep mode. The control panel can inhibit the printer from entering sleep mode.
- \*2 Print speed when paper size is specified.
- \*3 Print speed is 19.2 s when the 3rd paper tray is of 500 sheets.
- \*4 The warm-up time begins when the power switch is turned on until the printer becomes ready for printing ("READY" displayed). Before, measuring, the printer must be left for a period long enough at 23˚C. The warm-up time may increase if the toner is low, the toner bottle has just been replaced, the print density is changed, or installation of options such as memory is changed.
- \*5 The first printing time begins when a print start signal is sent to the printer in the ready state until the first printed sheet (A4, landscape) is completely ejected to the face-down stacker. The first printing time may be about one minute after the paper size has just been changed. It may take more time if the printer starts from sleep mode (see \*1) or after changing the print density.
- \*6 Paper feed direction is portrait only for A5, A3, JIS B4, Legal, and Ledger sizes. Paper feed direction is landscape only for A4, JIS B5, Letter, and Executivesizes.
- \*7 When printing using the MFF, specifying the size of paper used is recommended. If the size is not specified, the in-page cumulative print position accuracy in the paper feed direction slightly gets lower as compared with printing using a paper tray.
- \*8 Envelopes and OHP transparencies are for single-sided printing only. Do not print on both sides.
- \*9 For printing sheets of paper whose weights are 90 to 128  $g/m^2$  or printing envelopes or OHP transparencies, the face-up stacker must be used.
- \*10 The paper feed capacity may vary depending on paper types and environmental conditions.
- \*11 The stacker capacity is for the recommended paper and may vary depending on paper types and environmental conditions.

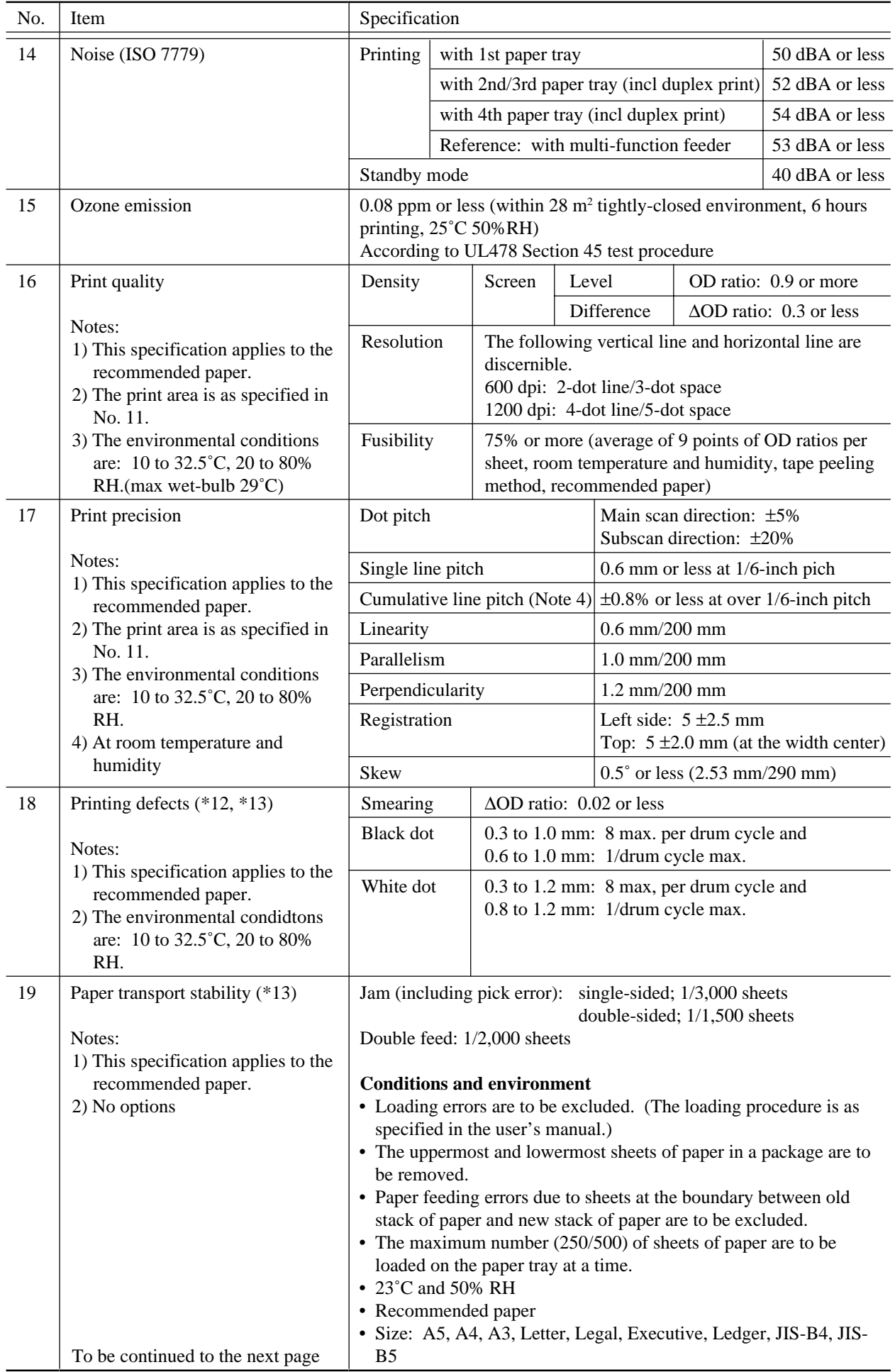

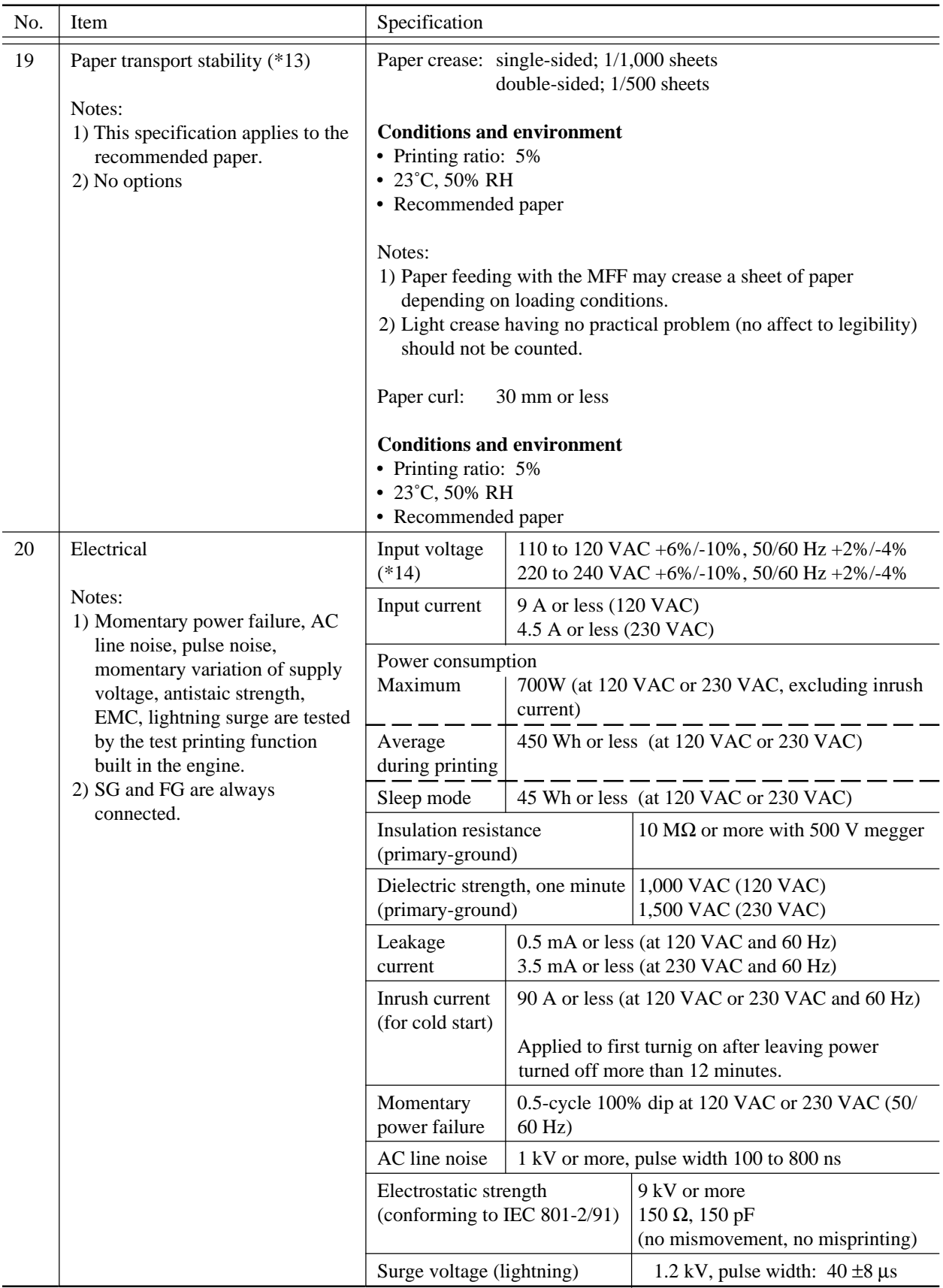

\*12 Do not print on the blank side of used media. It may cause stains on paper and/or decrease of printing capability.

\*13 Moistened media may lower toner transferring conditions and paper feeding capability.

\*14 The rated voltage of input power differs with countries of destination and their regulations. See Item no. 28.

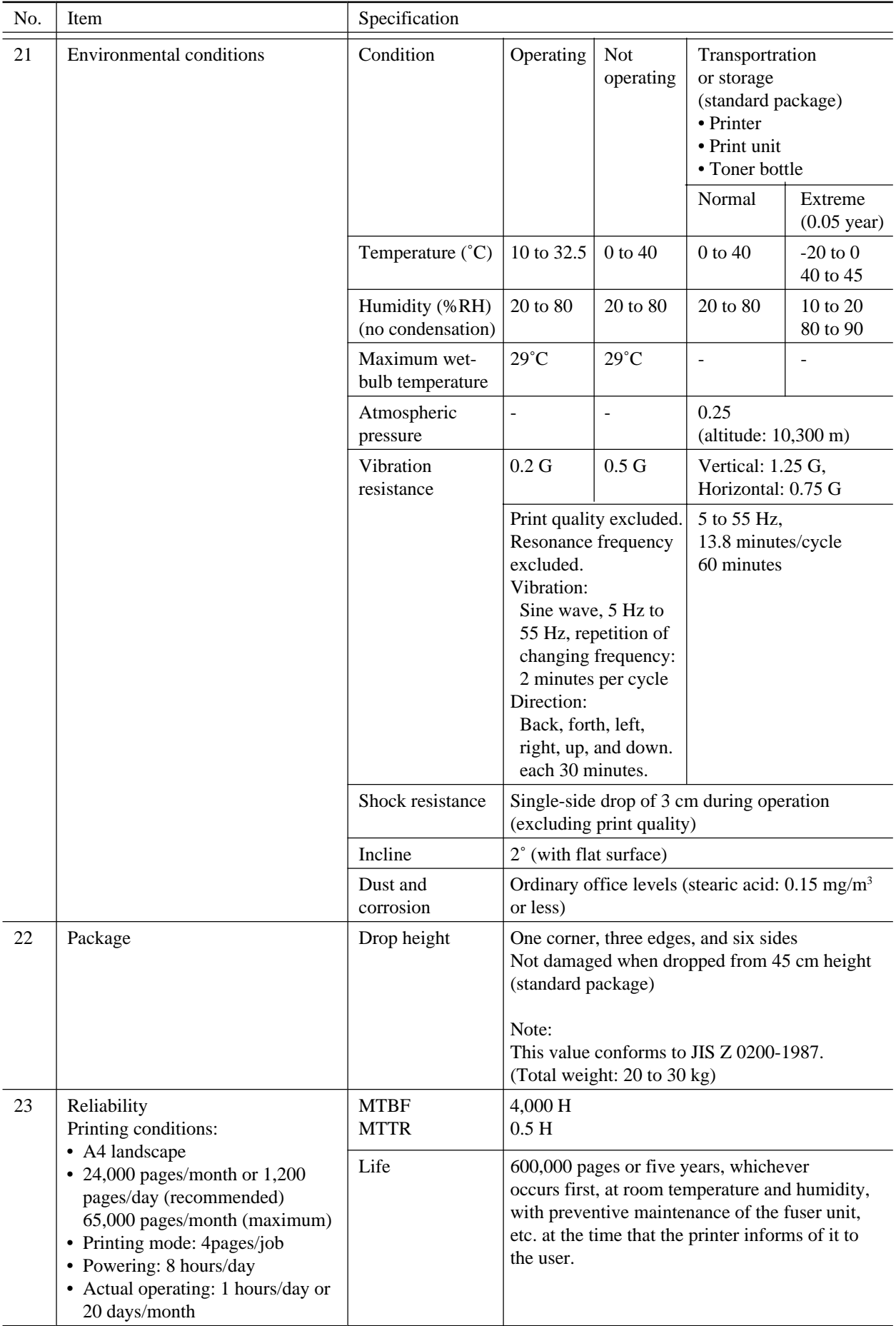

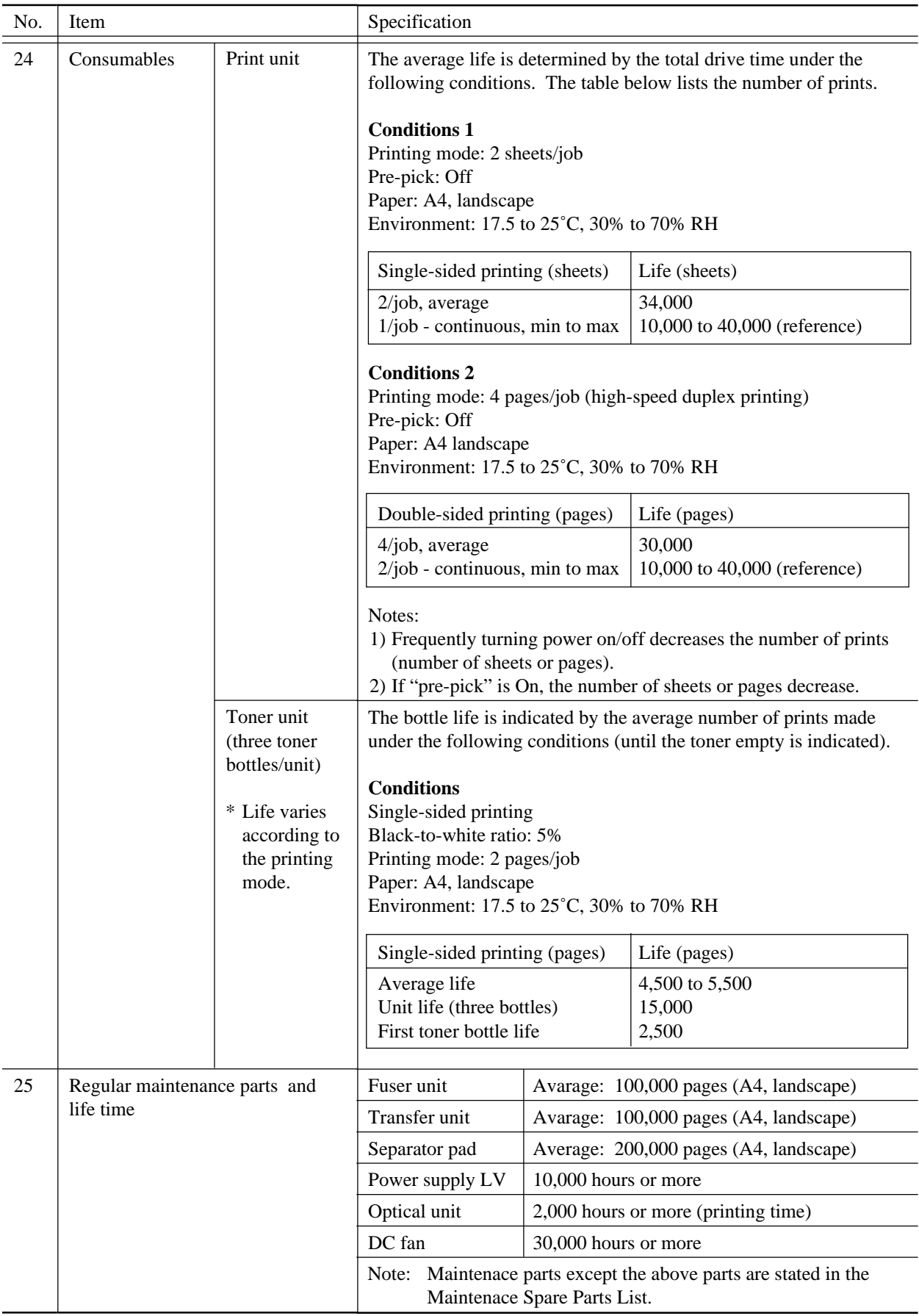

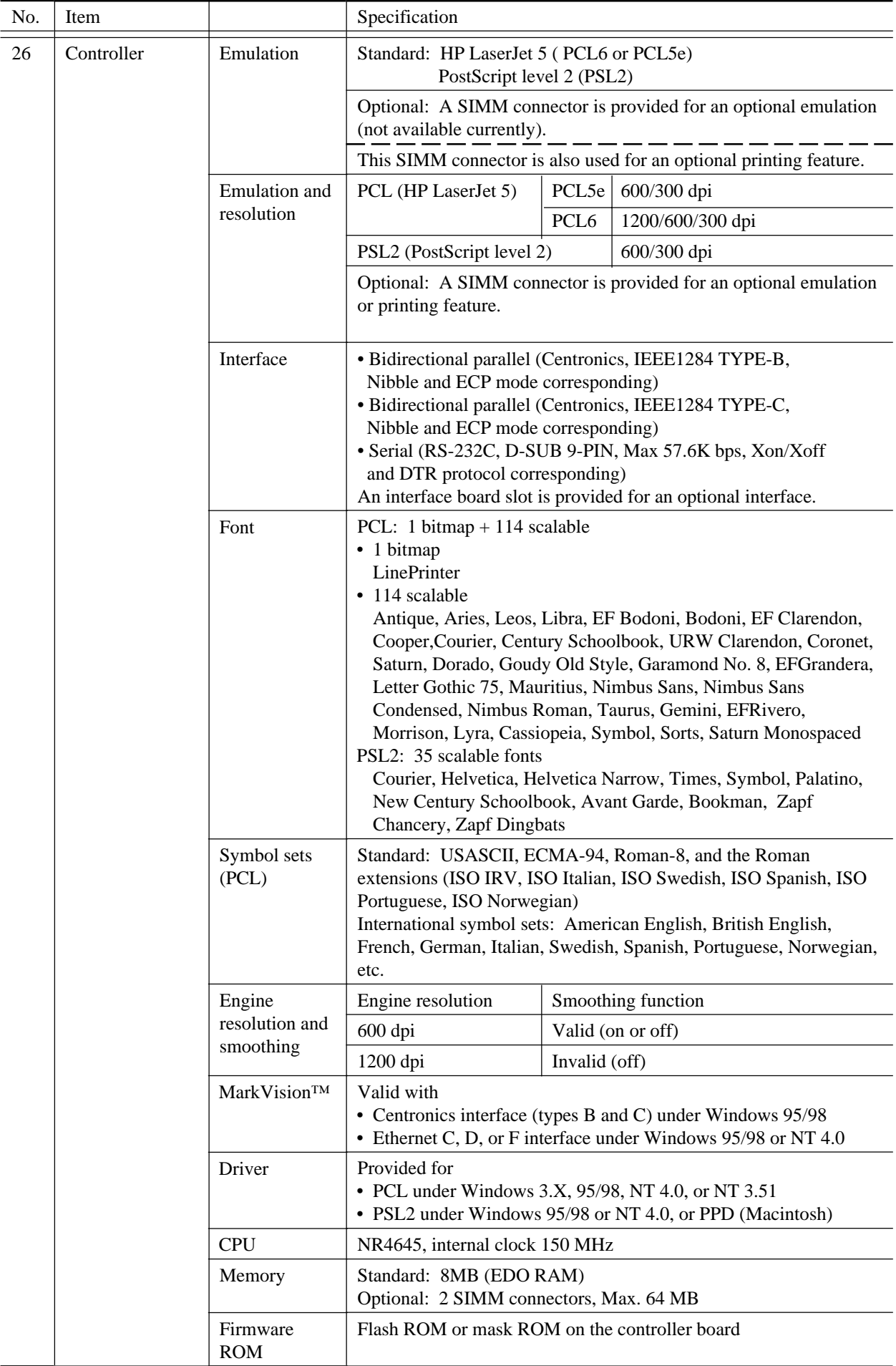

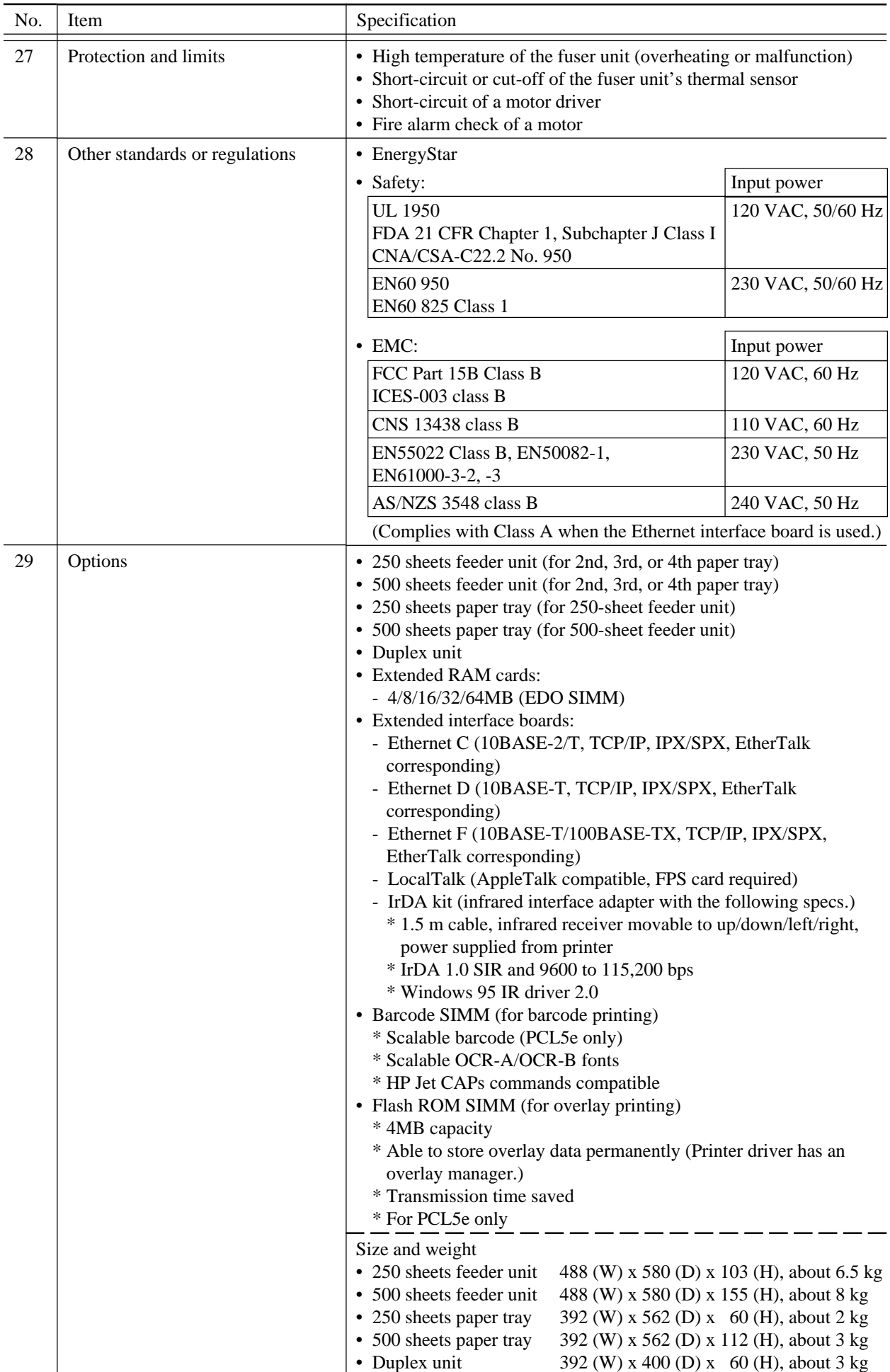

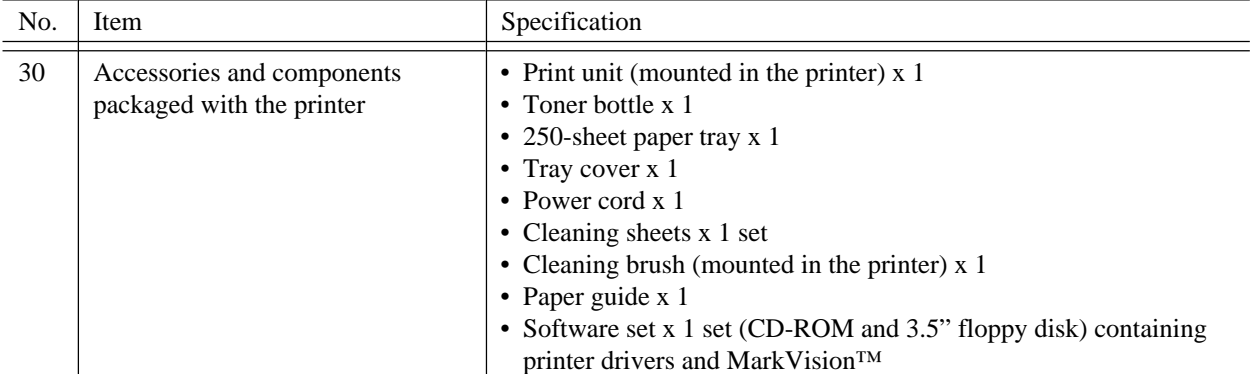

## **3.2 Paper Specifications**

The PrintPartner 20W prints on a variety of types and sizes of paper, so long as they meet the requirements shown below. Pretest unspecified or unusual printing materials to ensure that they do not cause a problem in charging, heating, or paper feeding.

#### **3.2.1 Type, size, and thickness**

Type

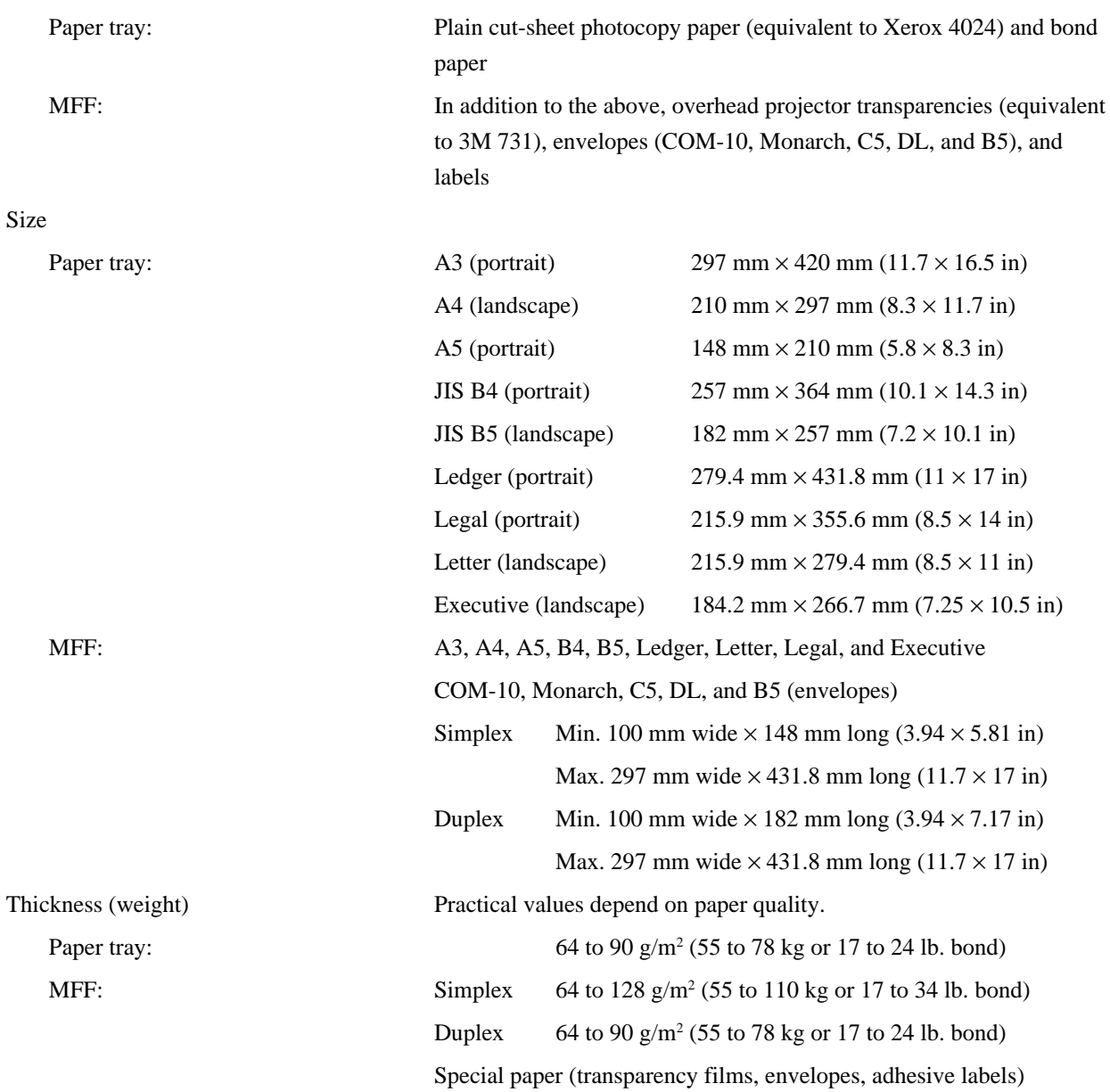

#### Note:

The ream weight is given in parentheses: kilogram weight of 1000 sheets of 788 mm  $\times$  1091 mm paper (1.16 g/m<sup>2</sup>) or pound weight of 500 sheets of 17 inch  $\times$  22 inch paper (3.76 g/m<sup>2</sup>)

### **3.2.2 Printing area**

No characters can be printed outside the bold line in Figure 3.1 because of the physical restrictions of the printing mechanism.

Unit: mm

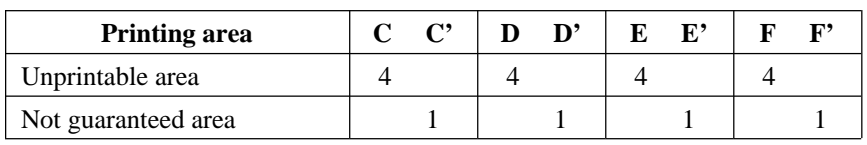

Printing area C <sup>''</sup>C' D'<sup>''</sup> D E' F' Paper feed direction • E  $\overline{\mathfrak{k}}$ F

**Figure 3.1 Printing area**

#### **3.2.3 Other precautions**

- Use good-quality paper.
- Ensure that paper is not wrinkled or curled.
- Handle and store paper carefully to make sure they are not warped or damaged.
- Do not use stapled paper or paper having metal parts. They will seriously damage the photoconductive drum.
- Select envelopes from the following five types: COM-10, Monarch, C5, DL, and B5.
- Do not use "Unacceptable" envelopes and labels illustrated below.

Envelopes: Labels:

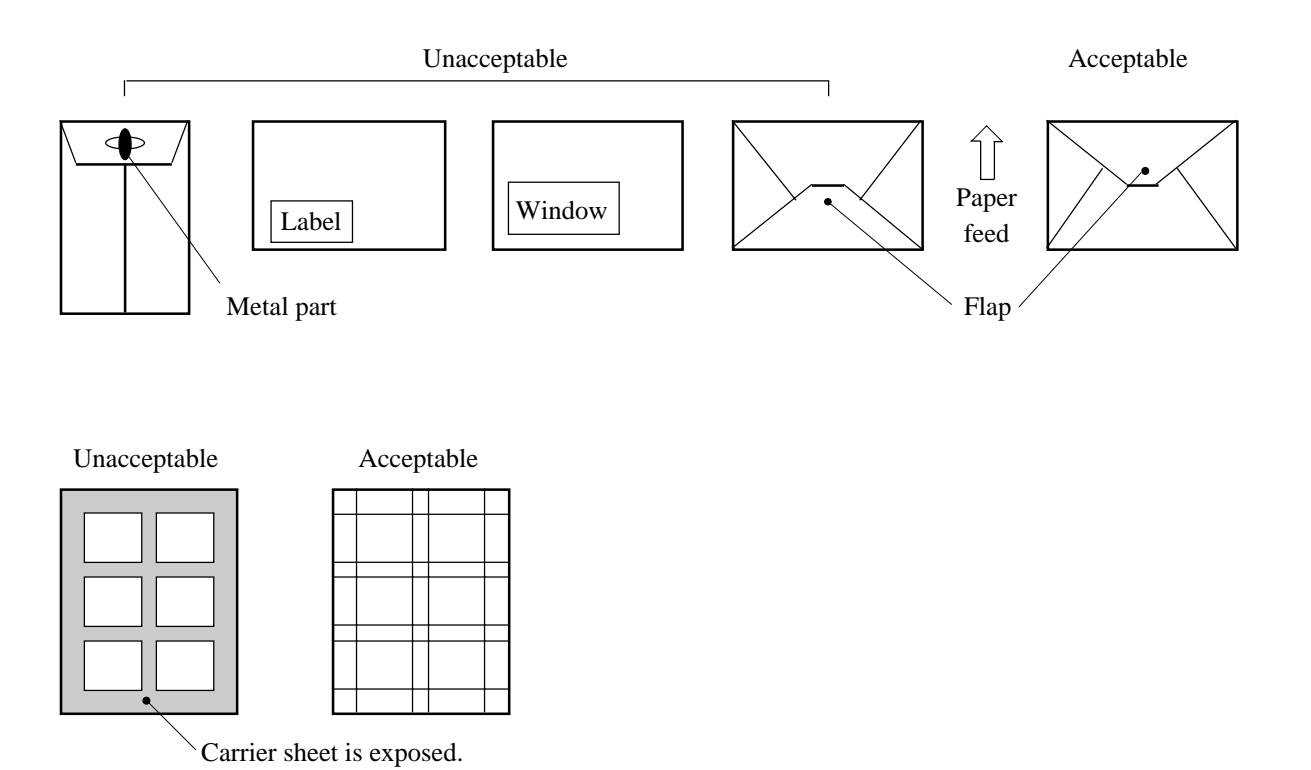

#### **3.2.4 Paper storage**

To avoid problems with print quality and jams, store paper as follows:

- Do not expose paper to moisture or direct sunlight. Overly damp paper may cause electrostatic charge to be lost. Excessively dry paper may cause undesired electrostatic charge. Both cause poor print quality.
- Store remaining paper in tits original package, if possible. Otherwise, repackage them.
- Storing paper vertically may cause paper to curl, and cause jams.

## **CHAPTER 4 CONTROL PANEL AND PRINTER SOFTWARE**

### **4.1 Control Panel**

The control panel consists of four LED indicators, an LCD (two lines by sixteen characters), and eight push-button switches.

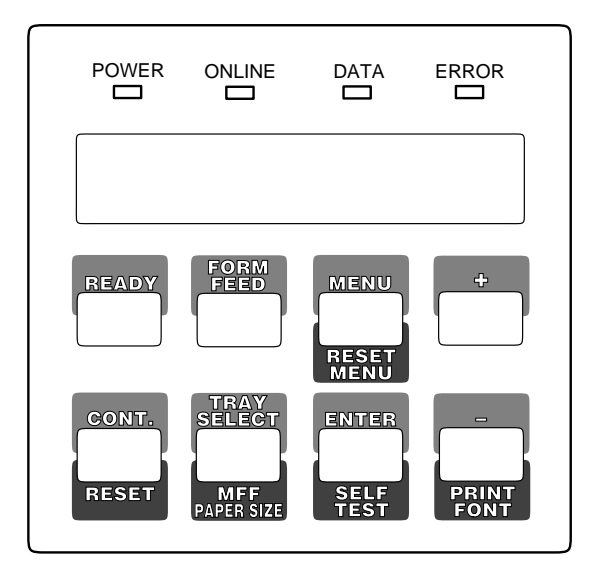

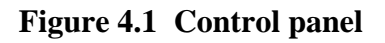

#### **4.1.1 Indicators**

The indicators show the printer's status, as follows:

Main meaning

**POWER** Indicates printer power is on.

**ONLINE:** Indicates the printer is online and ready to print.

**DATA:** Flashes when data is being sent from the computer. Lights steadily when the printer buffer contains unprocessed data.

**ERROR** Indicates an error has occurred. Details are indicated by the message displayed in the LCD.

#### **4.1.2 LCD**

The liquid-crystal display (LCD) shows status and error messages with two lines by sixteen characters.

- Error message informs the user of a condition requiring an action, such as TRAY*n* PAPER OUT, COVER OPEN*n*, or PAPER JAM*n*
- Status message informs the user of a condition requiring no action, such as WARMING UP or SELF TEST
- A certain status message informs the user of a condition requiring an action, such as TONER LOW or REPLACE PARTS

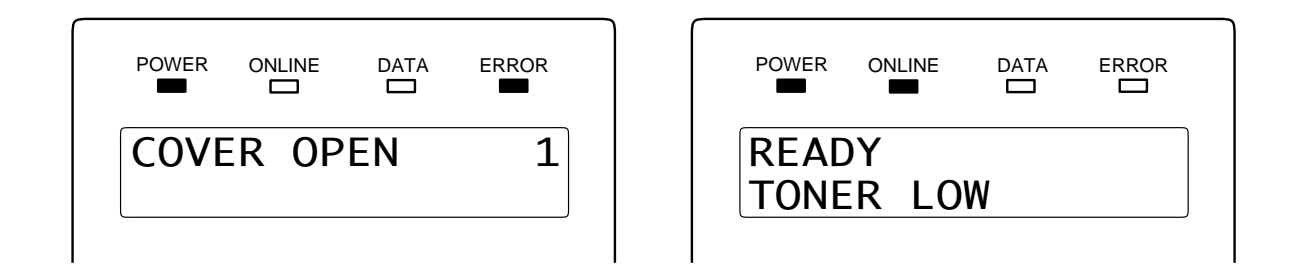

#### **4.1.3 Buttons**

One or two functions are assigned to a button. To use the functions represented by the top labels, simply press the button. To use the functions represented by the bottom labels, press and hold down the button for five or more seconds.

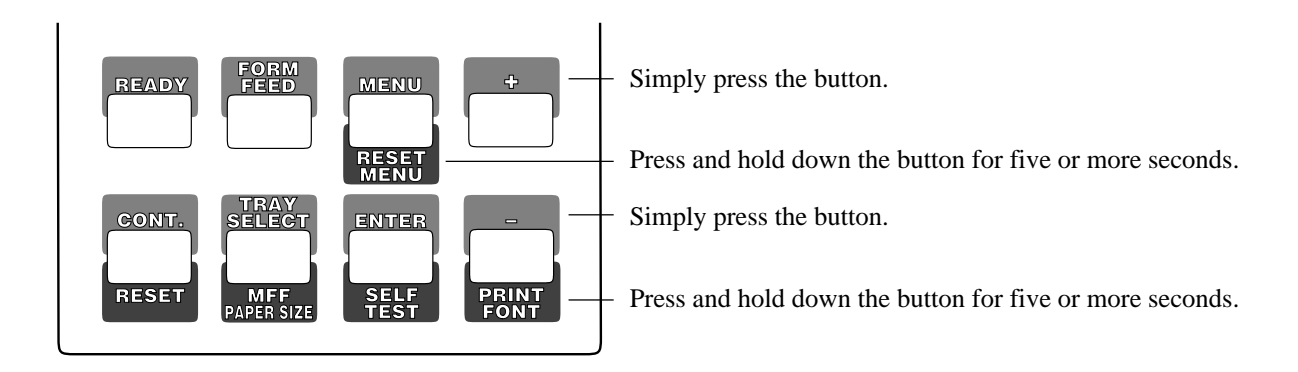

#### **4.1.4 Menu mode**

The menu mode allows the user to change the printer's defaults using the four buttons on the control panel. The control panel has the menu mode to configure the printer to suit the requirements of user's computer, software, and documents. The menu mode is structured as a tree consisting of submenus, items, and options as shown in the next page.
The following shows the structure of the menus in menu mode. An asterisk (\*) indicates a default option.

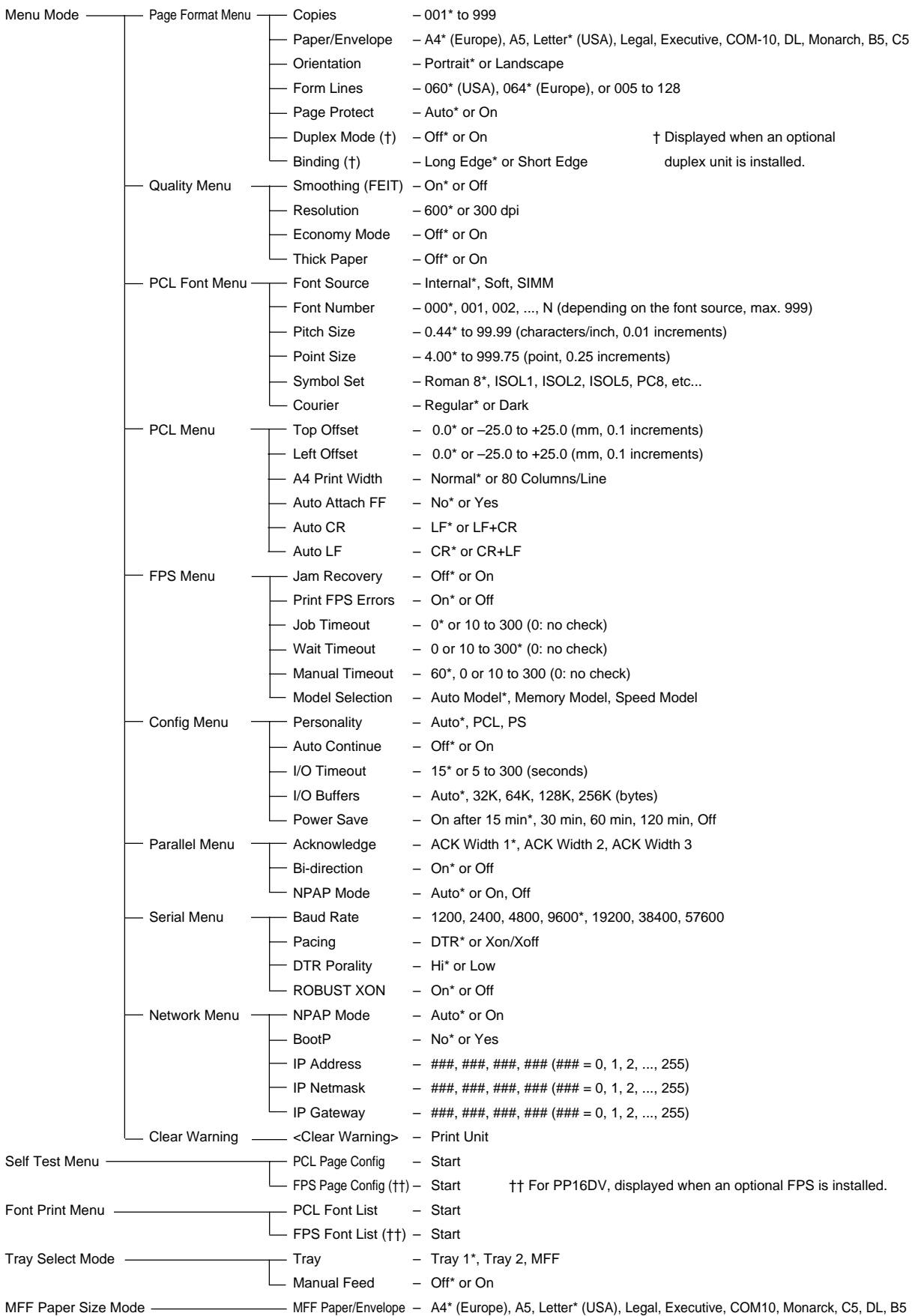

# **4.2 Printer Utility Programs**

The PrintPartner 20W is equipped with the three printer utility programs: Printer Management Utility Program, MarkVision™; Printer Remote Setup Utility Program, PPMENU; and Remote Printer Utility Program. This section describes MarkVision™ and PPMENU, standard for the PrintPartner 20W.

These utility programs can be used in the environments shown below:

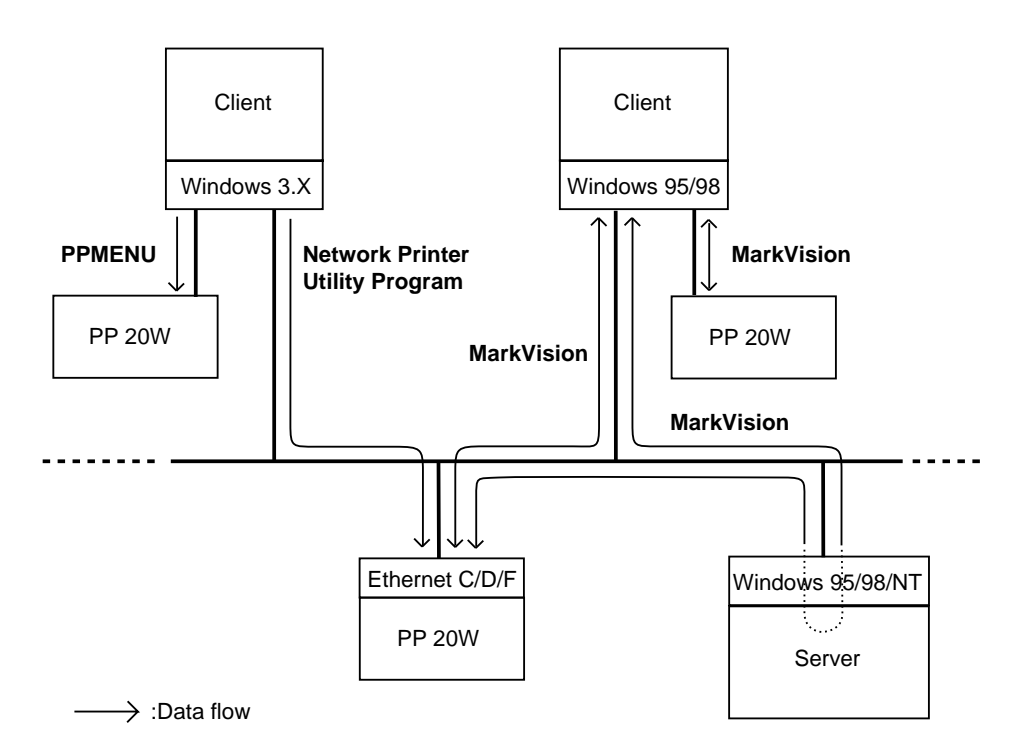

**Figure 4.2 Printer utility programs**

### **4.2.1 MarkVision™**

MarkVision™ by Lexmark is an integrated software for managing printers, stored in the "PrintPartner Software CD-ROM" which comes with the printer. It has the following main functions:

- Monitoring the printer
- Displaying the printer status and features (including options) and statistics
- Providing the printer control panel on the computer's screen (remote control panel)

These functions are most effective and valuable for remote printers in network environments. MarkVision™ is automatically activated when an abnormal condition occurs in the printer. It operates in Windows 95 environments only.

The remote control panel is quite a nice function that enables the user to easily and remotely operate the printer even if the printer is set up remotely. MarkVision™ displays the printer control panel on the computer's screen and gives the user the exactly same functions as available with the control panel of the printer. The user can perform a function by clicking a button on the computer's screen without pushing a button of the printer's control panel.

To use MarkVision™, the computer and its operating environments must be as follows:

- IBM PC/AT or compatible or PS/2
- Microsoft Windows 95/98 or NT 4.0 (not Windows 3.X)
- VGA (640 x 400) or higher display
- Hard disk drive installed (9 MB essential for MarkVision™)
- CD-ROM drive

#### **Menu Bar Functions**

The top menu bar offers three functions. The screen displays information and a graphic of the printer corresponding to the function selected. The bottom line displays printer status. Help is available from each screen.

The three functions of the top menu bar are as follows:

**Status:** Shows a printer status message which is identical to the message appearing on the printer control panel. The status is also indicated graphically. The user can determine what the printer is doing and what the printer needs to complete the task. It also includes information about the printer's features including options which are installed on the printer.

With an optional setting, the MarkVision™ icon flashes to let the user know there is a problem with the printer even if the icon is minimized on the monitor.

**Control Panel:** Allows the user to remotely operate the printer. It displays an exact replica of the physical control panel on the printer, on the monitor. The user can click the appropriate button on the screen by the mouse as if he is pressing the real button on the printer control panel by a finger. Both panels have exactly the same functions.

**Statistics:** Summarizes details about jobs such as the total number of jobs printed, total pages, and average print time.

### **4.2.2 PPMENU**

PPMENU, stored in the "PrintPartner Software CD-ROM" which comes with the printer, allows the user to change printer's features directly from the computer display and keyboard. Operations are easy enough that the user's manual need not be referenced once the user is familiar with the printer.

PPMENU is useful to configure the printer to suit the requirements of user's computer, software, and documents to be printed.

The parameters changed using PPMENU affect page layout, font, and printer control. If software programs have printer drivers, the printer drivers control these parameters for the user. The user may never need to change the settings manually using PPMENU.

To use PPMENU, the computer and its operating environments must be as follows:

- IBM PC/AT or compatible or PS/2
- PC DOS 5.02, MS-DOS 3.3, or higher or Windows 3.X or Windows 95 in DOS full screen mode
- VGA (640 x 480 dots) or higher display
- Hard disk drive installed (1 MB essential for PPMENU)
- CD-ROM drive

#### **Main Menu and Menu Bar Functions**

The PPMENU's main menu offers functions to select print options for user documents. It also offers an operation guide of some keys and a help message line. If the printer is not ready or has an error, a status message is displayed.

The top menu bar offers the three pull-down menus: library, special, and options. The user can select parameter options or perform a function by using the main menu and top menu bar accessed through the mouse or keyboard.

One of the six languages is selectable for messages when installing PPMENU.

The following shows the structure of the menus in PPMENU. An asterisk (\*) indicates a default option.

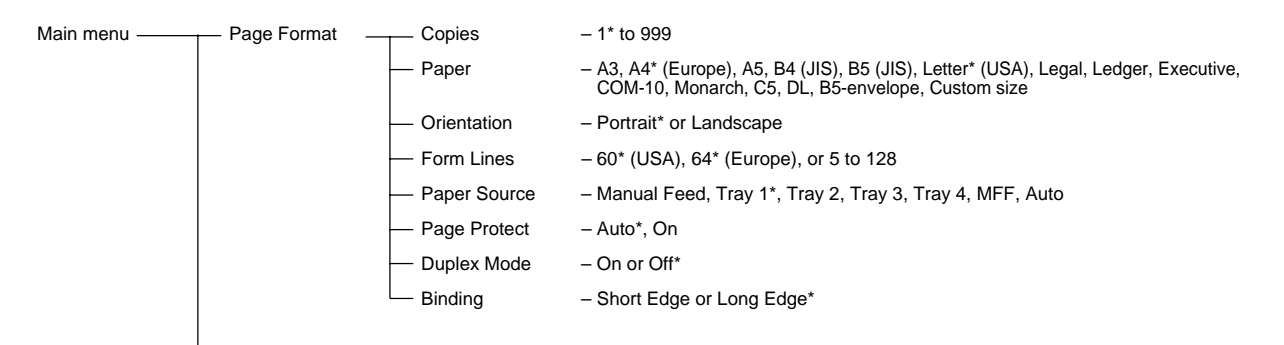

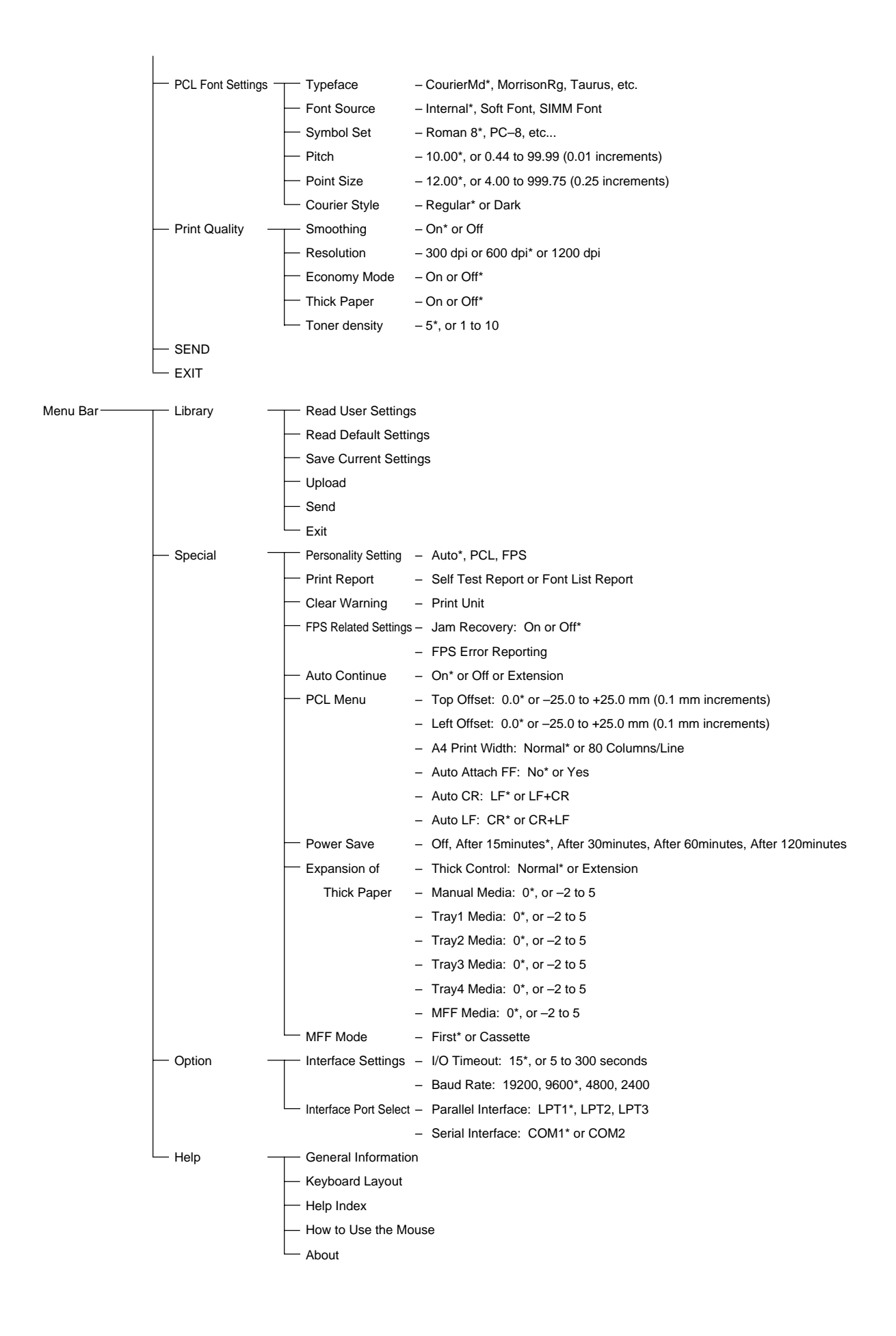

# **4.3 Printer Drivers**

Printer driver is a software acting under MS-Windows 3.X, 95/98, NT 3.51, or NT 4.0 and provides the printer with the information which can be read by the printer. Internal values of printer environments can be specified by the printer driver, and the user can specify paper size, resolution and/or other selectable values.

To use the printer driver, the computer and its operating environments must be as follows:

- IBM PC/AT or compatible
- Microsoft Windows 3.X, 95/98, NT 3.51, or NT 4.0
- VGA (640 x 400) or higher display
- Hard disk drive installed (2 MB essential for a printer driver)
- 3.5" double-sided high density (2HD) floppy disk drive or CD-ROM drive

The PrintPartner 20W comes with the following printer drivers:

- Standard drivers for Windows 3.X
- Standard drivers for Windows 95/98
- Standard drivers for Windows NT 3.51
- Standard drivers for Windows NT 4.0

In addition, the PrintPartner 20W comes with the following printer drivers:

- FPS drivers for Windows 95/98
- FPS drivers for Windows NT 4.0

This section shows the settings of each driver, excluding the standard drivers for Windows 3.X. (The settings of the standard driver for Windows 3.X are simpler than those of the standard drivers for Windows 95/98, the successor of Windows 3.X.)

An asterisk (\*) indicates a default option.

# **4.3.1 Standard printer drivers for Windows 95/98 and NT 4.0**

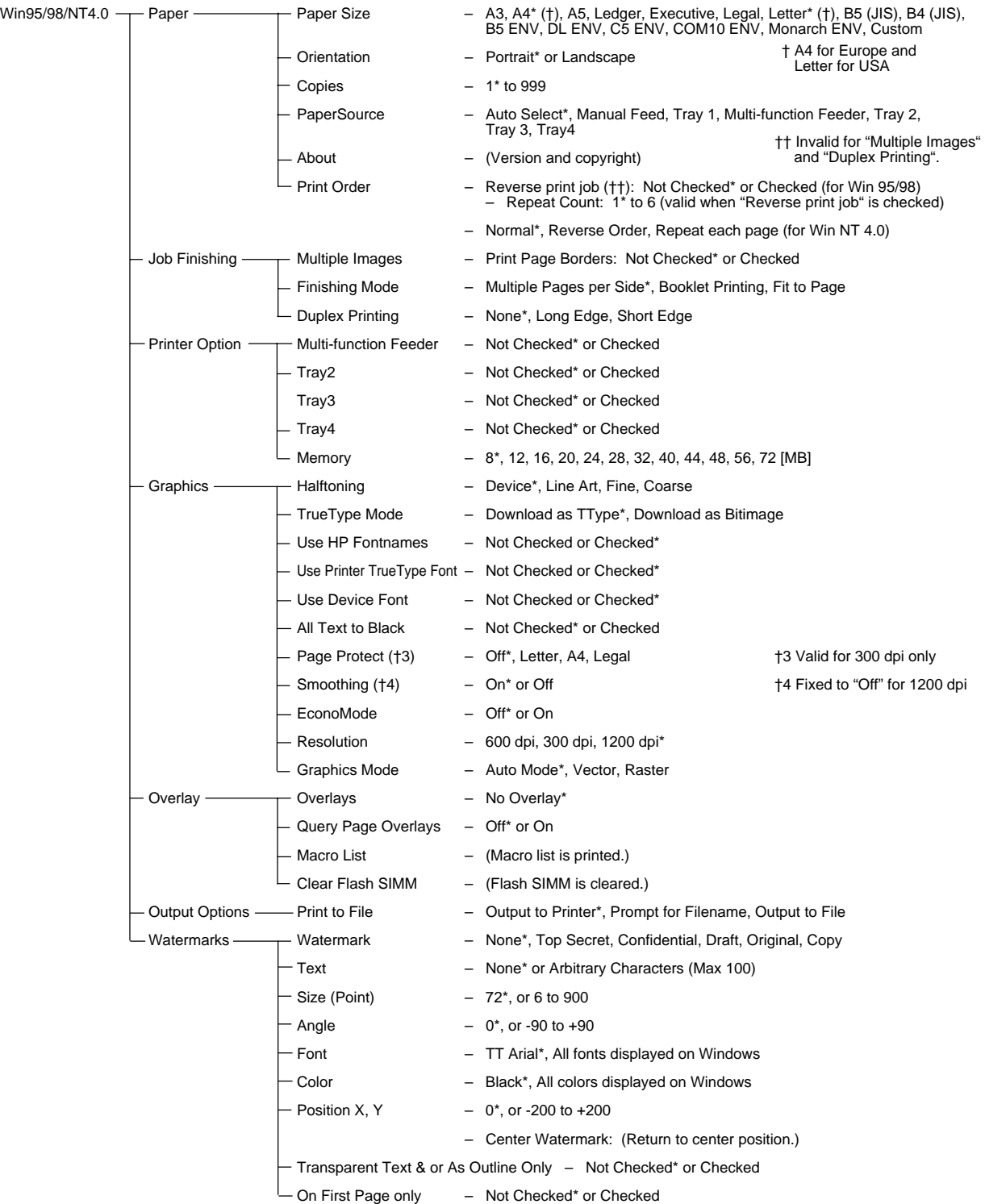

# **4.3.2 Standard printer drivers for Windows NT 3.51**

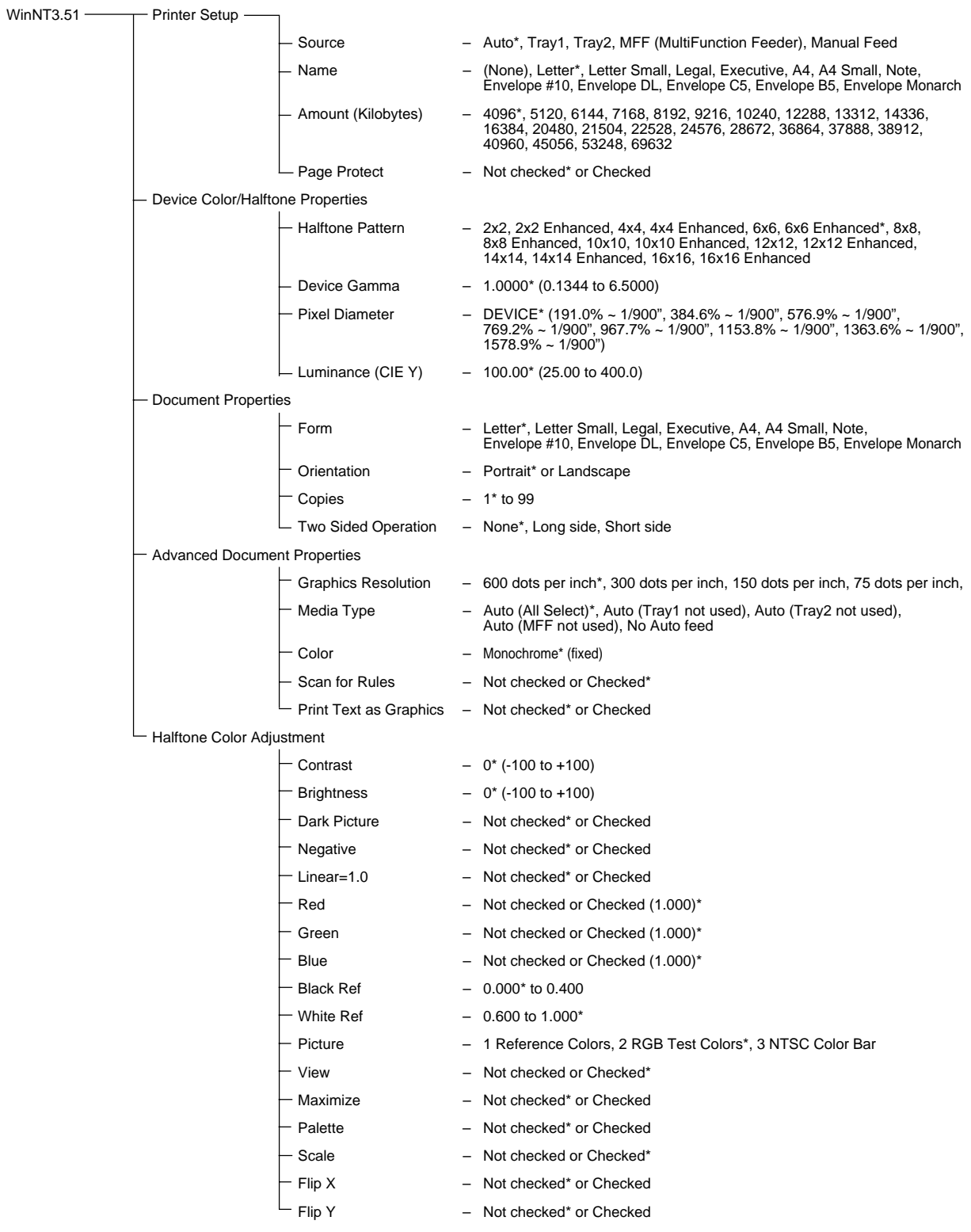

### **4.3.3 FPS printer drivers for Windows 95/98**

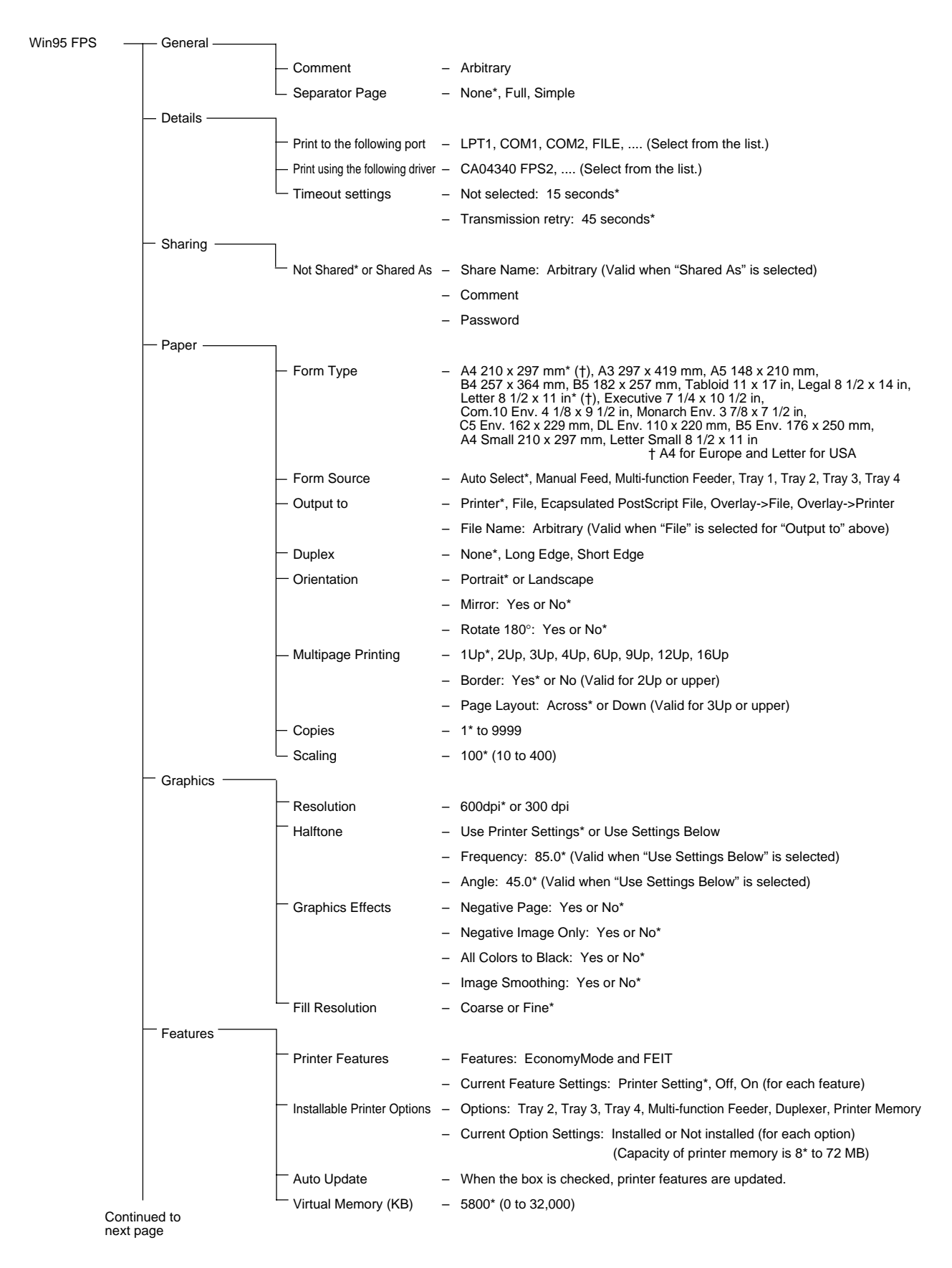

PostScript -- Data Compression - None, Medium, High\* Header – Download with Each Job: Yes\* or No Binary Data – Send as Ascii85\* (fixed) Print PostScript Error – Yes or No\* Information Clear Memory per Page – Yes or No\* - Send Ctrl+D at Start of Job – Yes or No<sup>\*</sup> Send Ctrl+D at End of Job – Yes\* or No - Fonts - TrueType Fonts - Send to Printer as: Adobe Type 1\* or Bitmap (Type 3) – Use Printer Fonts for All TrueType Fonts: Yes or No\* – Use Substitution Table: Yes\* or No  $\mathsf{\mathsf{\mathsf{\mathsf{L}}}}$  Font Substitution Table  $\,$  – For Truetype Font: (Select from the list.) – Use Printer Font: (Select from the list.) Overlays Overlay/Simple Text Order – First Page/Other Pages\* or Odd Pages/Even Pages Overlay Selections – First Page: (None\*) Other Pages: (None\*) – Bottom\* or Top Simple text Selections – First Page: (None\*) Other Pages: (None\*) – Bottom\* or Top previous page

Continued from

### **4.3.4 FPS printer drivers for Windows NT 4.0**

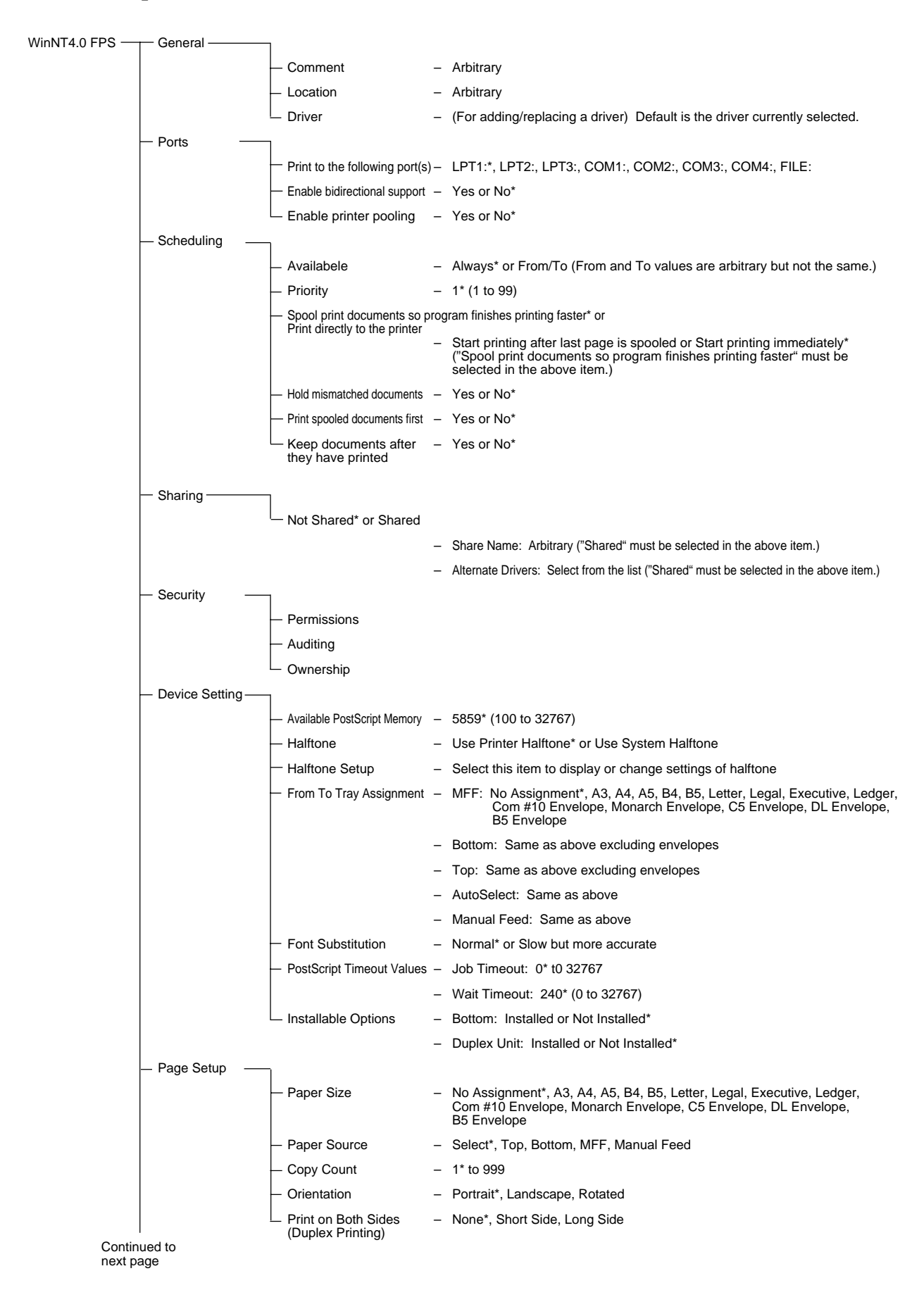

Continued from previous page

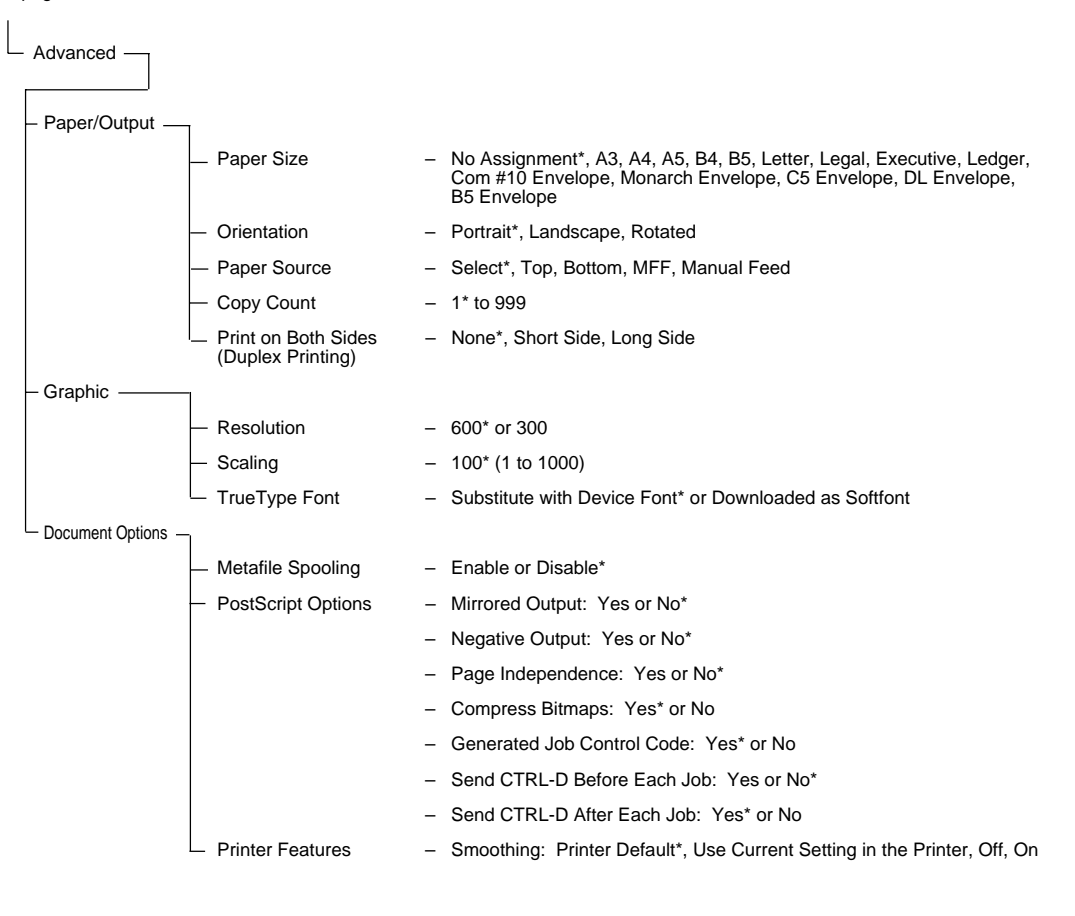

# **CHAPTER 5 INTERFACE INFORMATION**

### **5.1 Overview**

The PrintPartner 20W printer communicates with the host through two parallel interfaces and a serial interface or an optional interface. The printer automatically selects the interface proper to the occasion. This chapter describes the parallel and serial interfaces. For locations of the parallel and serial interface connectors and the optional interface's slot, see Figure 1.3.

# **5.2 Parallel Interface (IEEE 1284-B Connector)**

The parallel interface is a bidirectional Centronics interface (nibble mode of the IEEE 1284 standard is supported).

#### **5.2.1 Hardware requirements**

Signal levels: TTL-compatible

0.0 to +0.4 V for low-level +2.4 to +5.0 V for high-level

Input circuit: SN74LS14 or equivalent

Figure 5.1 shows the parallel interface input circuit.

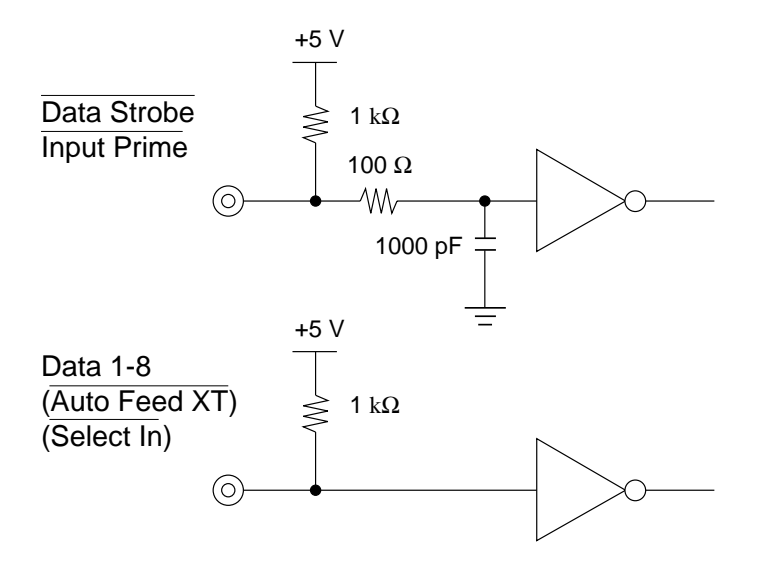

**Figure 5.1 Parallel interface input circuit**

Output circuit: SN74LS06 or equivalent

Figure 5.2 shows the parallel interface output circuit.

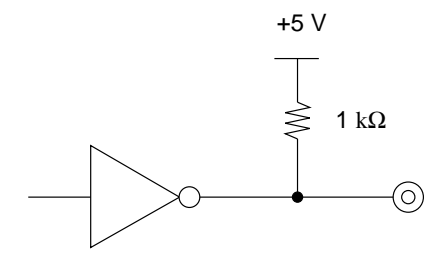

**Figure 5.2 Parallel interface output circuit**

### **5.2.2 Connector pin assignment**

Connector (cable side): Shielded plug

Amphenol DDK57FE-30360 or equivalent Figure 5.3 shows the parallel interface connector.

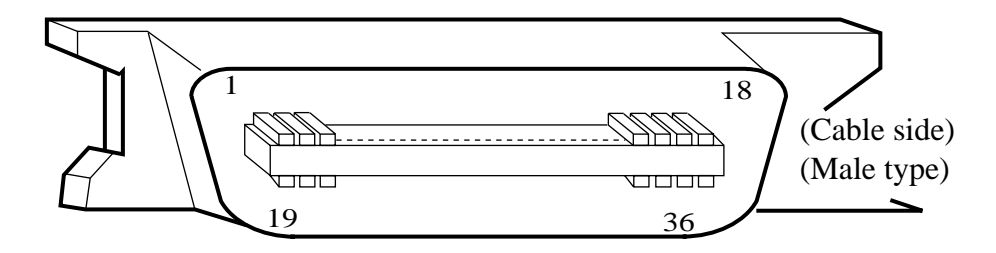

**Figure 5.3 Parallel interface connector (IEEE1284-B)**

Signal definition:

Table 5.1 lists parallel interface signals and their functions.

**Table 5.1 Parallel interface signals**

| <b>Connector</b><br>pin<br>number | <b>Return</b><br>line pin<br>number | <b>Signal</b><br>Compati mode<br>Nibble mode | <b>Direction</b> | <b>Description</b>                                                                                                    |
|-----------------------------------|-------------------------------------|----------------------------------------------|------------------|----------------------------------------------------------------------------------------------------|
|                                   | 19                                  | Data Strobe<br>(DSTB)                        | Input            | • Strobe pulse for reading data (Data 1 to Data 8).<br>The printer reads data when this signal is low.<br>• The pulse width must be $0.5 \mu s$ or more at the<br>printer's receiving terminal. |
|                                   |                                     | <b>Host Clock</b>                            |                  | This signal is set high when the host requests the<br>reverse data transfer phase (nibble mode).                                                                                                |

| <b>Connector</b><br>pin<br>number                                                       | Return<br>line pin<br>number                 | <b>Signal</b><br>Compati mode<br>Nibble mode                                 | <b>Direction</b>                                                     | <b>Description</b>                                                                                                    |
|-----------------------------------------------------------------------------------------|----------------------------------------------|------------------------------------------------------------------------------|----------------------------------------------------------------------|----------------------------------------------------------------------------------------------------|
| $\boldsymbol{2}$<br>3<br>$\overline{\mathcal{L}}$<br>5<br>$\sqrt{6}$<br>7<br>$8\,$<br>9 | 20<br>21<br>22<br>23<br>24<br>25<br>26<br>27 | Data 1<br>Data 2<br>Data 3<br>Data 4<br>Data 5<br>Data 6<br>Data 7<br>Data 8 | Input<br>Input<br>Input<br>Input<br>Input<br>Input<br>Input<br>Input | • Data 1 to Data 8 signals correspond to parallel<br>data bits 1 to 8.<br>• Data 8 is the most significant bit.<br>• All signals must go high at least 0.5 µs before<br>the falling edge of the Data Strobe signal, and<br>must stay high for at least 0.5 µs after the rising<br>edge.                                                                                                    |
| 10                                                                                      | 28                                           | Acknowledge<br>$(\overline{ACK})$                                            | Output                                                               | • Pulse signal indicating data reception completed<br>(or data reception enabled) status<br>• Issued when the printer switches from offline to<br>online                                                                                                    |
|                                                                                         |                                              | Printer Clock                                                                |                                                                      | Reverse data transfer phase:<br>This signal goes high when data being sent to the<br>host is established.<br>Reverse idle phase:<br>This signal is set low then goes high to interrupt the<br>host, indicating that data is available.                                                                                                    |
| 11                                                                                      | 29                                           | <b>Busy</b>                                                                  | Output                                                               | Data cannot be received when this signal is high,<br>e.g., if the buffer is full or an error occurs.                                                                                                    |
|                                                                                         |                                              | Printer Busy                                                                 |                                                                      | Reverse data transfer phase:<br>Data bit 3, data bit 7, then forward path (host to<br>printer) busy status                                                                                                    |
| 12                                                                                      | 28                                           | Paper Empty (PE)                                                             | Output                                                               | This signal goes high if paper runs out.                                                                                                    |
|                                                                                         |                                              | Ack Data Req                                                                 |                                                                      | Reverse data transfer phase:<br>Data bit 2, then data bit 6<br>Reverse idle phase:<br>This signal is set high until the host requests data<br>and, after that, follows the Data Available signal.                                                                                                    |
| 13                                                                                      | 28                                           | Select (SLCT)                                                                | Output                                                               | This signal goes high when the printer is selected<br>(online), and goes low when the printer is deselected<br>(offline).                                                                                                    |
|                                                                                         |                                              | X Flag                                                                       |                                                                      | Reverse data transfer phase:<br>Data bit 1, then data bit 5                                                                                                    |
| 14                                                                                      | 30                                           | Auto Feed XT                                                                 | Input                                                                | Reserved (*1)                                                                                                    |
|                                                                                         |                                              | <b>Host Busy</b>                                                             |                                                                      | Reverse data transfer phase:<br>This signal is set low when the host can receive data,<br>and goes high when the host has received data.<br>Following a reverse data transfer, the interface enters<br>the reverse idle phase when the Host Busy signal goes<br>low and the printer has no data.<br>Reverse idle phase:<br>This signal goes high when the Printer Clock signal<br>goes low so that the interface re-enters the reverse<br>data transfer phase. If it goes high with the 1284<br>Active signal low, the 1284 idle phase is aborted and<br>the interface returns to the compatibility mode. |

**Table 5.1 Parallel interface signals (continued)**

| <b>Connector</b><br>pin<br>number | Return<br>line pin<br>number | <b>Signal</b><br>Compati mode<br>Nibble mode | <b>Direction</b>         | <b>Description</b>                                                                                                    |
|-----------------------------------|------------------------------|----------------------------------------------|--------------------------|----------------------------------------------------------------------------------------------------|
| 15                                |                              |                                              | $\overline{\phantom{0}}$ | Not used                                                                                                    |
| 16                                |                              | Signal Ground (SG)                           |                          | Logic ground level $(0 V)$                                                                                                    |
| 17                                |                              | Frame Ground (FG)                            |                          | Printer chassis ground line<br>FG and SG are connected.                                                                                                    |
| 18                                | $\overline{\phantom{0}}$     |                                              | $\overline{\phantom{0}}$ | Not used                                                                                                    |
| 19 to 30                          | $\overline{\phantom{0}}$     | Signal Ground (SG)                           |                          | Twisted-pair return lines                                                                                                    |
| 31                                | 30                           | <b>Input Prime</b><br>(IN PRM)               | Input                    | Reserved $(*1)$                                                                                                    |
| 32                                | 29                           | Fault<br>Data Available                      | Output                   | This signal goes low under the following printer<br>conditions:<br>$(1)$ Offline<br>(2) Paper out<br>(3) Cover open<br>(4) Other printer error<br>Reverse data transfer phase:<br>This signal is set low when the printer is ready to<br>send data to the host. During the data transfer, it is<br>used as data bit 0 (LSB), then data bit 4.<br>Reverse idle phase:<br>This signal is used to indicate that data is available. |
| 33                                |                              |                                              |                          | Not used                                                                                                    |
| 34                                |                              |                                              | —                        | Not used                                                                                                    |
| 35                                | $\overline{\phantom{0}}$     | $+5$ V                                       | Output                   | Pulled up to +5 V through a 1.0 k $\Omega$ resistor                                                                                                    |
| 36                                | 30                           | (Select In)                                  | Input                    | Reserved $(*1)$                                                                                                    |
|                                   |                              | 1284 Active                                  |                          | This signal goes high to cause the printer to enter the<br>reverse data transfer phase (nibble mode).                                                                                                    |

**Table 5.1 Parallel interface signals (continued)**

\*1 Assigned as a signal name, without any function.

Notes:

- 1. Left-aligned signal names are in compati mode and right-aligned ones are in nibble mode.
- 2. The direction (input and output) refers to the printer.
- 3. Return line: Twisted-pair return line connected to the signal ground level

### **5.2.3 Data transmission timing**

The PrintPartner 20W uses a bi-directional parallel interface complying with IEEE 1284. This interface is also compatible with the conventional Centronics interface. Data transfer from host to printer is performed according to Centronics standard, called compatible mode. Data transfer from printer to host is performed according to the IEEE 1284 standard, called nibble mode.

In compatible mode, the printer receives data from the computer in handshaking mode based on the Busy and Acknowledge signals from the printer and the Data Strobe signal from the computer. For the Data Strobe and Acknowledge signals, the timing of the Busy signal must be as shown in the compatible mode of Figure 5.4a.

To send data from the printer to the host, the interface enters the nibble mode where data is sent in units of four bits (nibble) using four output signal lines as data paths. The data transfer sequence in nibble mode involves negotiation phase, reverse idle phase, reverse data transfer phase, and termination phase. Figure 5.4b shows the reverse data transfer phase where data is sent.

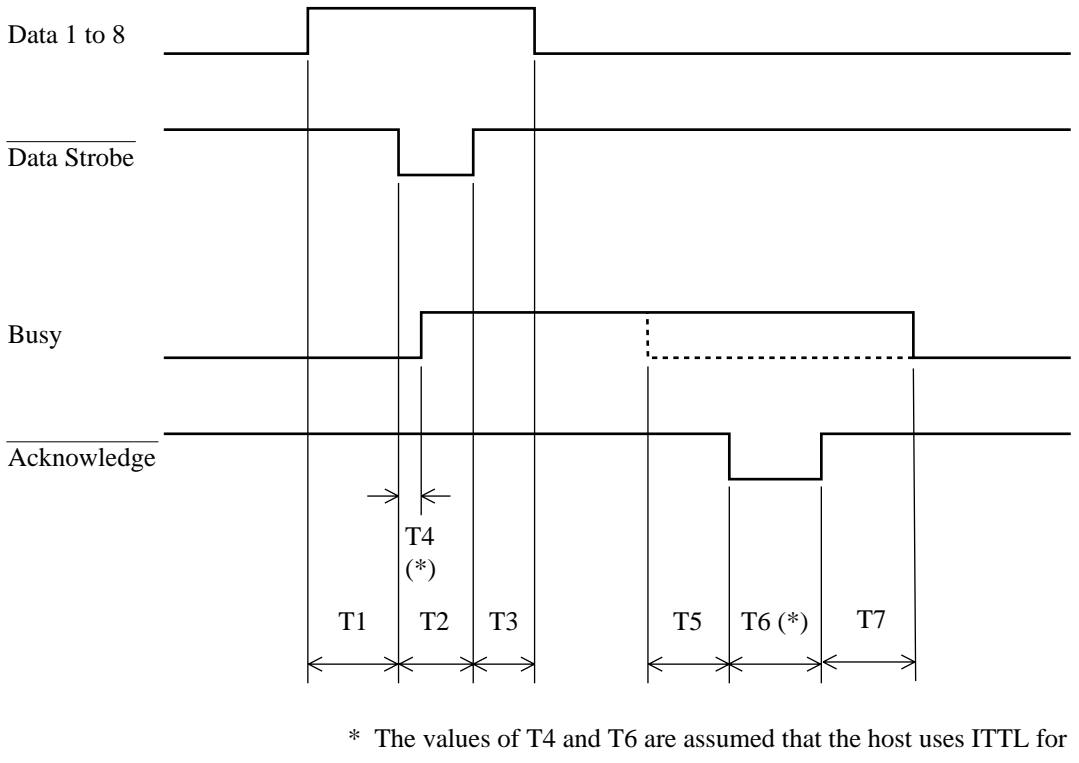

its input circuits.

T1, T2, T3  $> 0.5 \mu s$  $T4 < 0.5 \text{ }\mu\text{s}$  (\*) T5, T7 =  $0 \mu s$  $T6 = 0.5 \,\text{µs}$  (\*)

#### **Figure 5.4a Data transmission timing (compatible mode)**

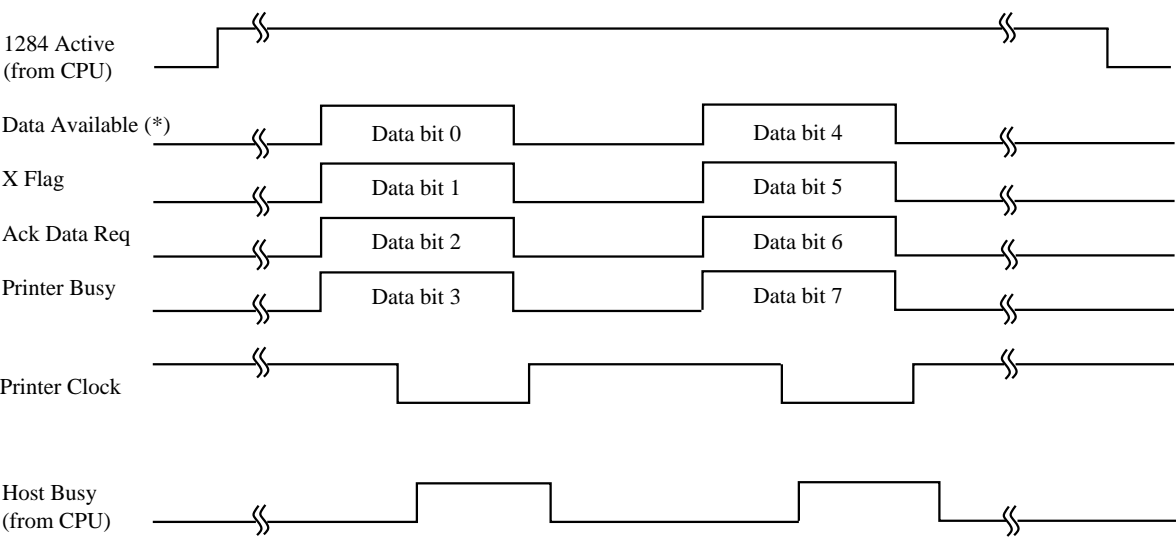

\* Data Available is assigned for the cable.

**Figure 5.4b Data transmission timing (nibble mode)**

# **5.3 Parallel Interface (IEEE 1284-C Connector)**

The parallel interface is a bidirectional Centronics interface (nibble mode of the IEEE 1284 standard is supported).

### **5.3.1 Hardware requirements**

Signal levels: TTL-compatible

0.0 to +0.4 V for low-level  $+2.4$  to  $+5.0$  V for high-level

Input circuit: SN74LS14 or equivalent Figure 5.5 shows the parallel interface input circuit.

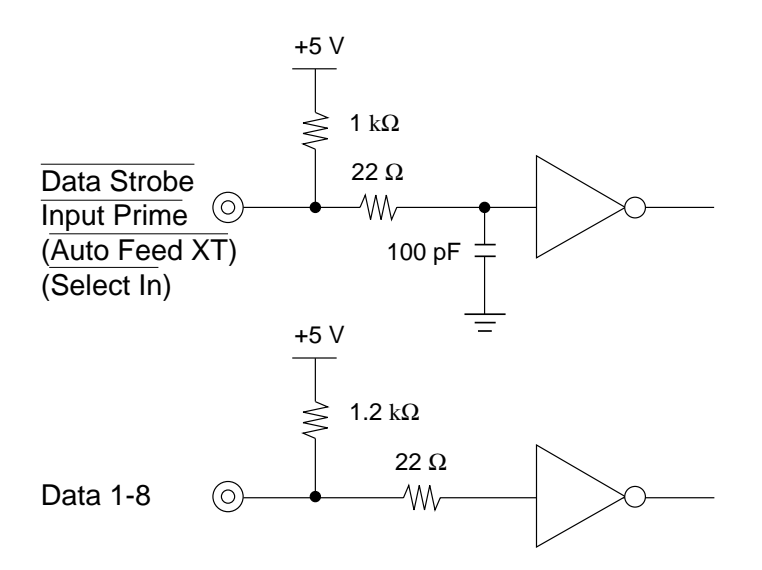

### **Figure 5.5 Parallel interface input circuit**

Output circuit: SN74LS244 or equivalent Figure 5.6 shows the parallel interface output circuit.

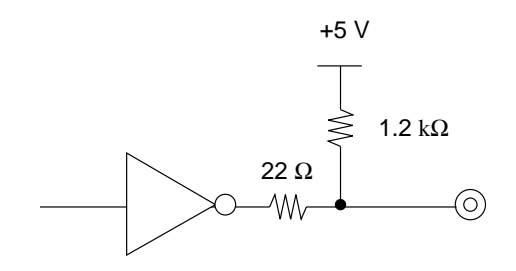

**Figure 5.6 Parallel interface output circuit**

### **5.3.2 Connector pin assignment**

Connector (cable side): Shielded plug

MOLEX 52316-3611 (shielded cover kit with latches) or equivalent Figure 5.7 shows the parallel interface connector.

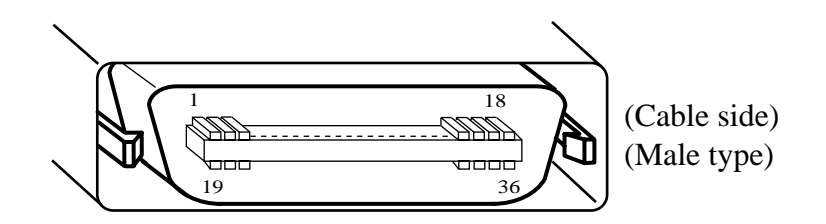

**Figure 5.7 Parallel interface connector (IEEE1284-C)**

Signal definition:

Table 5.2 lists parallel interface signals and their functions.

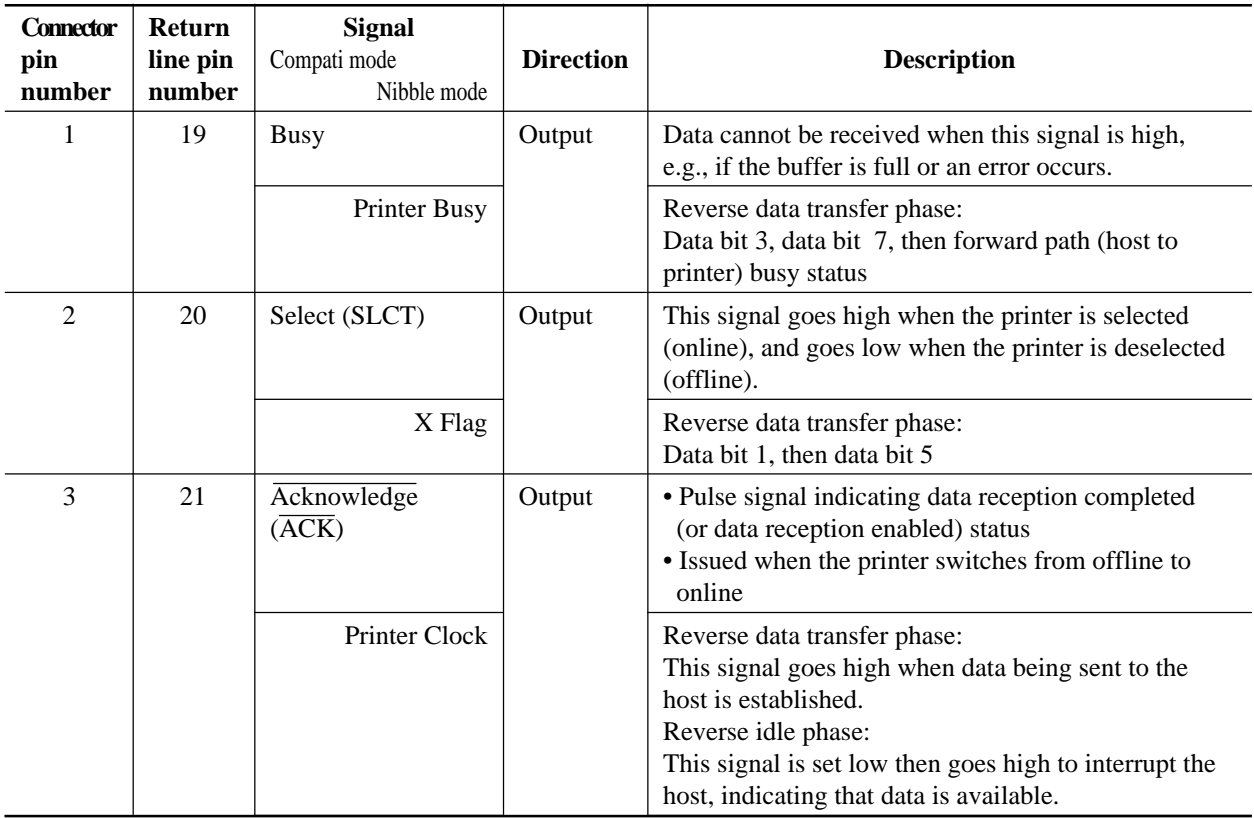

### **Table 5.2 Parallel interface signals**

| <b>Connector</b> | Return   | <b>Signal</b>                                      |                  |                                                                                                    |
|------------------|----------|----------------------------------------------------|------------------|----------------------------------------------------------------------------------------------------|
| pin              | line pin | Compati mode                                       | <b>Direction</b> | <b>Description</b>                                                                                                    |
| number           | number   | Nibble mode                                        |                  |                                                                                                    |
| 4                | 22       | Fault                                              | Output           | This signal goes low under the following printer<br>conditions:<br>$(1)$ Offline<br>(2) Paper out<br>(3) Cover open<br>(4) Other printer error                                                                                                    |
|                  |          | Data Available                                     |                  | Reverse data transfer phase:<br>This signal is set low when the printer is ready to<br>send data to the host. During the data transfer, it is<br>used as data bit 0 (LSB), then data bit 4.<br>Reverse idle phase:<br>This signal is used to indicate that data is available. |
| 5                | 23       | Paper Empty (PE)                                   | Output           | This signal goes high if paper runs out.                                                                                                    |
|                  |          | Ack Data Req                                       |                  | Reverse data transfer phase:<br>Data bit 2, then data bit 6<br>Reverse idle phase:<br>This signal is set high until the host requests data<br>and, after that, follows the Data Available signal.                                                                             |
| 6                | 24       | Data 1                                             | Input            | • Data 1 to Data 8 signals correspond to parallel                                                                                                    |
| 7                | 25       | Data 2                                             | Input            | data bits 1 to 8.                                                                                                    |
| 8                | 26       | Data 3                                             | Input            | • Data 8 is the most significant bit.                                                                                                    |
| 9                | 27       | Data 4                                             | Input            | • All signals must go high at least 0.5 µs before                                                                                                    |
| 10               | 28       | Data 5                                             | Input            | the_falling edge of the Data Strobe signal, and                                                                                                    |
| 11               | 29       | Data 6                                             | Input            | must stay high for at least $0.5 \mu s$ after the rising                                                                                                    |
| 12               | 30       | Data 7                                             | Input            | edge.                                                                                                    |
| 13               | 31       | Data 8                                             | Input            |                                                                                                    |
| 14               | 32       | <b>Input Prime</b><br>$\overline{(\text{IN PRM})}$ | Input            | Reserved $(*1)$                                                                                                    |
| 15               | 33       | Data Strobe<br>(DSTB)                              | Input            | • Strobe pulse for reading data (Data 1 to Data 8).<br>The printer reads data when this signal is low.<br>• The pulse width must be $0.5 \,\mu s$ or more at the<br>printer's receiving terminal.                                                                             |
|                  |          | <b>Host Clock</b>                                  |                  | This signal is set high when the host requests the<br>reverse data transfer phase (nibble mode).                                                                                                    |
| 16               | 34       | (Select In)                                        | Input            | Reserved $(*1)$                                                                                                    |
|                  |          | 1284 Active                                        |                  | This signal goes high to cause the printer to enter the<br>reverse data transfer phase (nibble mode).                                                                                                    |

**Table 5.2 Parallel interface signals (continued)**

| <b>Connector</b><br>pin<br>number | <b>Return</b><br>line pin<br>number | <b>Signal</b><br>Compati mode<br>Nibble mode | <b>Direction</b> | <b>Description</b>                                                                                                    |
|-----------------------------------|-------------------------------------|----------------------------------------------|------------------|----------------------------------------------------------------------------------------------------|
| 17                                | 35                                  | Auto Feed XT                                 | Input            | Reserved $(*1)$                                                                                                    |
|                                   |                                     | <b>Host Busy</b>                             |                  | Reverse data transfer phase:<br>This signal is set low when the host can receive data,<br>and goes high when the host has received data.<br>Following a reverse data transfer, the interface enters<br>the reverse idle phase when the Host Busy signal goes<br>low and the printer has no data.<br>Reverse idle phase:<br>This signal goes high when the Printer Clock signal<br>goes low so that the interface re-enters the reverse<br>data transfer phase. If it goes high with the 1284<br>Active signal low, the 1284 idle phase is aborted and<br>the interface returns to the compatibility mode. |
| 18                                |                                     |                                              | Input            | Host Logic High                                                                                                    |
| 19 to 35                          |                                     | Signal Ground (SG)                           |                  | Twisted-pair return lines                                                                                                    |
| 36                                |                                     |                                              | Output           | Peripheral Logic High                                                                                                    |

**Table 5.2 Parallel interface signals (continued)**

\*1 Assigned as a signal name, without any function.

Notes:

- 1. Left-aligned signal names are in compati mode and right-aligned ones are in nibble mode.
- 2. The direction (input and output) refers to the printer.
- 3. Return line: Twisted-pair return line connected to the signal ground level

#### **5.3.3 Data transmission timing**

The PrintPartner 20W uses a bi-directional parallel interface complying with IEEE 1284. This interface is also compatible with the conventional Centronics interface. Data transfer from host to printer is performed according to Centronics standard, called compatible mode. Data transfer from printer to host is performed according to the IEEE 1284 standard, called nibble mode.

In compatible mode, the printer receives data from the computer in handshaking mode based on the Busy and Acknowledge signals from the printer and the Data Strobe signal from the computer. For the Data Strobe and Acknowledge signals, the timing of the Busy signal must be as shown in the compatible mode of Figure 5.8a.

To send data from the printer to the host, the interface enters the nibble mode where data is sent in units of four bits (nibble) using four output signal lines as data paths. The data transfer sequence in nibble mode involves negotiation phase, reverse idle phase, reverse data transfer phase, and termination phase. Figure 5.8b shows the reverse data transfer phase where data is sent.

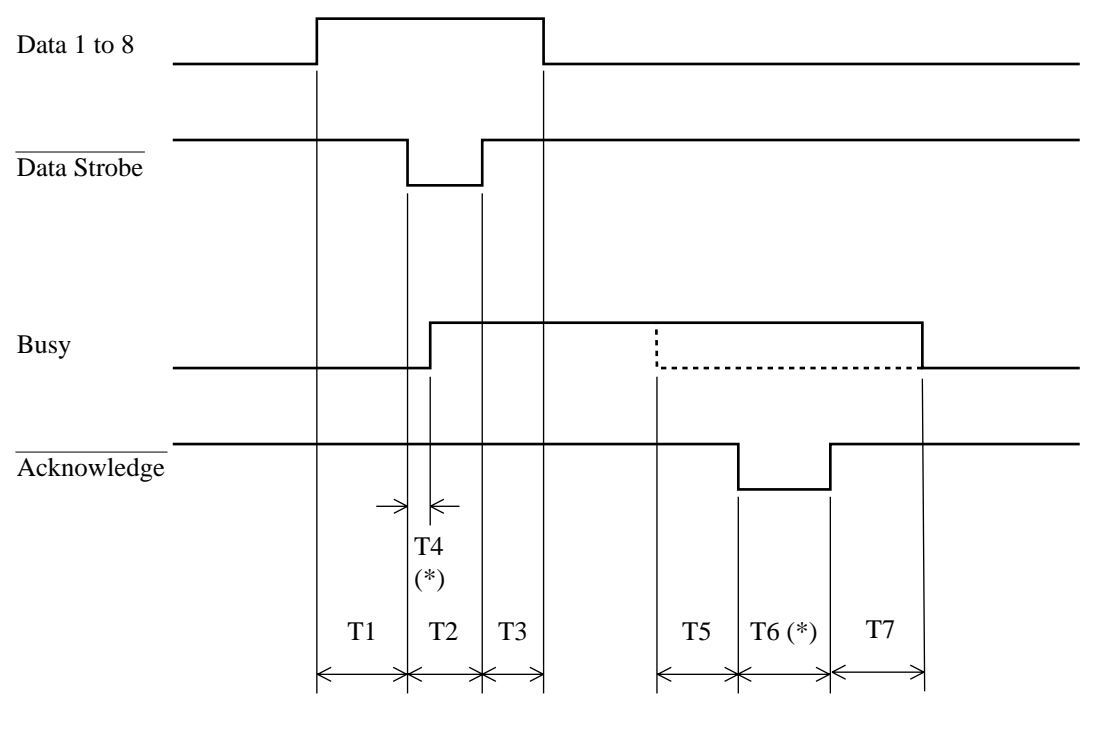

\* The values of T4 and T6 are assumed that the host uses ITTL for its input circuits.

T1, T2, T3  $> 0.5 \mu s$  $T4 < 0.5 \text{ }\mu\text{s}$  (\*) T5, T7 =  $0 \mu s$  $T6 = 0.5 \,\text{µs}$  (\*)

**Figure 5.8a Data transmission timing (compatible mode)**

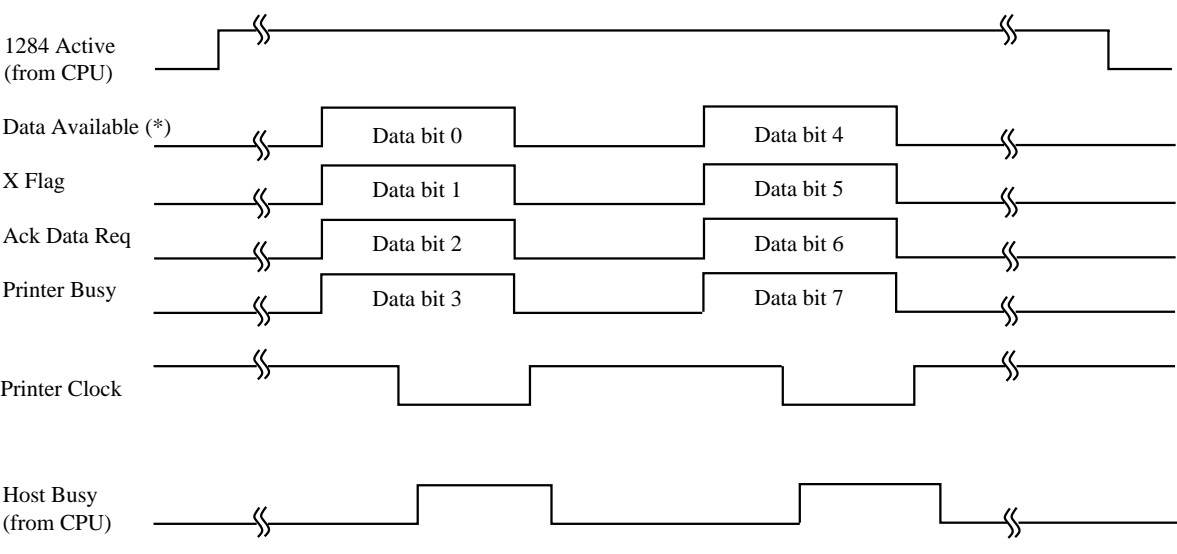

\* Data Available is assigned for the cable.

# **Figure 5.8b Data transmission timing (nibble mode)**

## **5.4 RS-232C Serial Interface**

The RS-232C serial interface is a standard interface of this printer.

### **5.4.1 Hardware requirements**

Signal levels:

–3 V or lower for a mark condition (logical 1)

+3 V or higher for a space condition (logical 0)

Input circuit:

An MC1489AL or equivalent is used to convert from the RS-232C level to the TTL level.

Figure 5.9 shows the RS-232C interface input circuit.

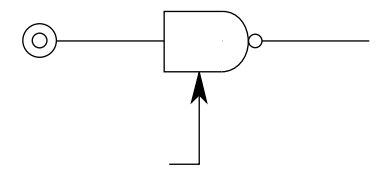

**Figure 5.9 RS-232C interface input circuit**

Output circuit:

An MC1488L or equivalent is used to convert from the TTL level to the RS-232C level. A 1000-pF capacitor suppresses noise on the output signal line.

Figure 5.10 shows the RS-232C interface output circuit

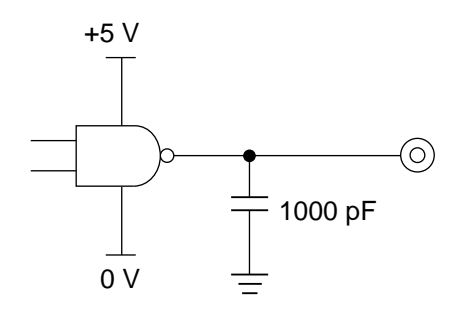

**Figure 5.10 RS-232C interface output circuit**

### **5.4.2 Connector pin assignment**

Connector (cable side):

D-subminiature Cannon or Cinch DB-9 plug or an equivalent connector that conforms to EIA standards

Figure 5.11 shows the serial interface connector.

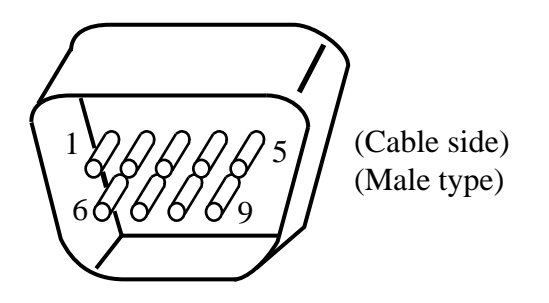

**Figure 5.11 Serial interface connector**

Signal definition:

Table 5.3 lists RS-232C interface signals and their functions.

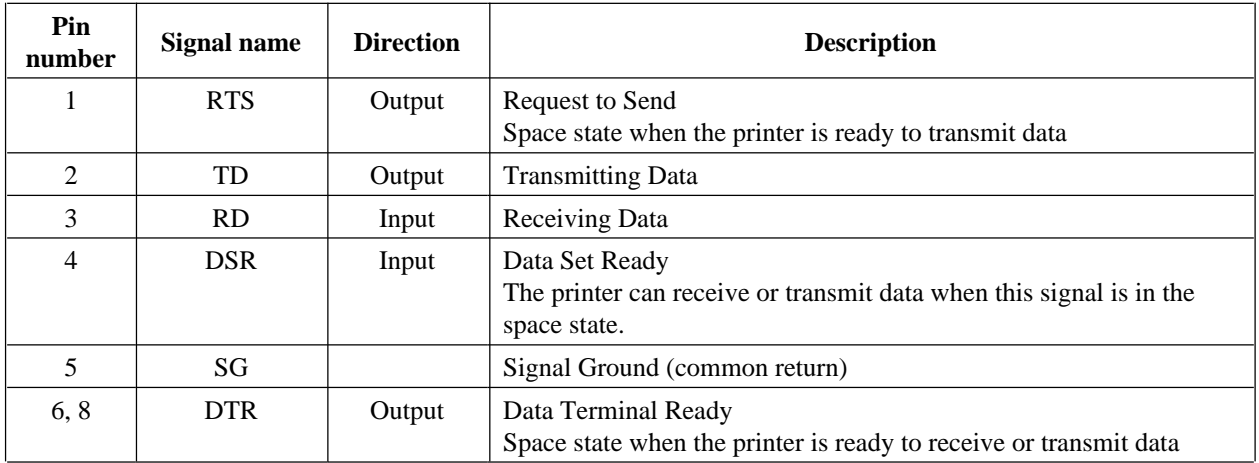

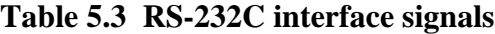

Notes:

- 1. The space state corresponds to the high level of the interface signal.
- 2. The direction (output or input) is viewed from the printer side.

### **5.4.3 Serial data format**

The format of 10-bit or 11-bit serial data, given in Figure 5.12, consists of a start bit, data bits, a parity bit, and stop bits. A bit is in the mark state when not being transmitted. Data bits start with the least significant bit (LSB). For example, the character "K" (hexadecimal 4B) is transmitted as shown in Figure 5.12 (7 data bits, even parity).

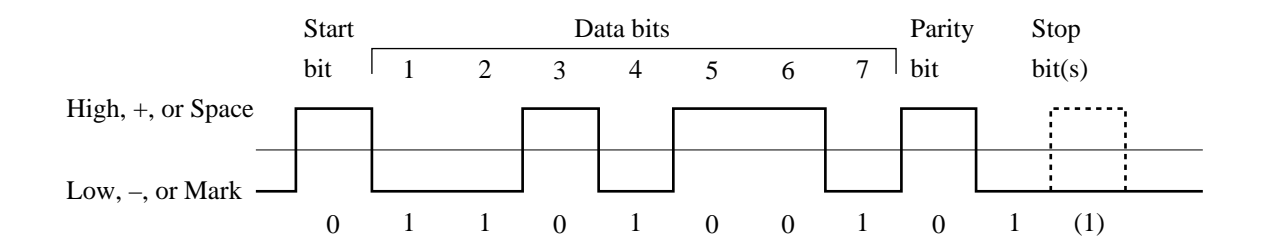

**Figure 5.12 RS-232C data format**

#### **5.4.4 Cable connection diagrams**

The connector at the printer side is a 9-pin type. The connector at the computer side is a 9-pin type or a 25-pin type.

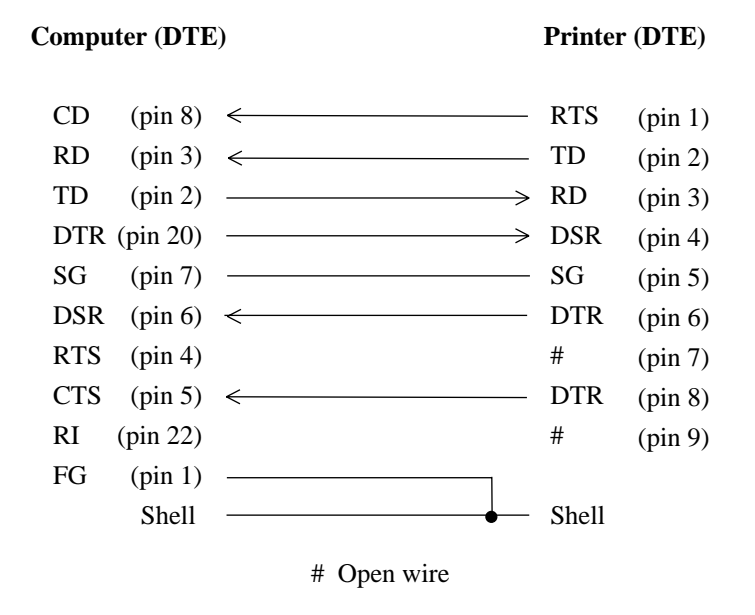

**Figure 5.13a Example of RS-232C cable wiring (25-pin connector at computer side)**

#### **Computer (DTE)** Printer (DTE)

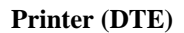

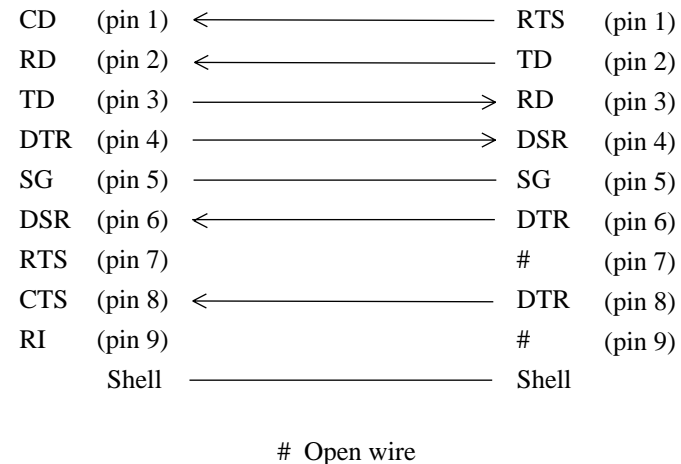

### **Figure 5.13b Example of RS-232C cable wiring (9-pin connector at computer side)**

#### **5.4.5 Data protocols**

Different types of protocols are used for the RS-232C serial interface, depending on the computer manufacturer. These protocols prevent the print data receive buffer from overflowing because interface data transmission is faster than buffer data printing. The printer uses specific character codes or an interface signal for each protocol to inform the computer of the buffer status, as follows:

#### (1) X-ON/X-OFF or DC1/DC3 protocol

With either protocol, the XOFF (DC3) code (hexadecimal 13) is transmitted from the printer when less than 255 bytes of buffer space remains. The XON (DC1) code (hexadecimal 11) is transmitted when less than 255 bytes of data remains in the buffer.

Normal data processing cannot be guaranteed if data is transmitted to the printer when insufficient buffer space is available after the XOFF code has been transmitted.

When the printer is first turned on, the DTR signal is set to the space state (ready) and an XON (DC1) code is transmitted from the printer. When the printer is placed offline, the XOFF code is transmitted even if the buffer is not full. The XON code is transmitted when the printer is placed online again.

#### (2) DTR protocol

The DTR signal is set off (low). That is, the Busy signal is issued when 255 bytes of data remain in the buffer. When the printer is placed offline, the DTR signal is set off (low).

Transmission must stop within 255 bytes after the DTR signal is set off (low).

The validity of data cannot be guaranteed if data exceeding the buffer capacity is transmitted regardless of the DTR signal.

Buffer-full recovery timing:

Data transmission is suspended while the DTR signal is set off (low), but printing continues. When the buffer empty area exceeds 255 bytes, the DTR signal is set on (high) indicating that the printer is ready to accept data.

# **5.5 Command Sets**

### **5.5.1 Printer emulation**

This section gives an overview of the Hewlett-Packard LaserJet 5 command set and the PostScript level 2 command set, which are the resident emulation of the PrintPartner 20W. This section does not provide the command details and programming examples needed to modify software packages or write user programs.

The printer automatically senses the proper emulation. Either emulation can be set by the menu mode (config menu, personality item) of the control panel, according to the table shown below.

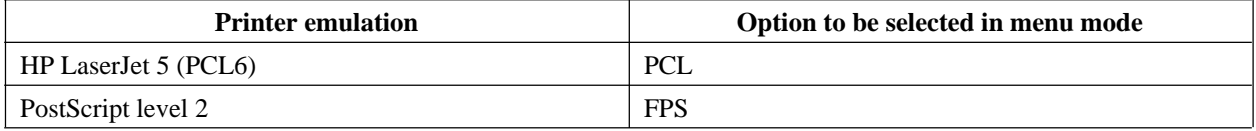

When a new emulation is selected, the printer initializes control information on printer features. All downloaded fonts and page format data are lost.

The following section (5.5.2) lists commands available in the HP LaserJet 5 emulation.

### **5.5.2 HP LaserJet 5 command set summary**

### **5.5.2.1 HP LaserJet 5 PCL mode**

The printer responds to all HP LaserJet 5 control codes and escape sequences the same way as the native printer. The following listing is in command level sequence:

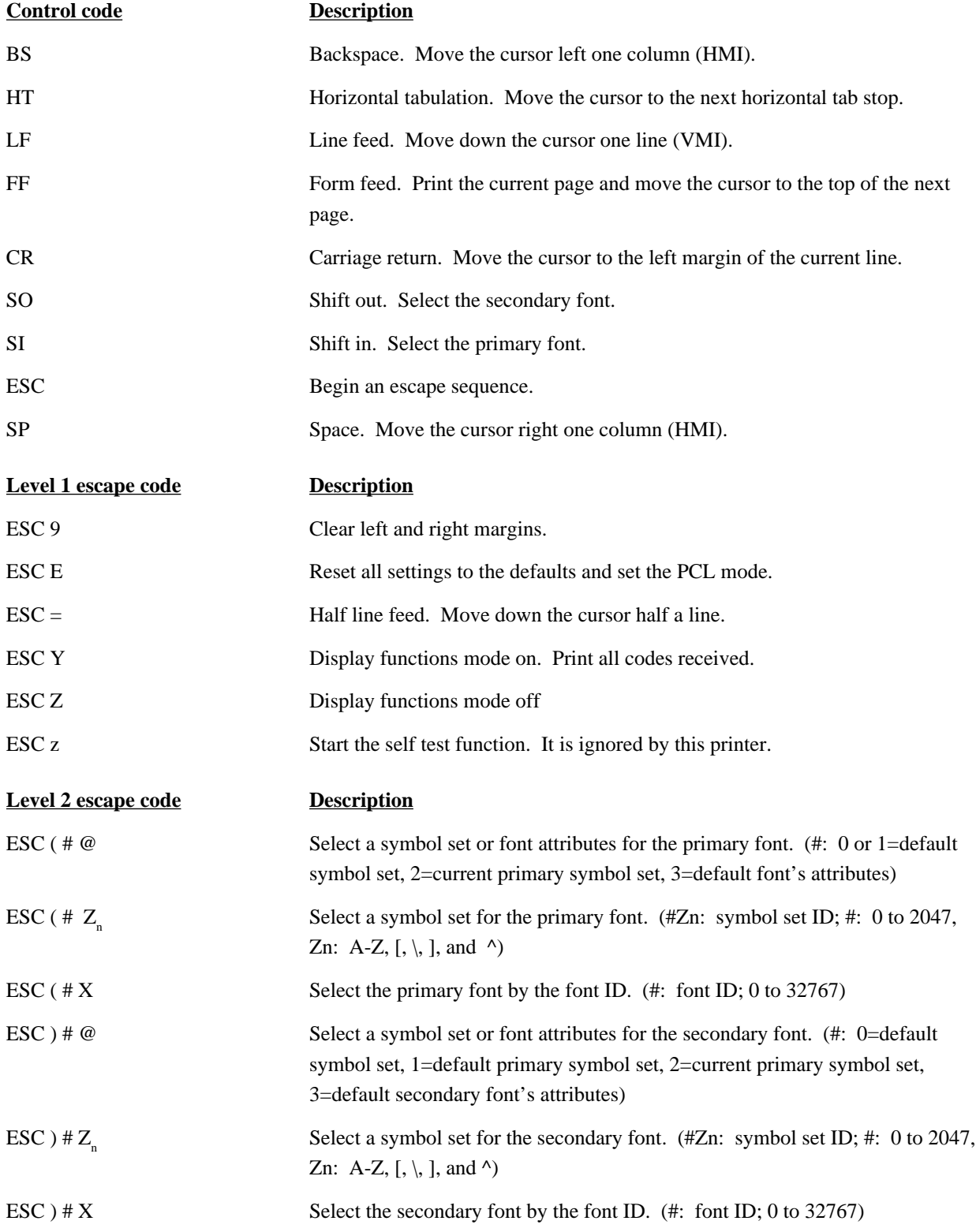

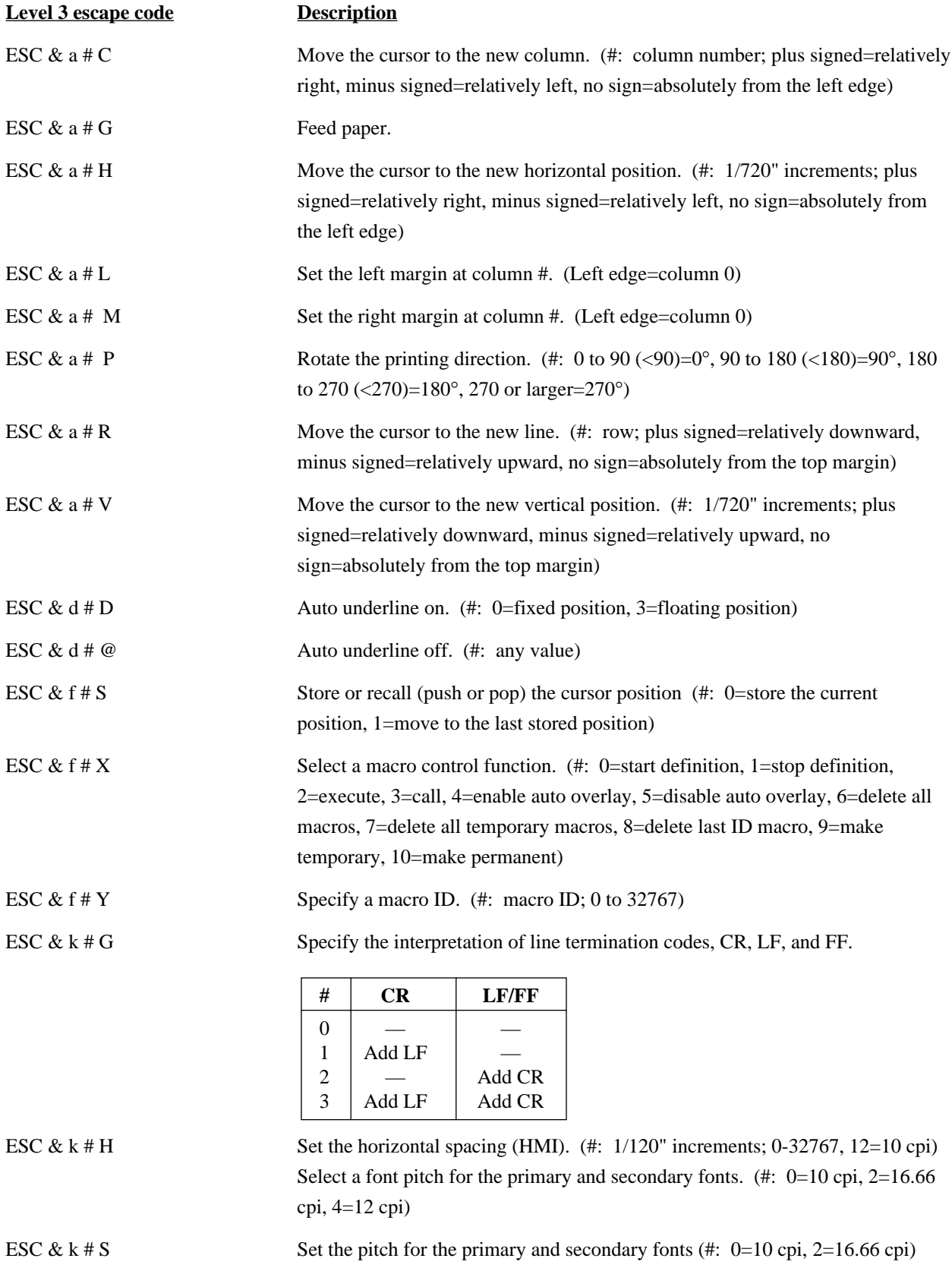

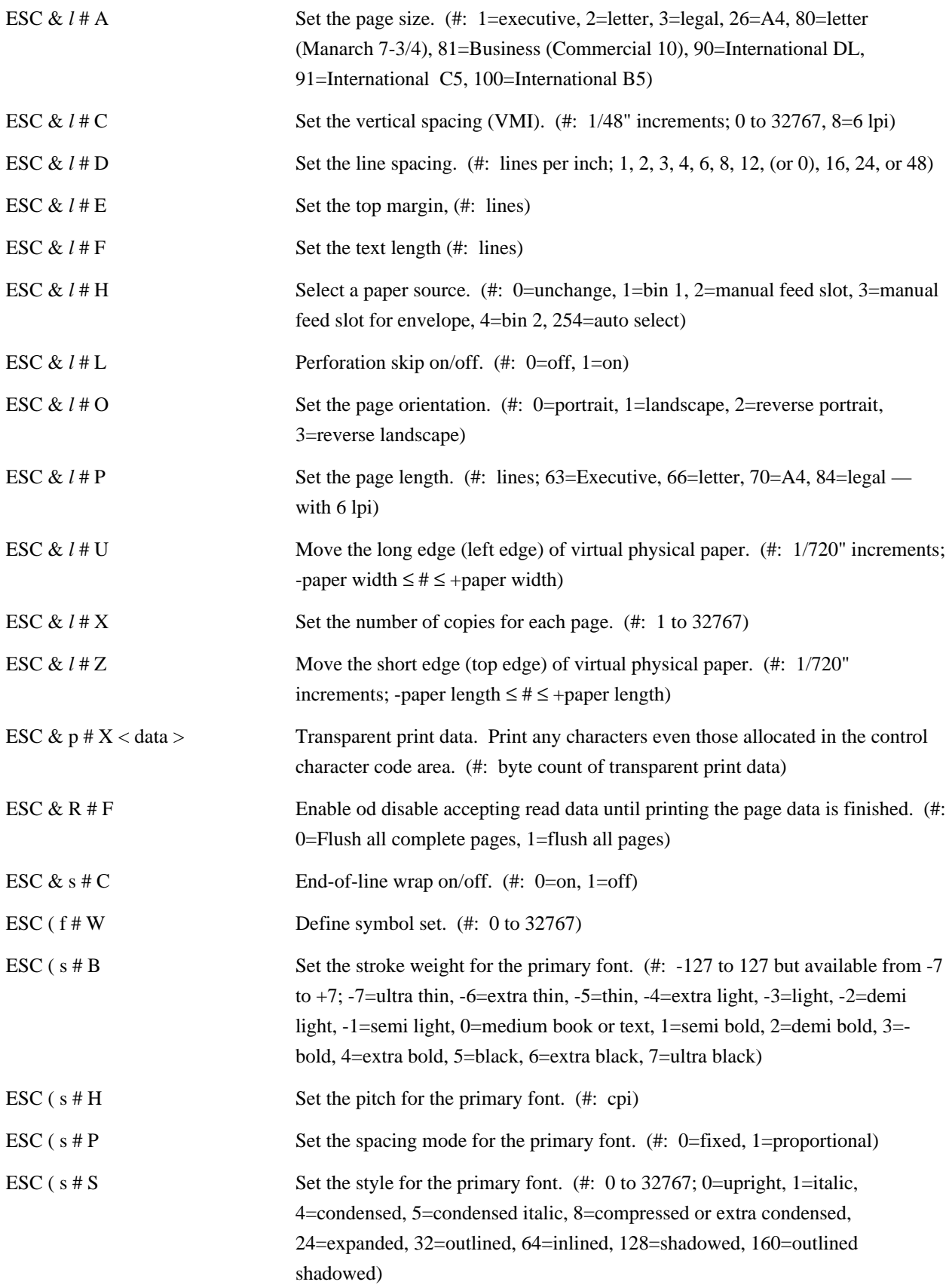

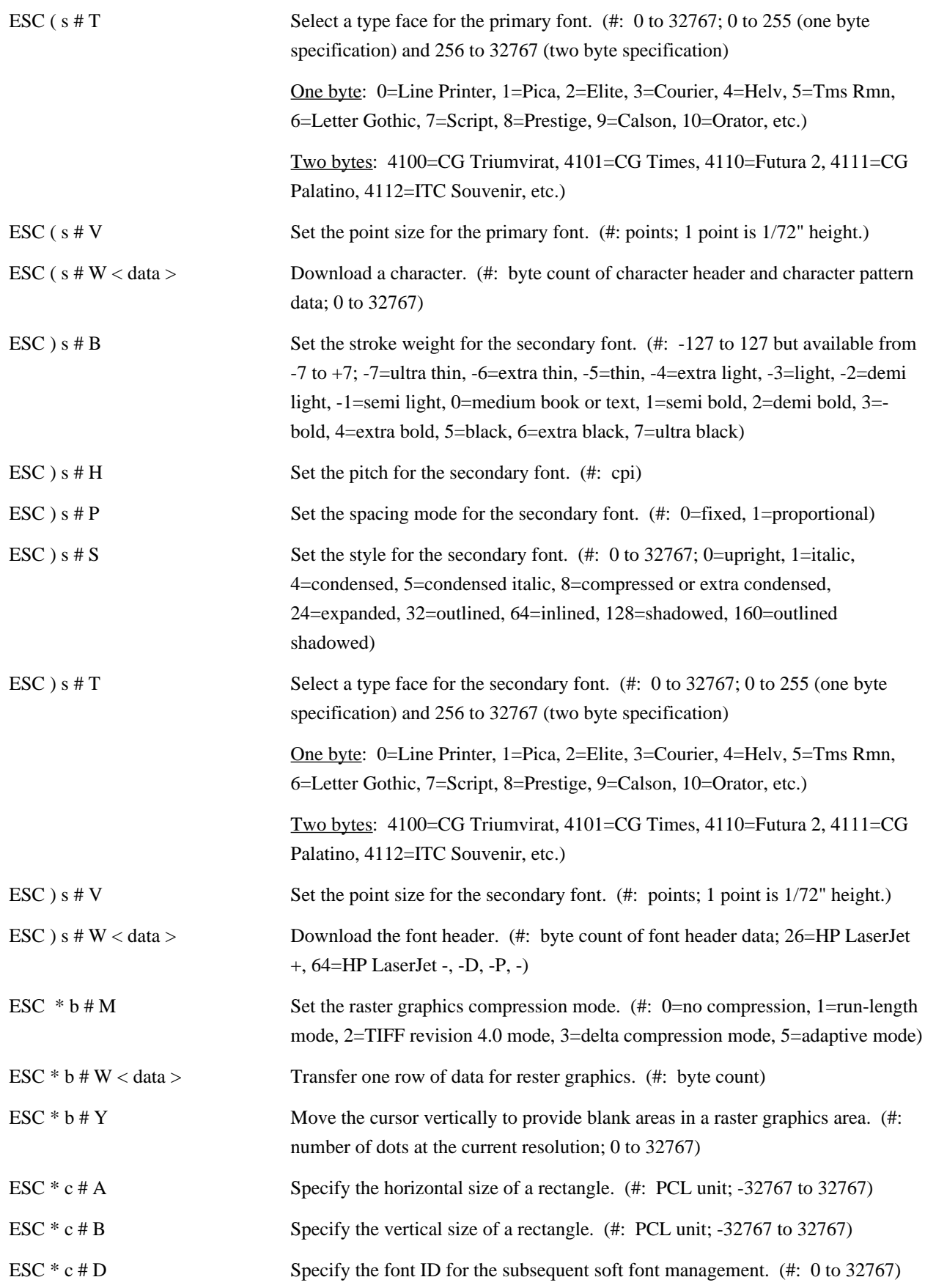

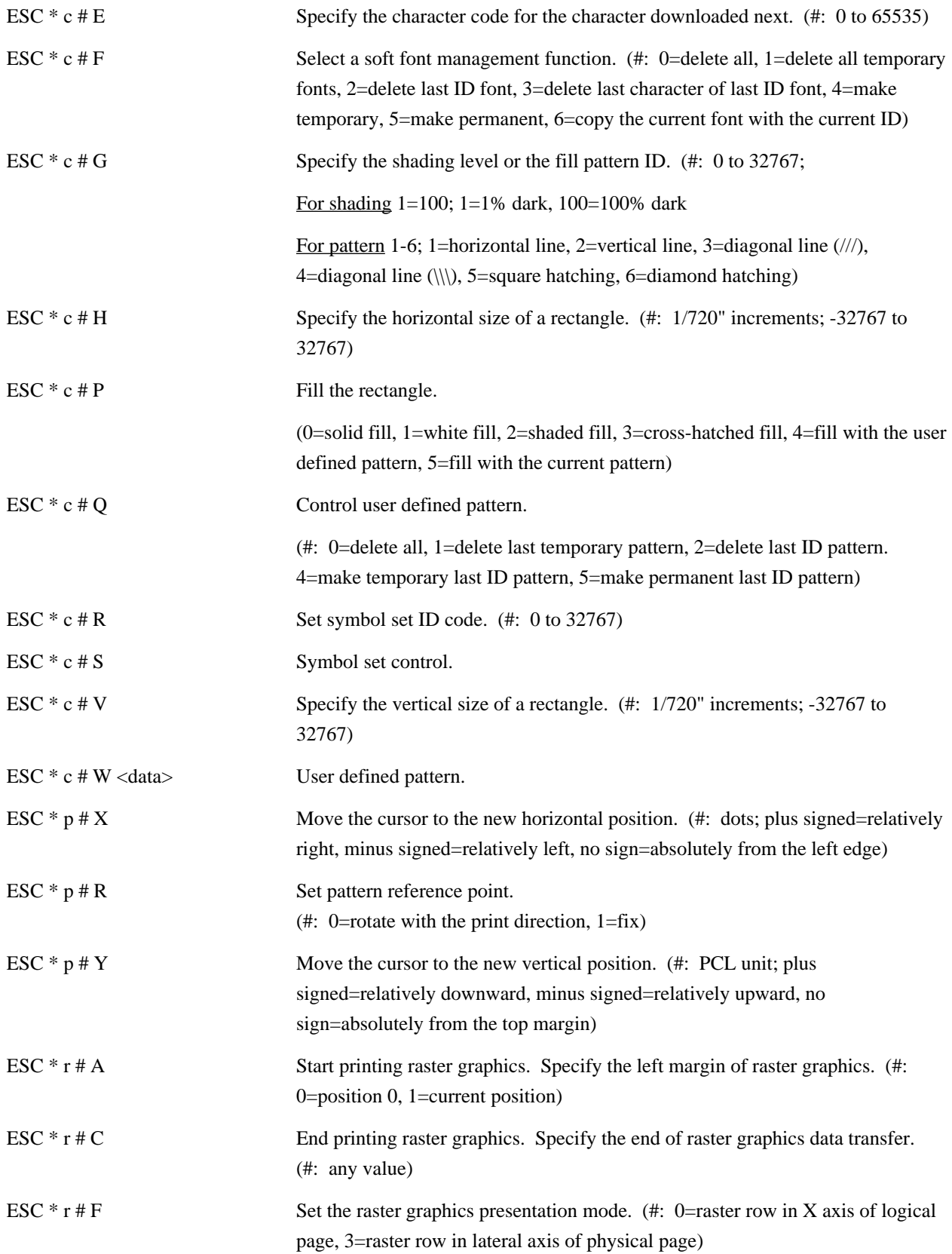

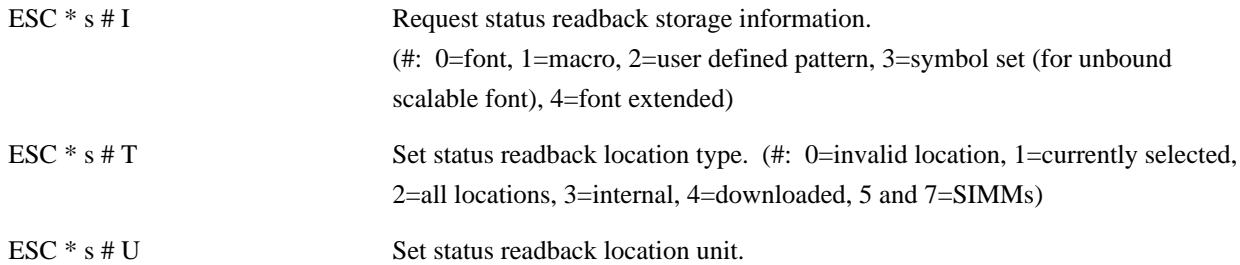

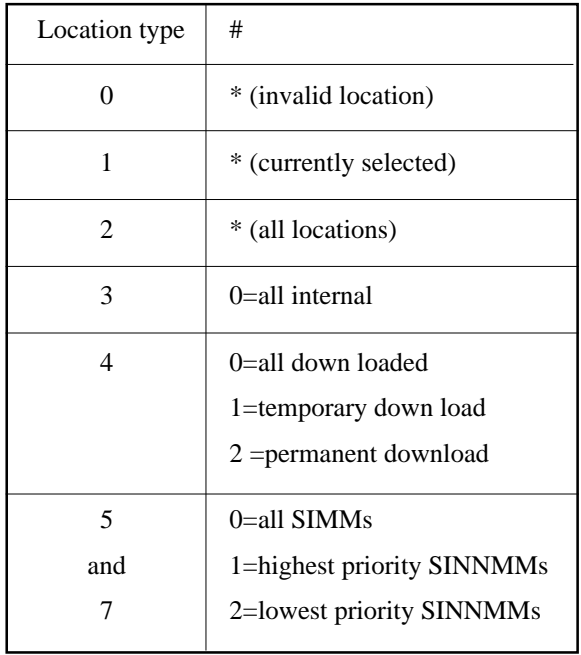

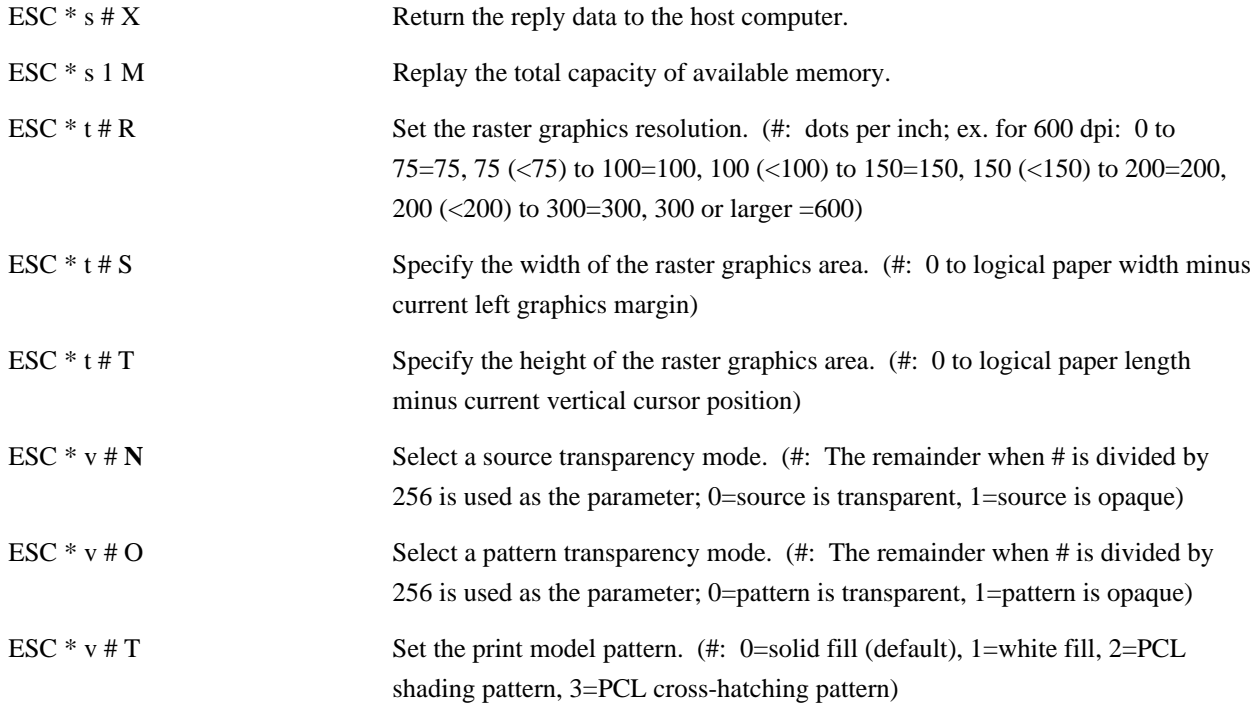
#### **5.5.2.2 HP LaserJet 5 HP-GL/2 mode**

The HP-GL/2 mode is useful when using the PrintPartner 20W page printer instead of an HP X-Y plotter or equivalent.

#### **Picture Frame Set Commands**

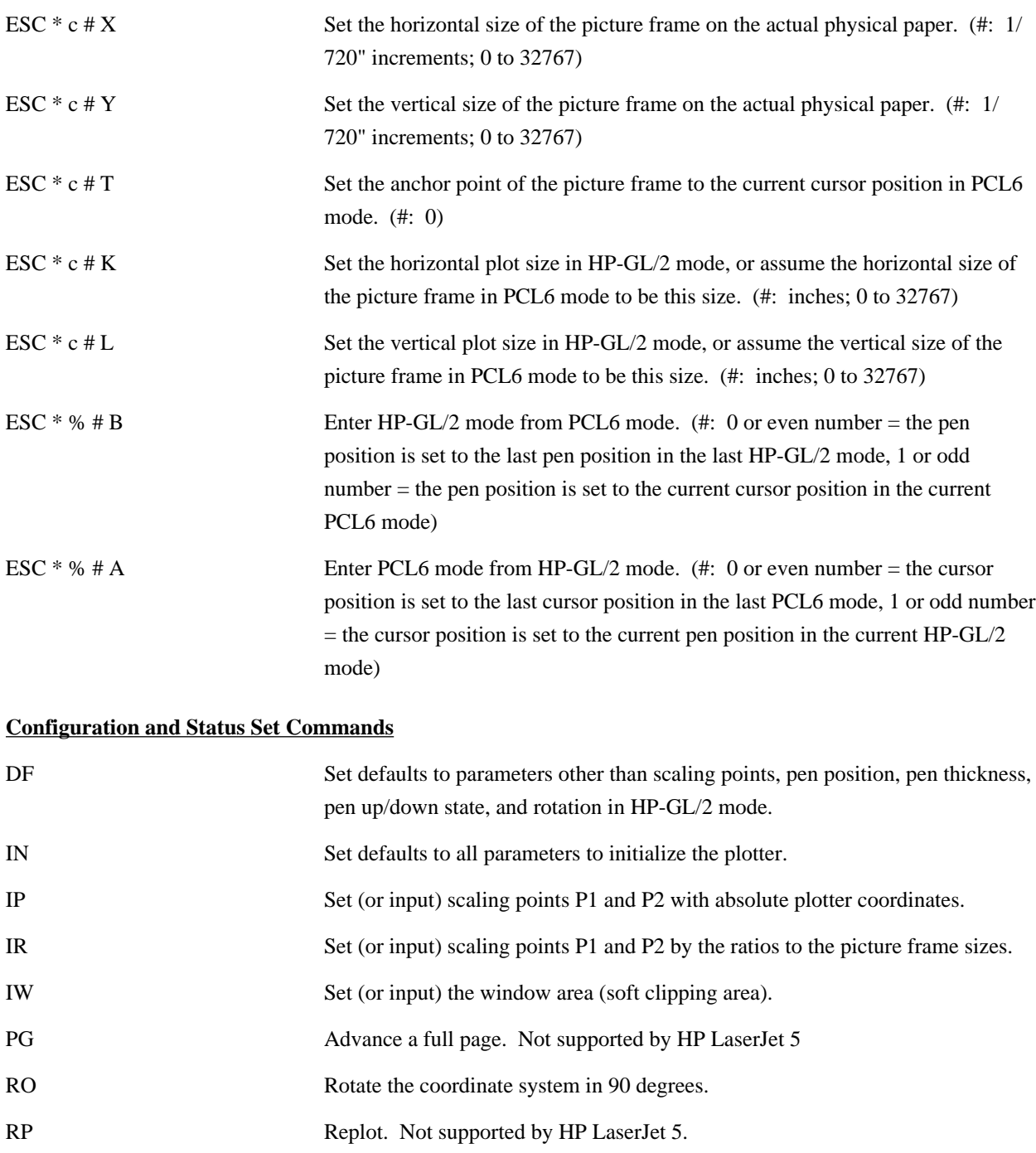

Scaling on/off. Set the user unit coordinate system or reset to the absolute plotter unit coordinate system.

#### **Vector Commands**

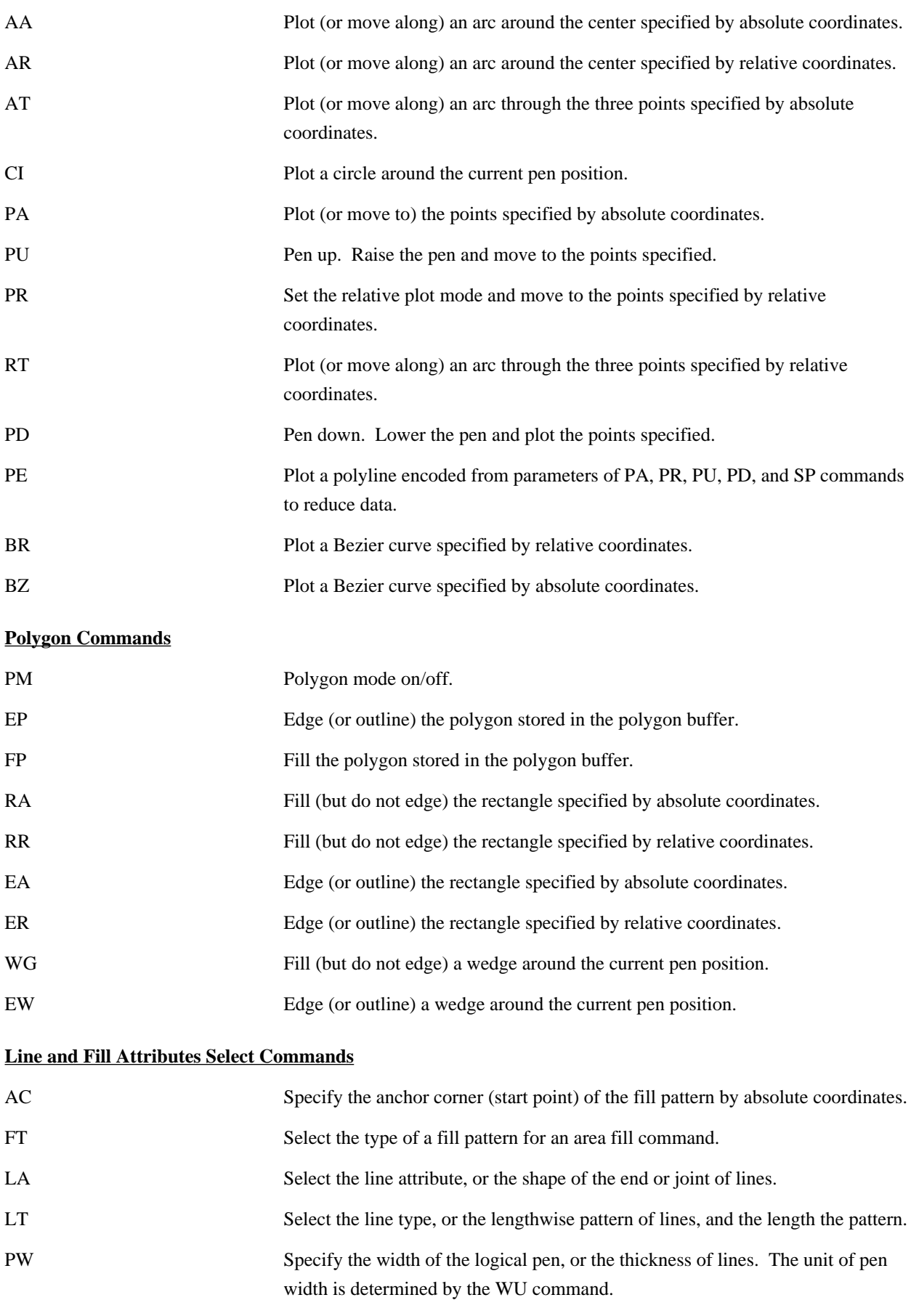

RF Define the raster fill pattern, or fill pattern created by users dot by dot in matrix.

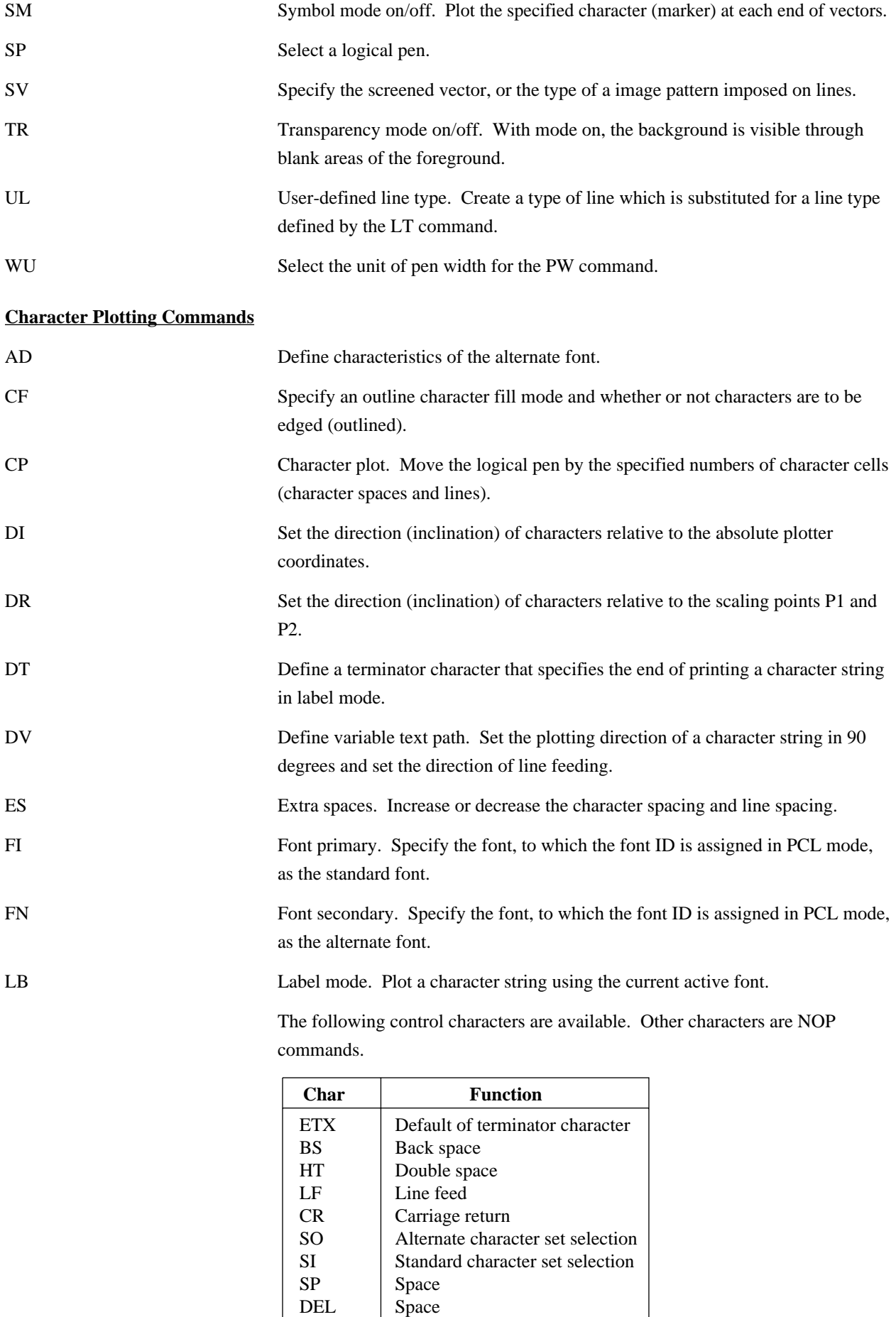

Label origin. Move the origin of plotting a character string in label mode.

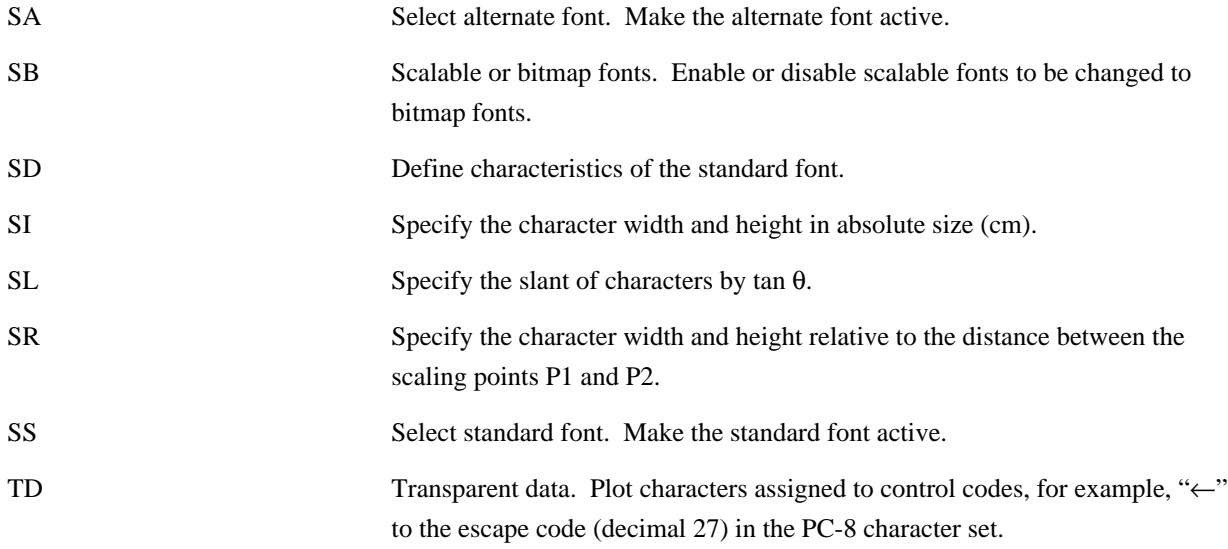

#### **5.5.2.3 HP LaserJet 5 PJL mode**

This section lists all the Printer Job Language (PJL) commands, which arrange printing jobs in a shared printer system and read printer status messages back to the user. Except UEL, PJL commands start with @PJL followed by a command name, option data, and an LF character.

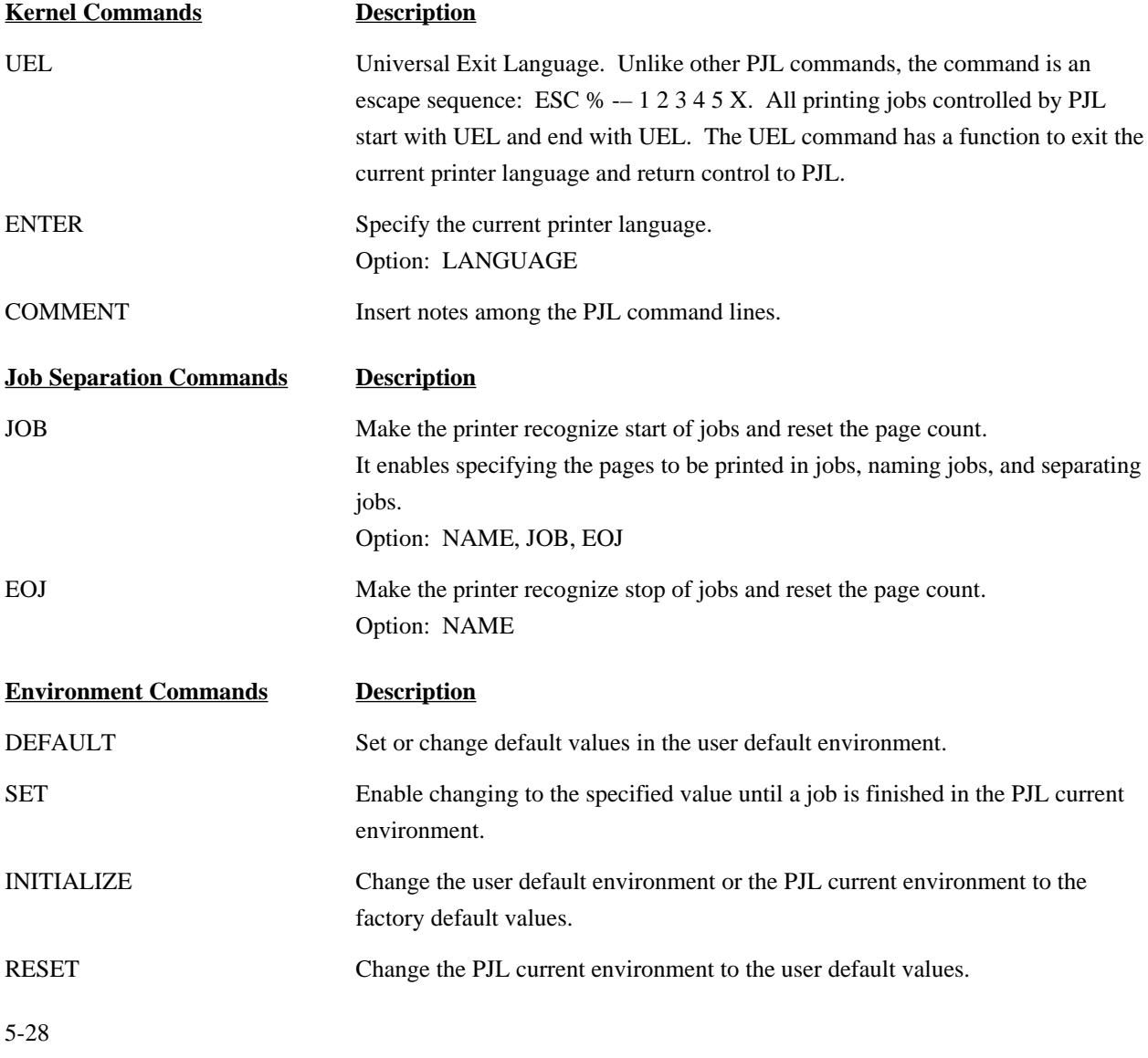

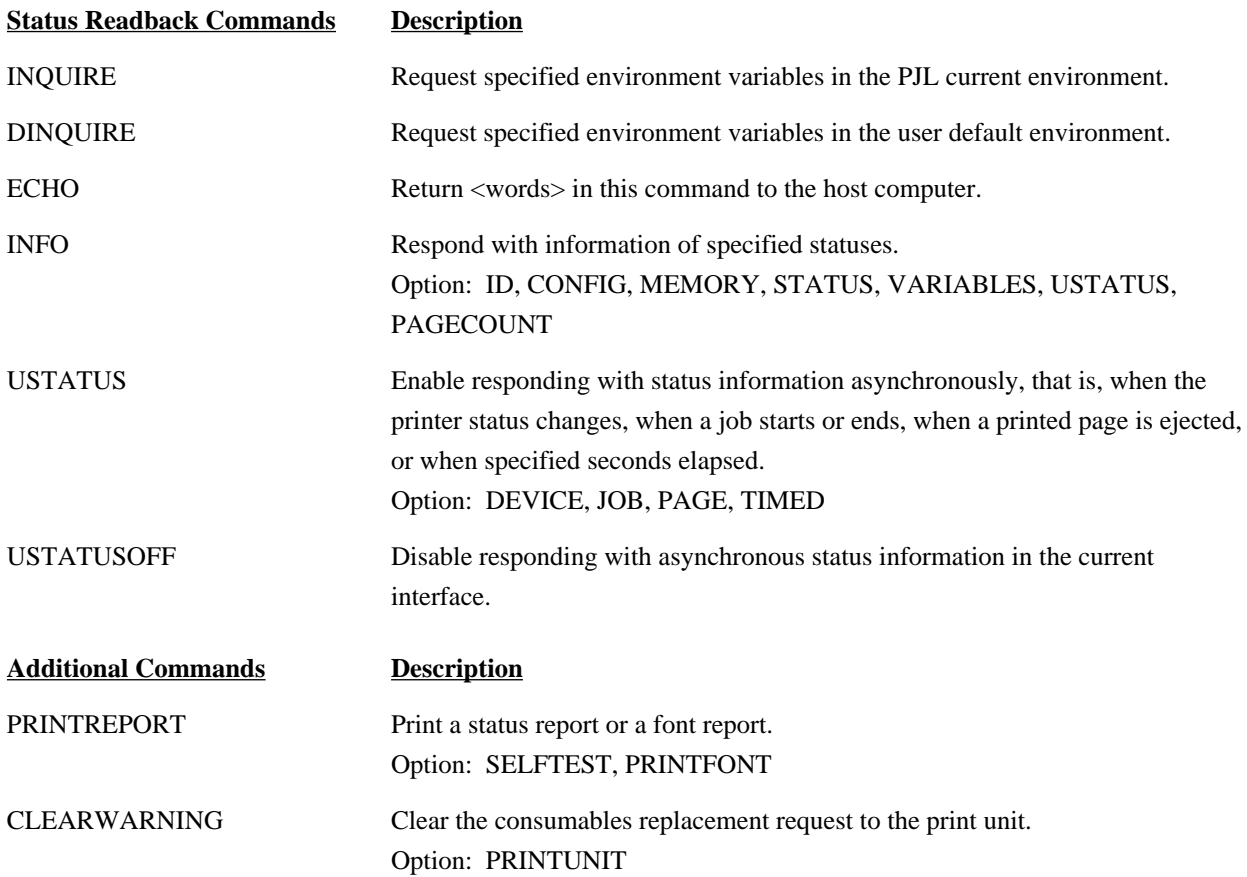

#### **5.5.3 PostScript Operators (Commands)**

The PostScript level 2is the resident emulation of the PrintPartner 20W. For operators (commands) available in the PostScript level 2 emulation, refer to "PostScript Level 2 Reference Manual" provided by Adobe Systems Incorporated.

## **CHAPTER 6 MAINTENANCE**

#### **6.1 Overview**

The PrintPartner 20W printer, with its simple mechanism and latest electronics techniques, is highly reliable and easy to maintain. Changing spare parts require no adjustments so that replacement is easy.

#### **6.2 Preventive Maintenance**

No scheduled maintenance is required. However, it is recommended that the printer be kept clean to increase the service life and MTBF.

#### **6.3 Maintenance Philosophy**

The printer is designed to make maintenance as infrequent as possible. No periodic lubrication is required.

Quality assurance

- Every unit is checked before assembly.
- All products go through full inspection.
- All spare parts are easy to change. (MTTR: 0.5 h)

#### **6.4 Diagnostics**

#### **6.4.1 ROM/RAM check**

When power is turned on, a ROM sum and RAM write/read check are performed automatically.

#### **6.4.2 Error display**

Printer operation is checked by firmware and, if an error is detected, the error status is displayed on the LCD on the control panel.

#### **6.5 Maintenance Tool**

#### **6.5.1 Self test printing**

The SELF TEST button prints a setup report page which summarizes printer option settings. It can be used to easily check the electrical and mechanical states of the printer without the help of a computer. It also distinguishes between printer and computer errors, and confirms correct operation after an error recovery. The PRINT FONT button can be used instead. It prints font report pages which list all available fonts.

#### **6.6 Recommended Spare Parts**

The following parts can be replaced.

- (1) Operator panel (control panel)
- (2) Power board
	- 100 to 120 VAC 220 to 240 VAC
- (3) HV board (high-voltage power supply board)
- (4) HR unit (heat roller unit/fuser unit)
- (5) WD98AA (driver board)
- (6) LD unit (laser diode unit)
- (7) DCV01AA
- (8) ROM board SK (controller board and ROM)
- (9) Fan
- (10) DCH LED unit (for discharging drum)
- (11) Roller P. ASY (pick-up roller for paper tray)
- (12) PSS board ASY (paper size sensor)
- (13) P. motor ASY (pick-up roller drive)
- (14) Stepping motor (feed roller drive)
- (15) Motor ASY (duplex drive)
- (16) M. motor ASY (print unit drive/main motor)
- (17) Switch ASY (cover open)
- (18) Switch ASY1 (for eject unit)
- (19) Switch ASY (MFF plate position detect)
- (20) S. pad holder (separator for paper tray)
- (21) Photosensor (eject/reverse sensor)
- (22) Pick guide ASY (for MFF pick)
- (23) TS ASY (toner sensor)
- (24) Feed roller (register roller + sheet)
- (25) Roller ASY (eject/reverse roller)
- (26) Photosensor ASY (MFF paper empty)
- (27) Roller ASY (MFF pick roller)
- (28) TRCG unit (transfer charger)
- (29) Ozone filter
- (30) SFS ASY (stacker-full sensor)
- (31) Roller ASY (eject/reverse roller)
- (32) Side cover L
- (33) Side cover R
- (34) Cleaning pad
- (35) Rear guide
- (36) RC pad

#### **CHAPTER 7 OPTIONS AND SUPPLIES**

#### **7.1 Options**

- (1) Paper feeder and paper tray
	- 250-sheet paper feed unit (feeder unit with 250-sheet paper tray)
	- 500-sheet paper feed unit (feeder unit with 500-sheet paper tray
	- 250-sheet paper tray
	- 500-sheet paper tray
- (2) Two-sided printing
	- Duplex unit with 250-sheet paper tray
	- Duplex unit
- (3) Extended RAM memory (EDO SIMM)
	- 4MB RAM card 8MB RAM card 16MB RAM card 32MB RAM card \* Two cards can be installed.
- (4) Expansion interface boards

Ethernet-C (10-BASE-2/T board (TCP/IP, IPX/SPX, and EtherTalk corresponding) Ethernet-D (10-BASE-T board (TCP/IP, IPX/SPX, and EtherTalk corresponding) Ethernet-F (100BASE-TX/10-BASE-T board (TCP/IP, IPX/SPX, and EtherTalk corresponding) LocalTalk board 2 (AppleTalk compatible) IrDA kit (infrared adapter)

(5) Other cards

Barcode card (SIMM for barcodes and OCR fonts) Flash ROM card (4MB SIMM, for PCL5e only)

#### **7.2 Consumables**

- (1) Print unit
- (2) Toner pack (two toner bottles)
- (3) Cleaner pad (two cleaner pads)
- (4) Toner kit (two tonner bottles and two cleaner pads)

#### **7.3 Periodic Replacement Parts**

- (1) Fuser unit
	- 120 VAC
	- 220 to 240 VAC

#### **7.4 Documentation**

- (1) User's Manual
- (2) Maintenance Manual
- (3) Schematic Diagrams
- (4) Parts Catalogue

# **APPENDIX A SYMBOL SETS**

#### **(1) Roman-8 (ID:8U)**

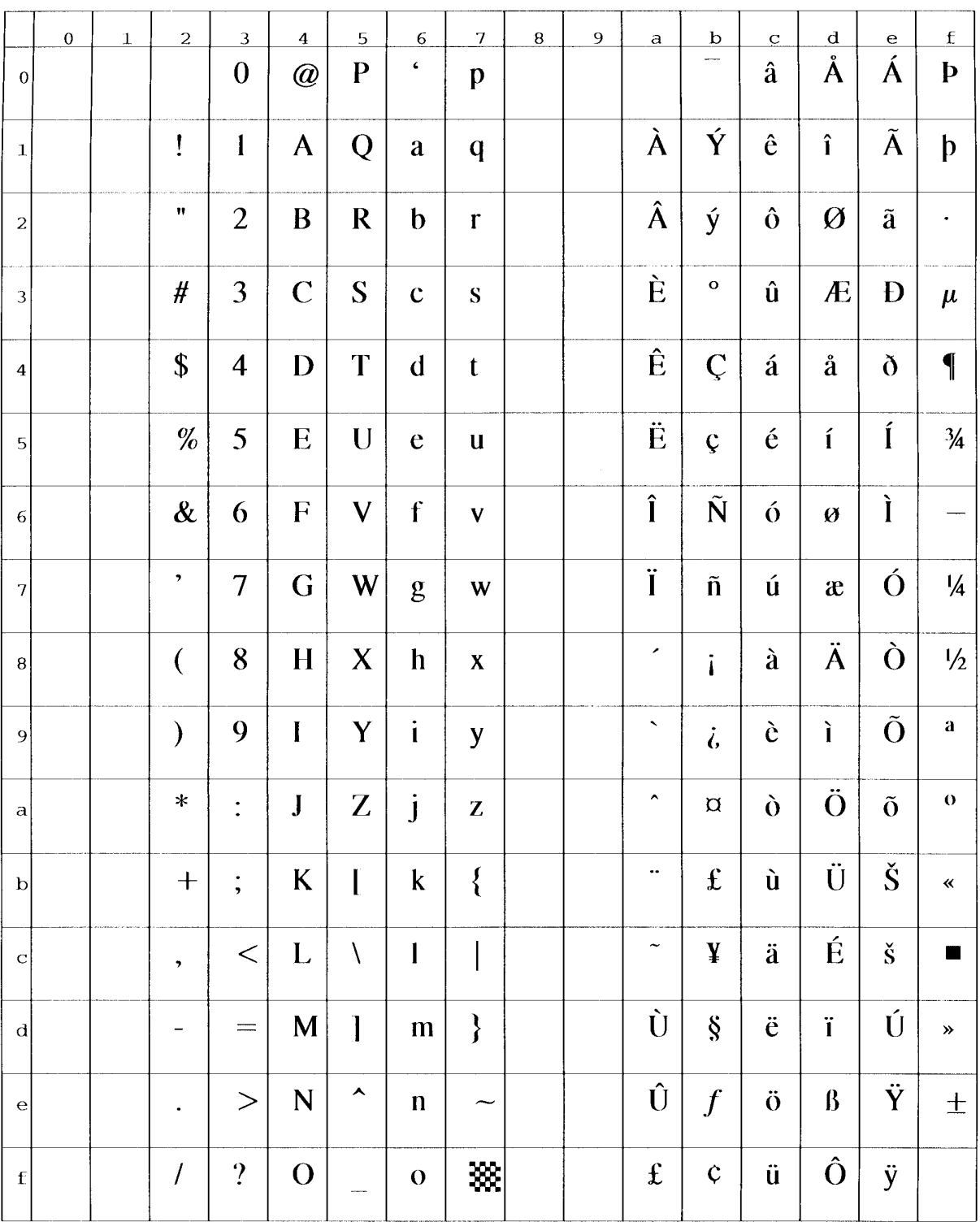

## **(2) ISO8859-1 Latin 1 (ID:0N)**

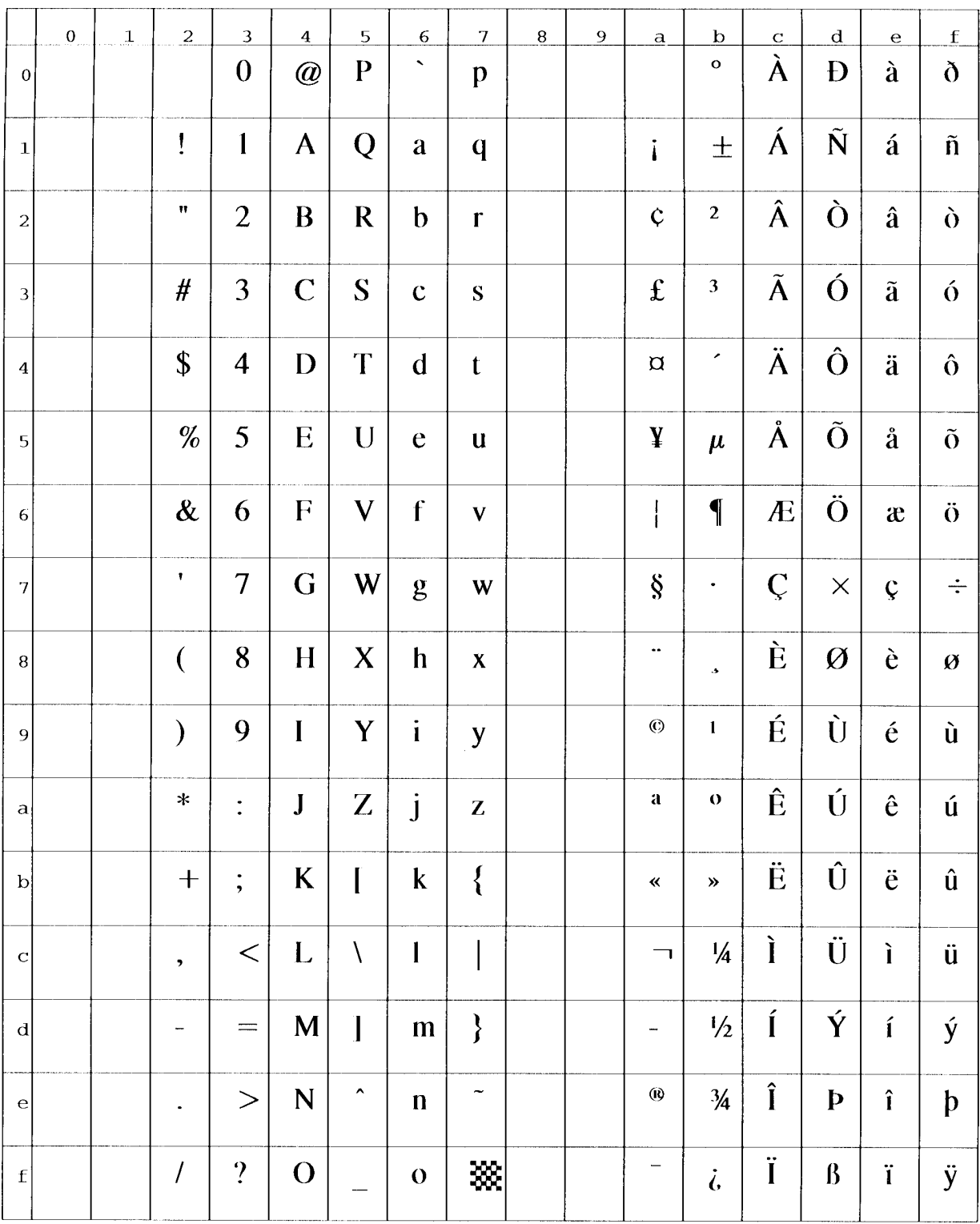

# **(3) PC-8 (ID:10U)**

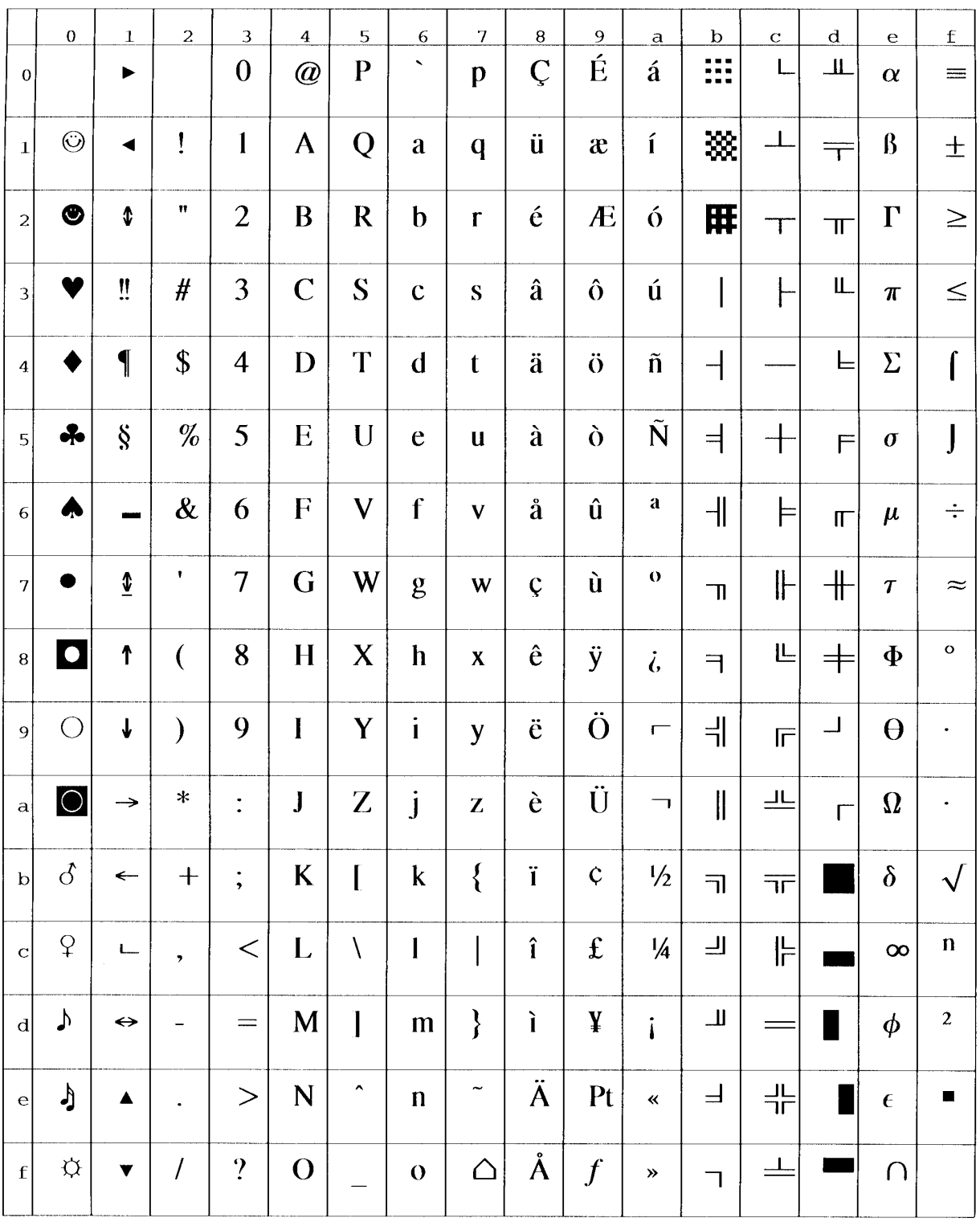

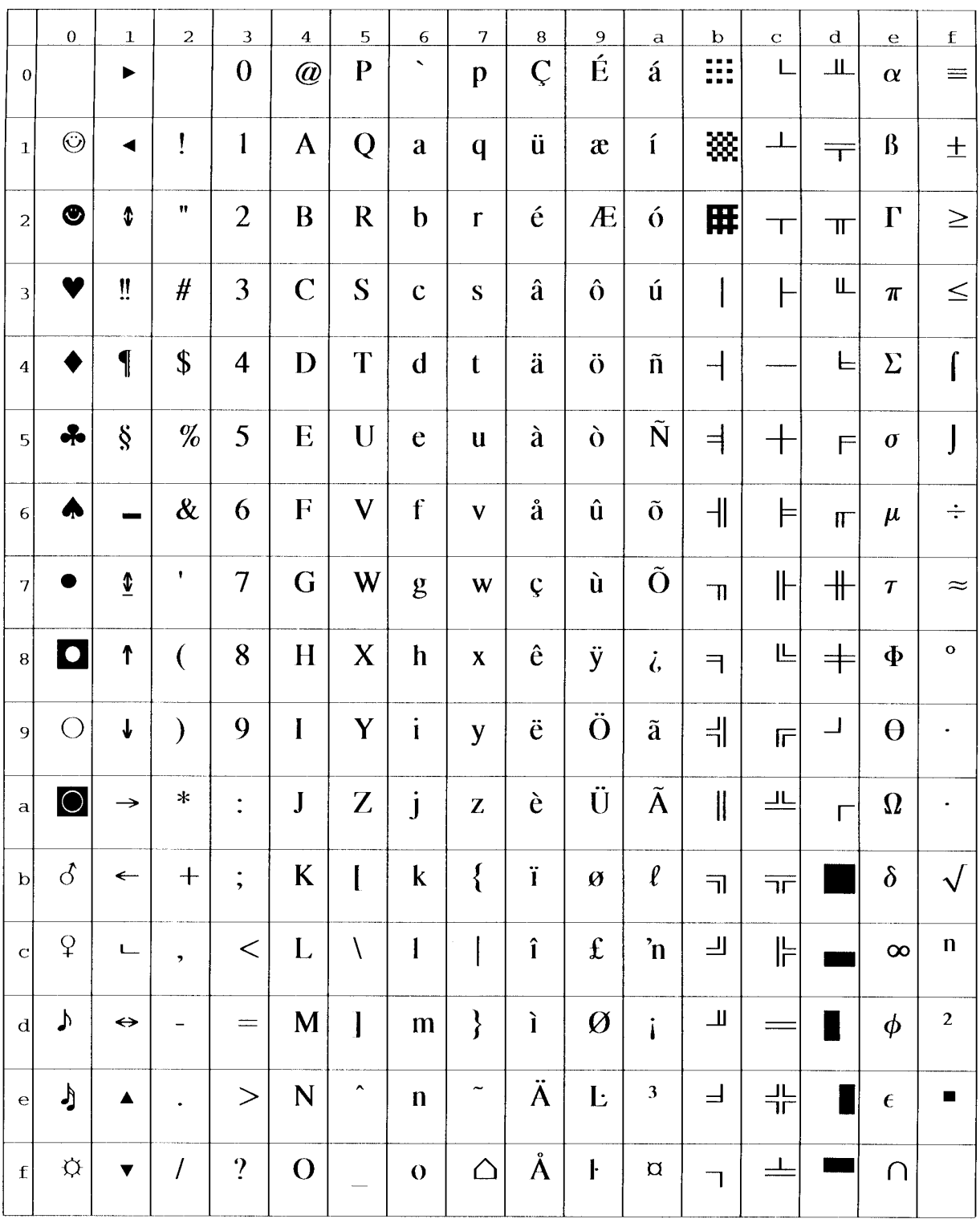

# **(4) PC-8 (Danish/Norwegian, ID:11U)**

## **(5) PC-85 (ID:12U)**

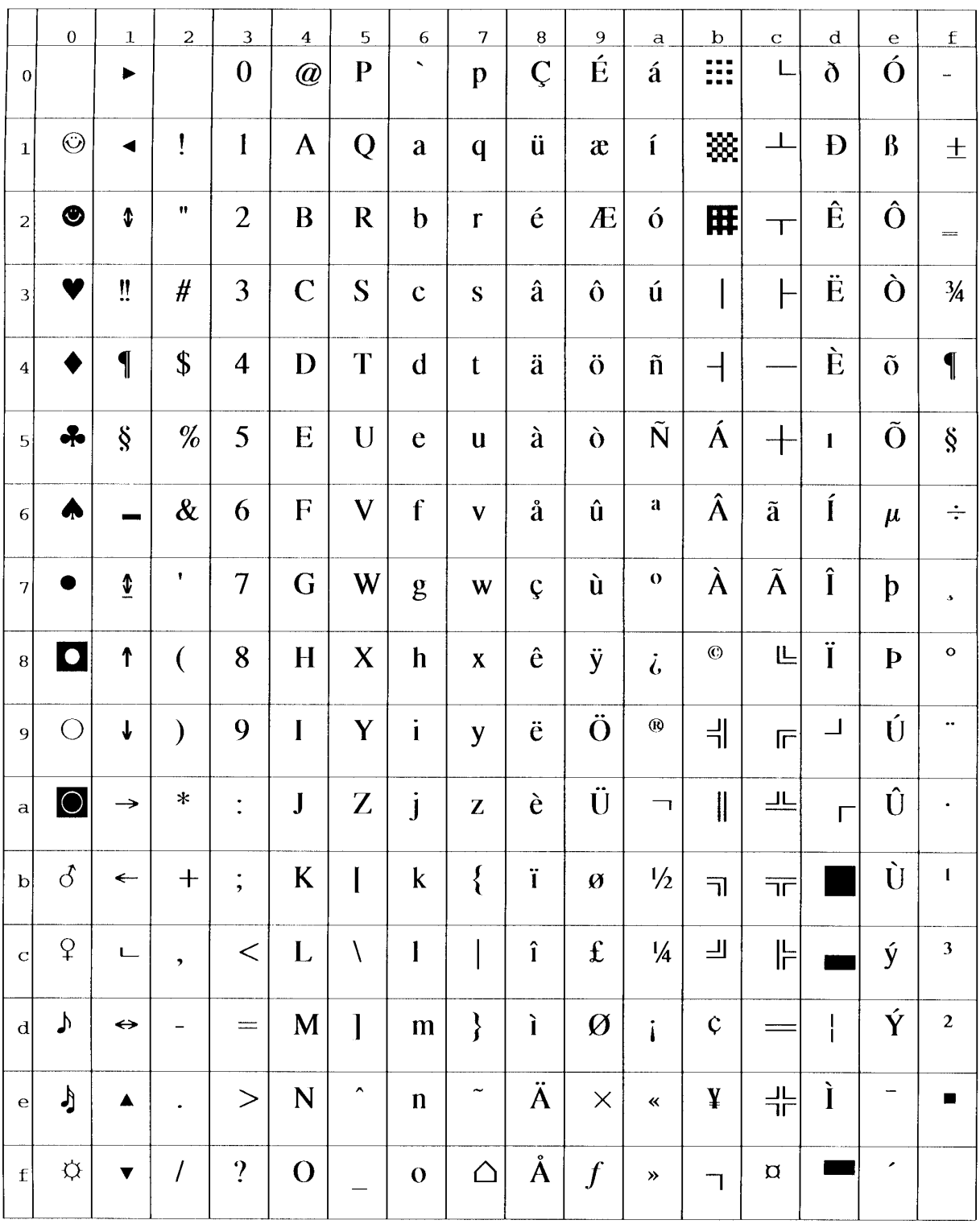

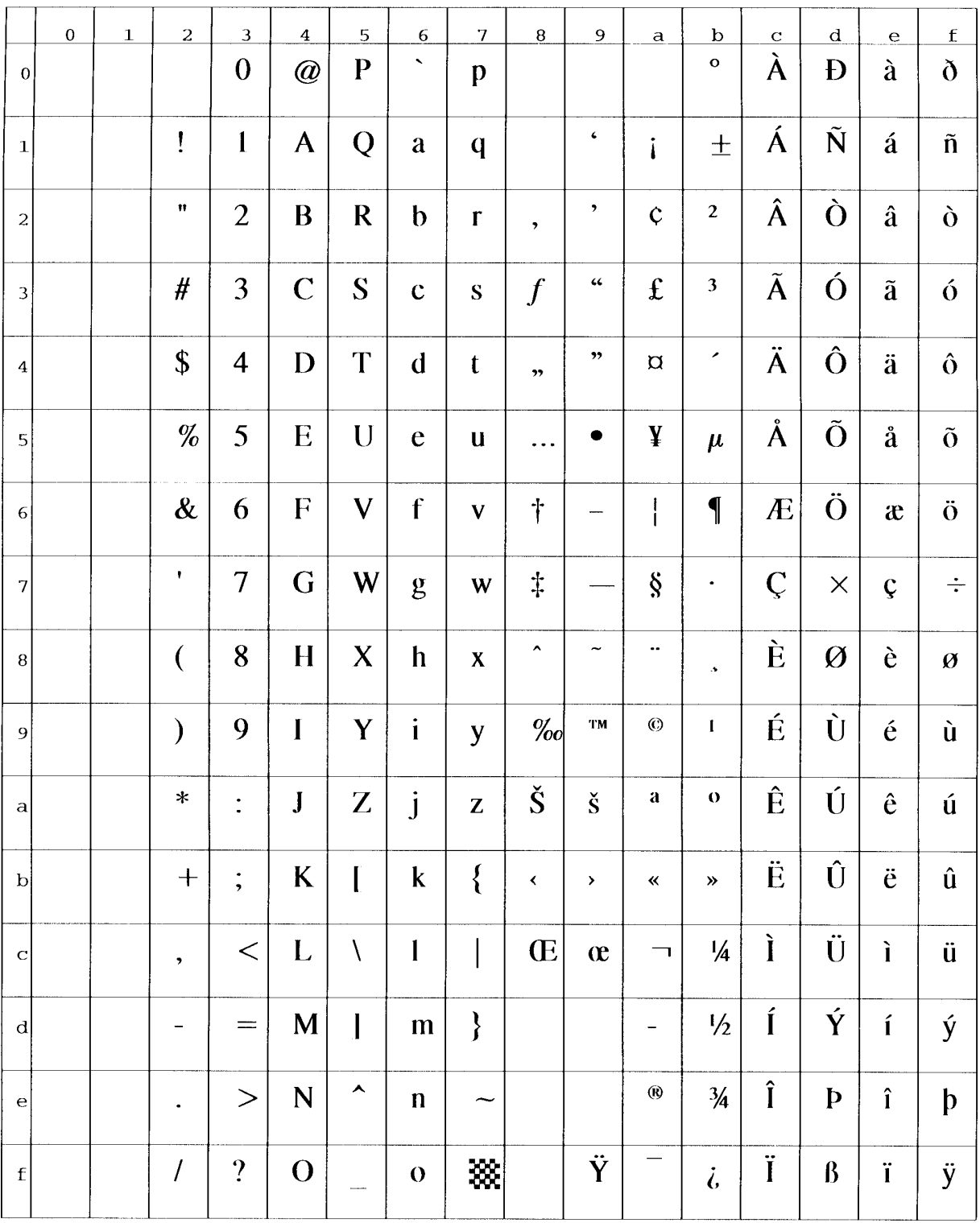

## **(6) Windows 3.1 Latin 1 (ID:19U)**

#### **(7) DeskTop (ID:7J)**

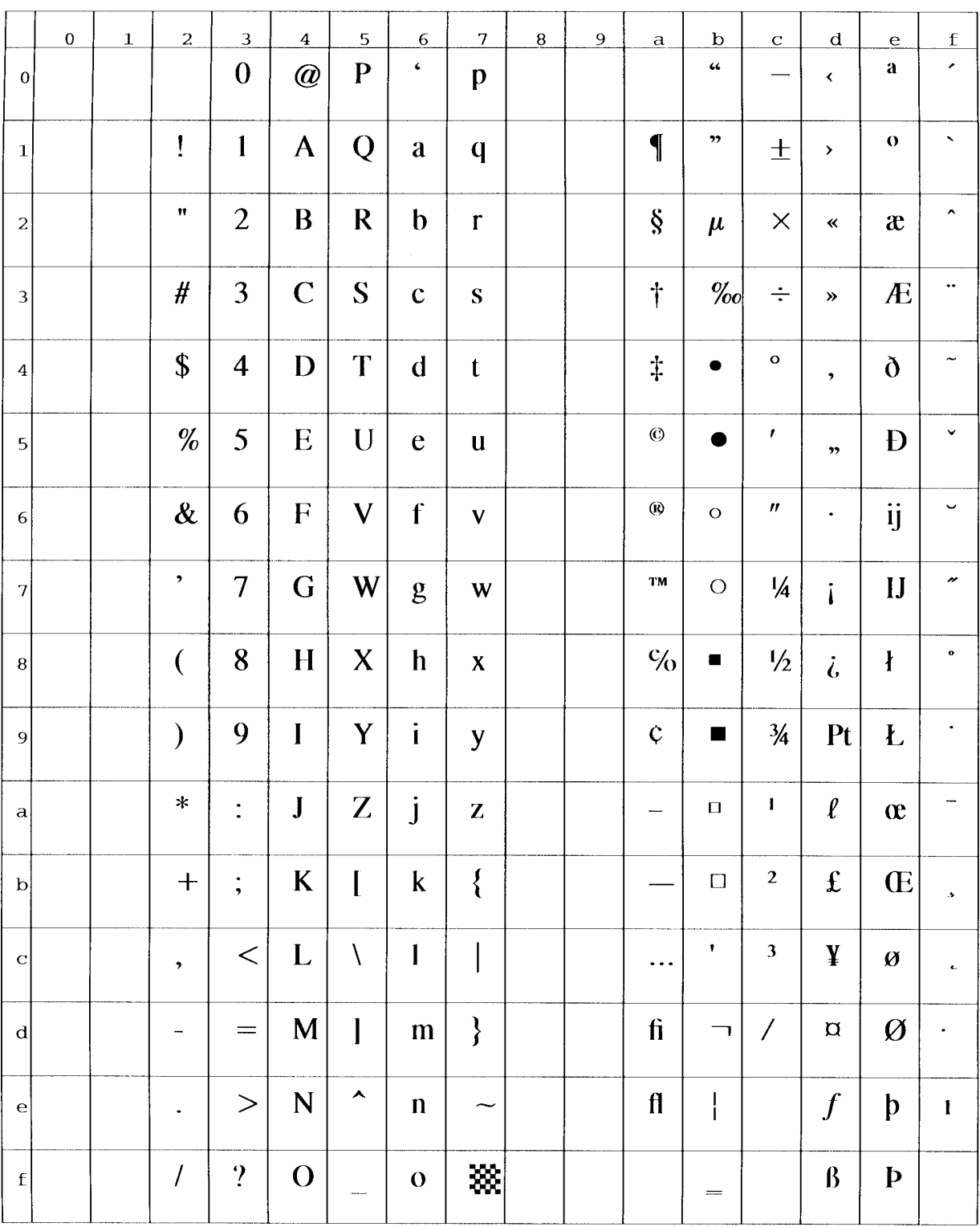

#### **(8) PS Text (ID:10J)**

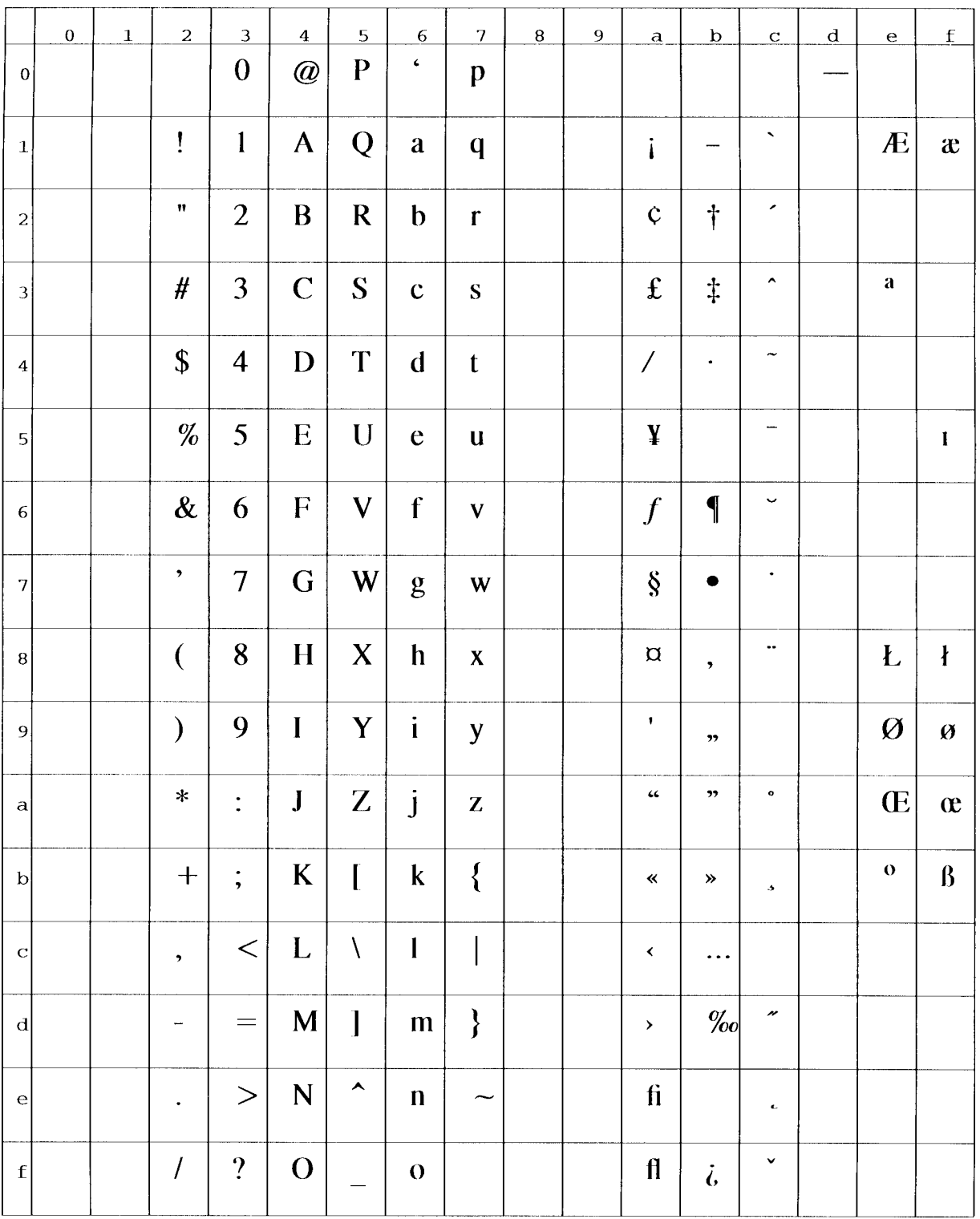

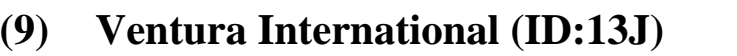

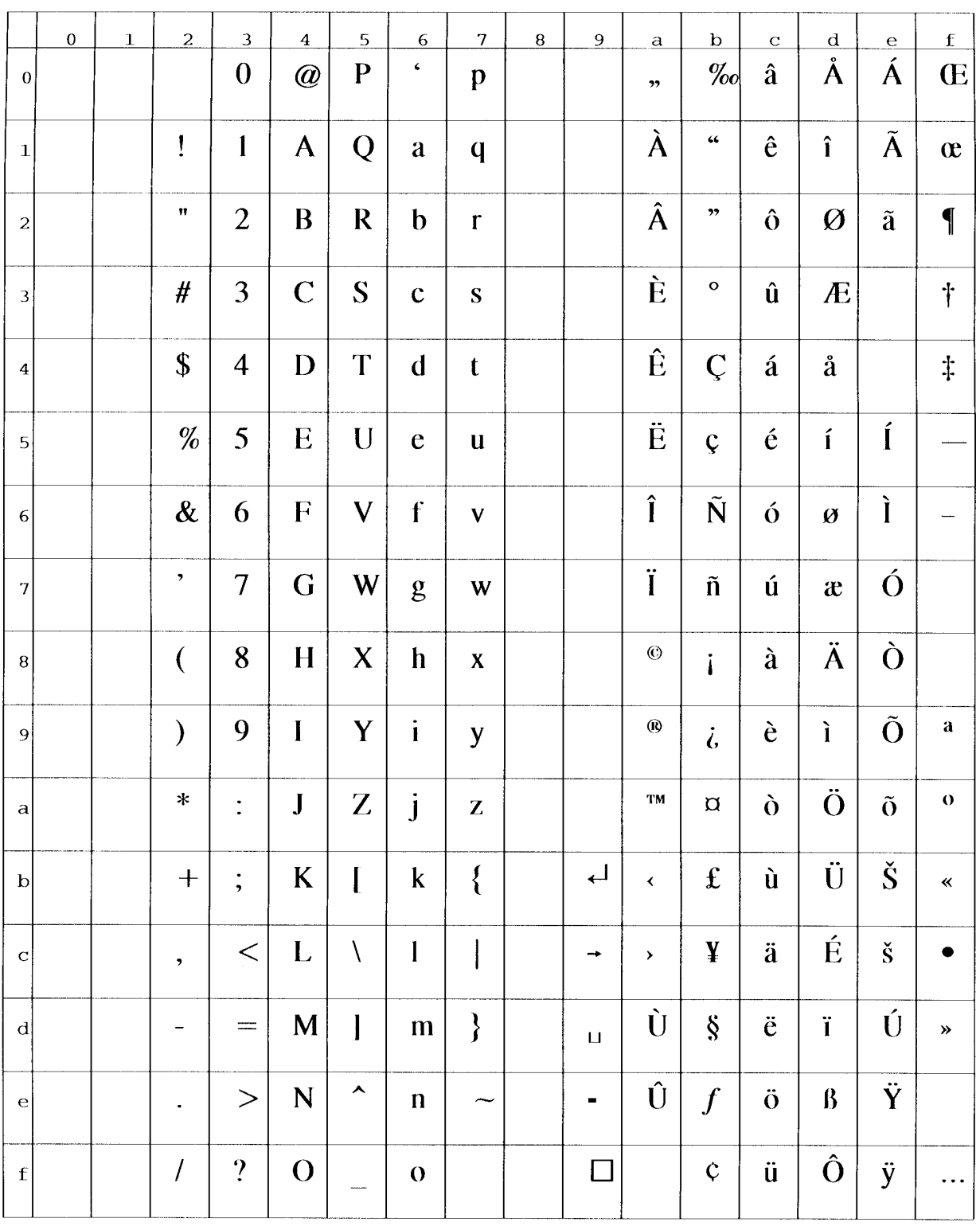

# **(10) Ventura US (ID:14J)**

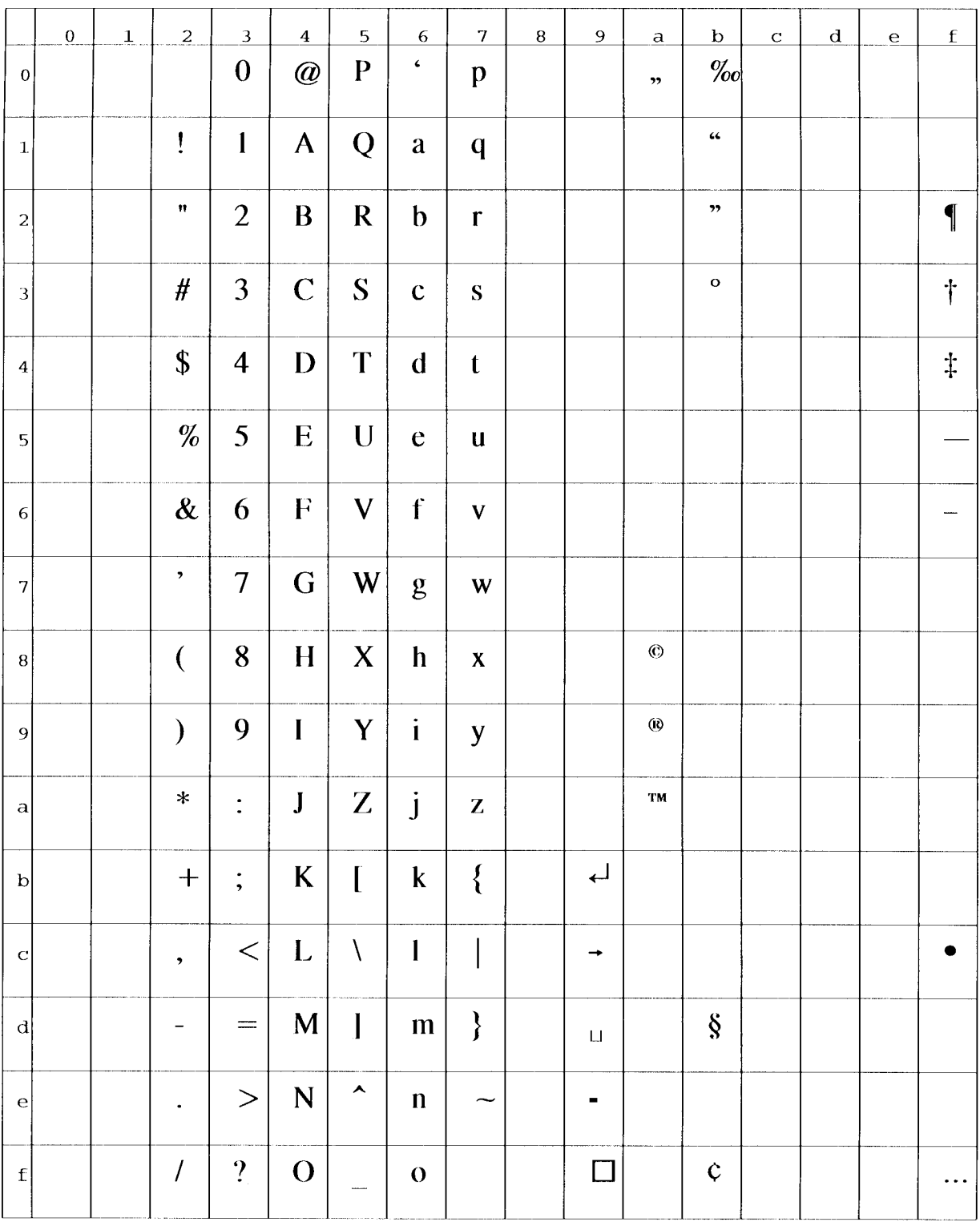

# **(11) Microsoft Publishing (ID:6J)**

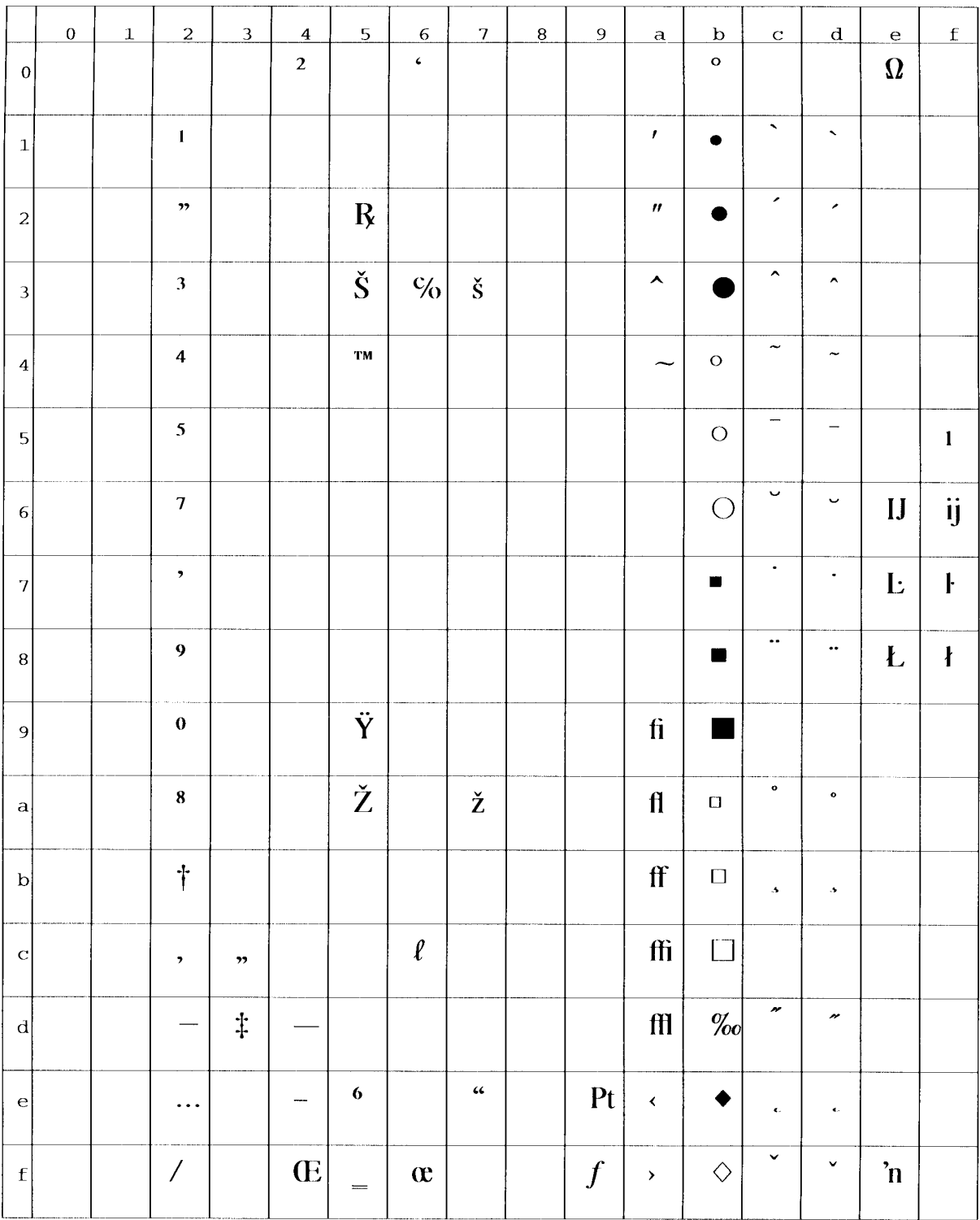

# **(12) Legal (ID:1U)**

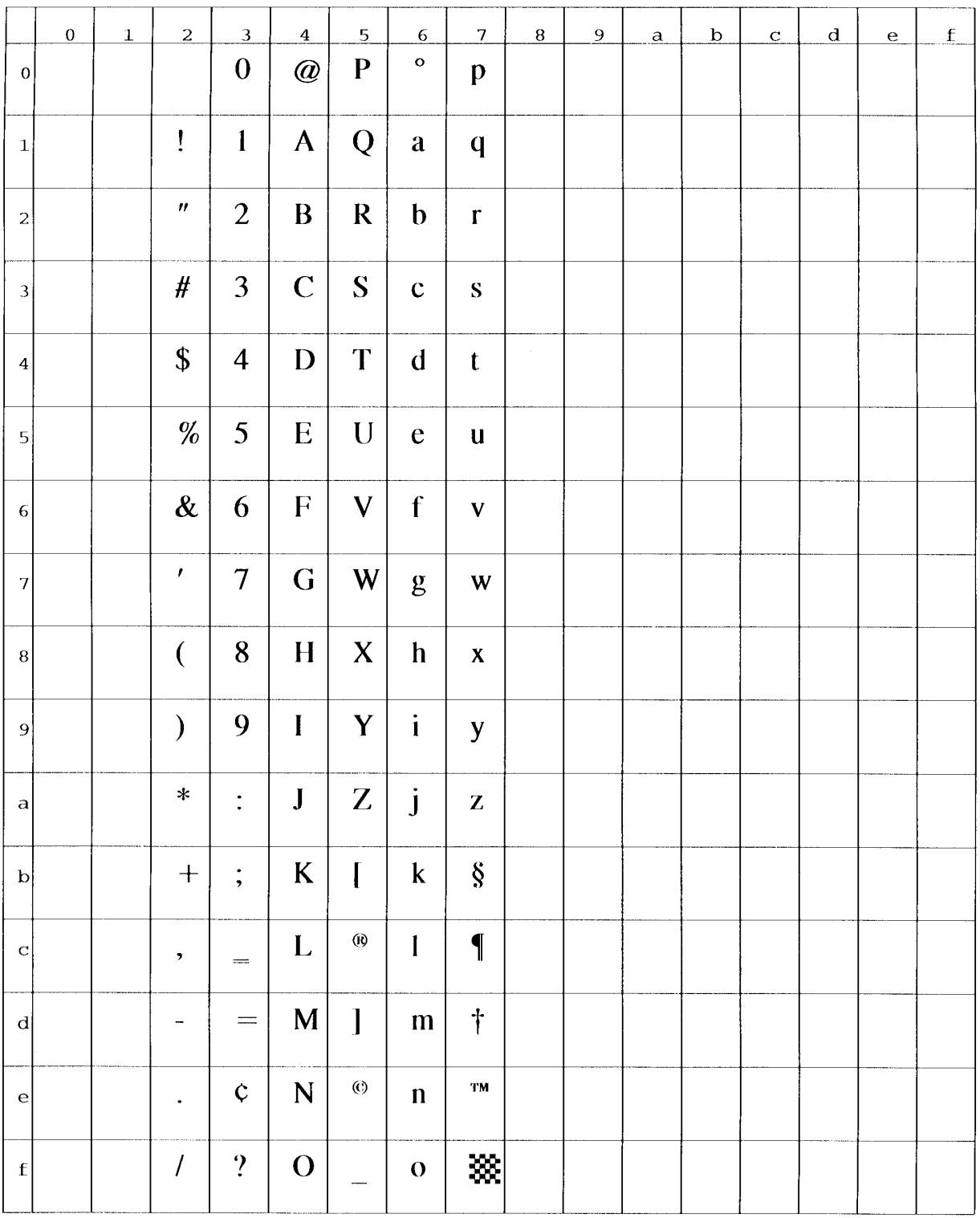

# **(13) ISO United Kingdom (ID:1E)**

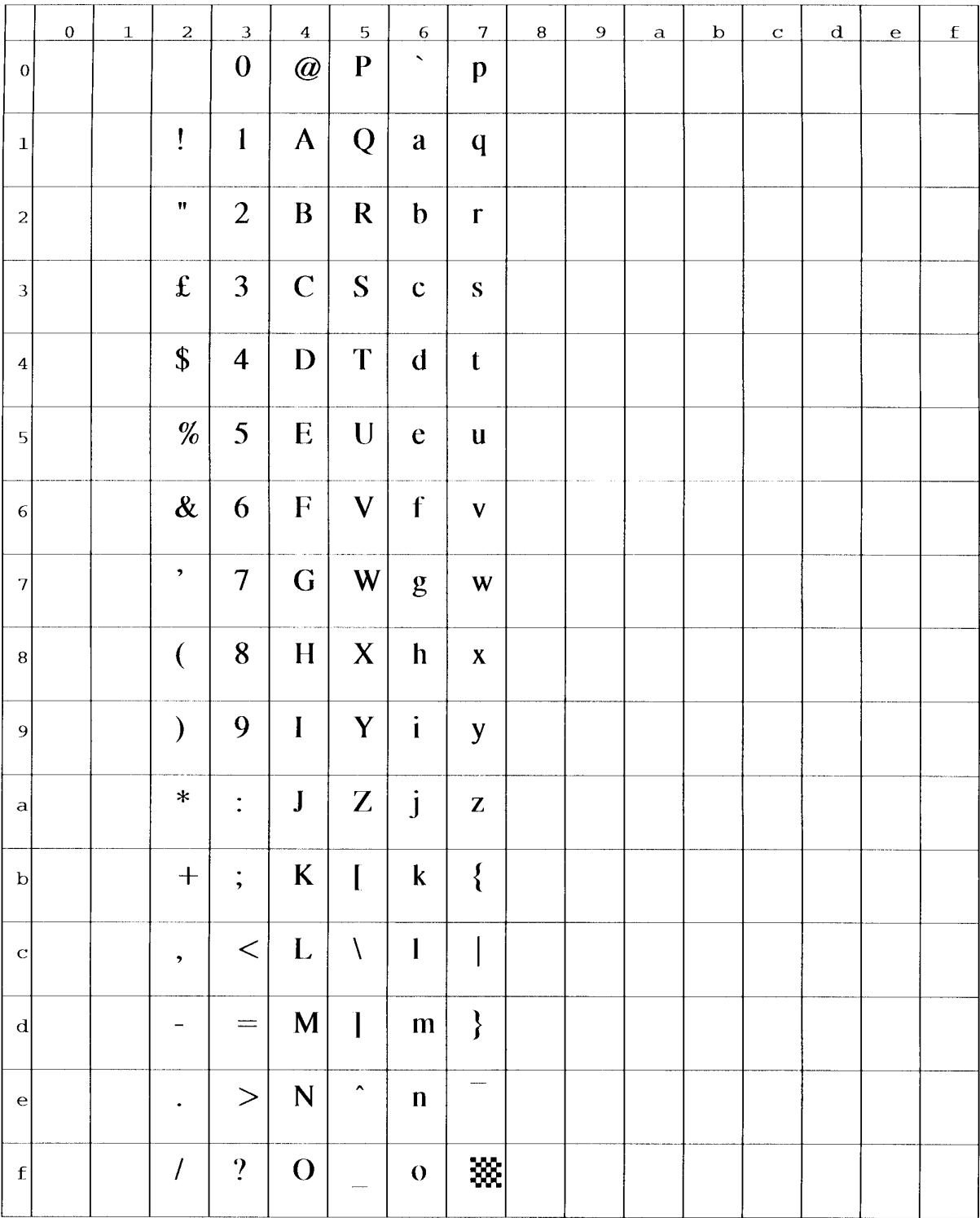

## **(14) ASCII (ID:0U)**

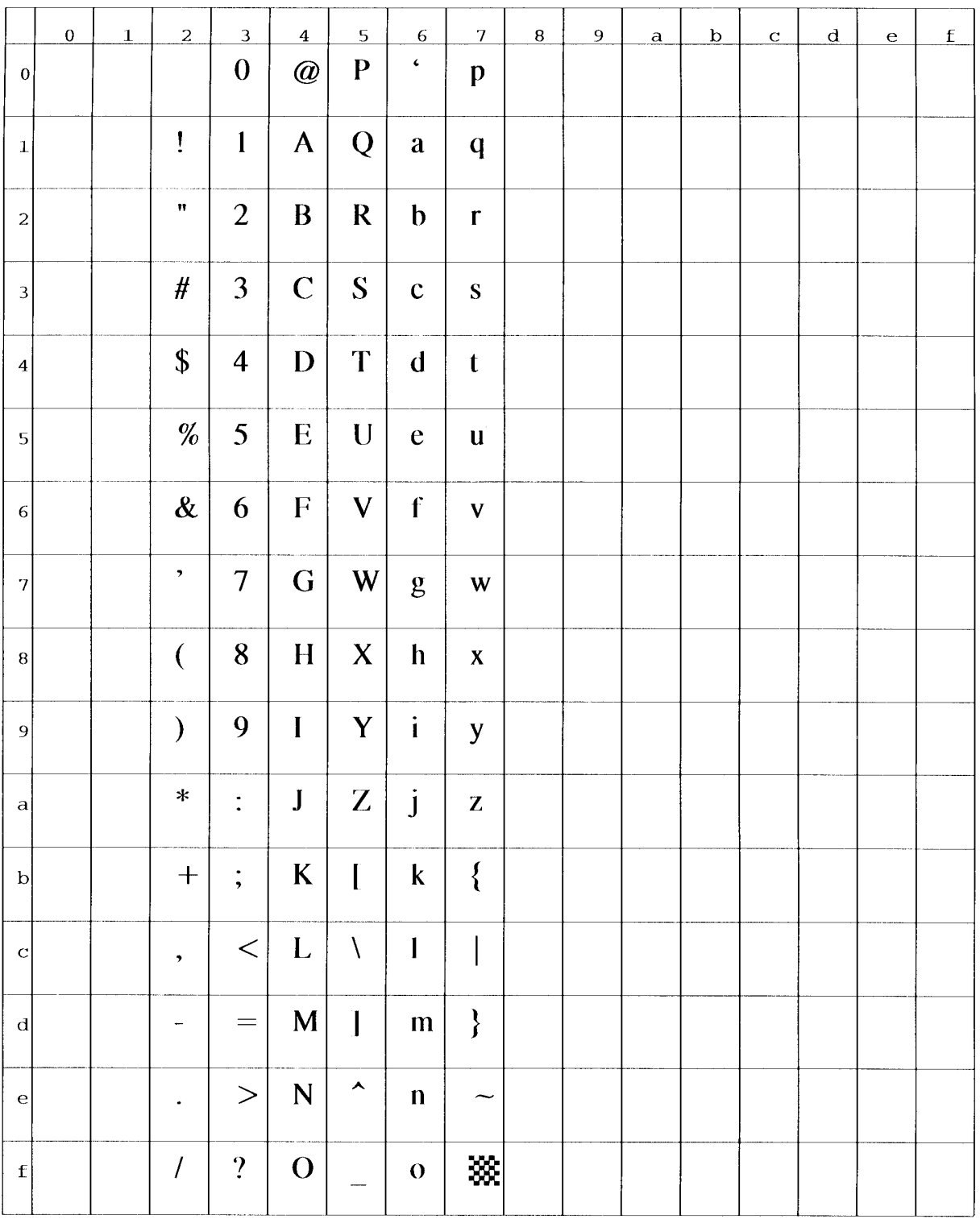

## **(15) ISO Swedish (ID:0S)**

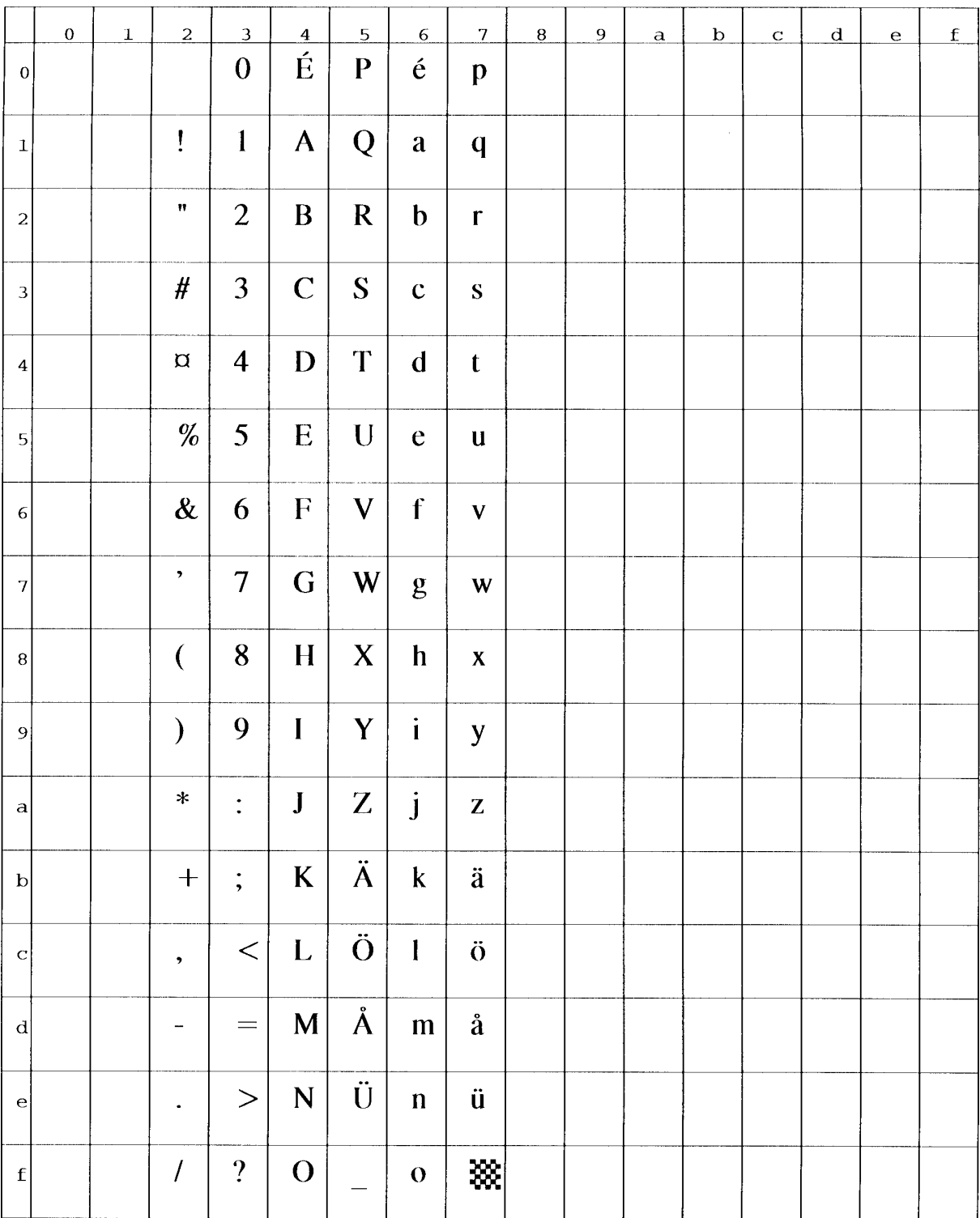

## **(16) ISO Italian (ID:0I)**

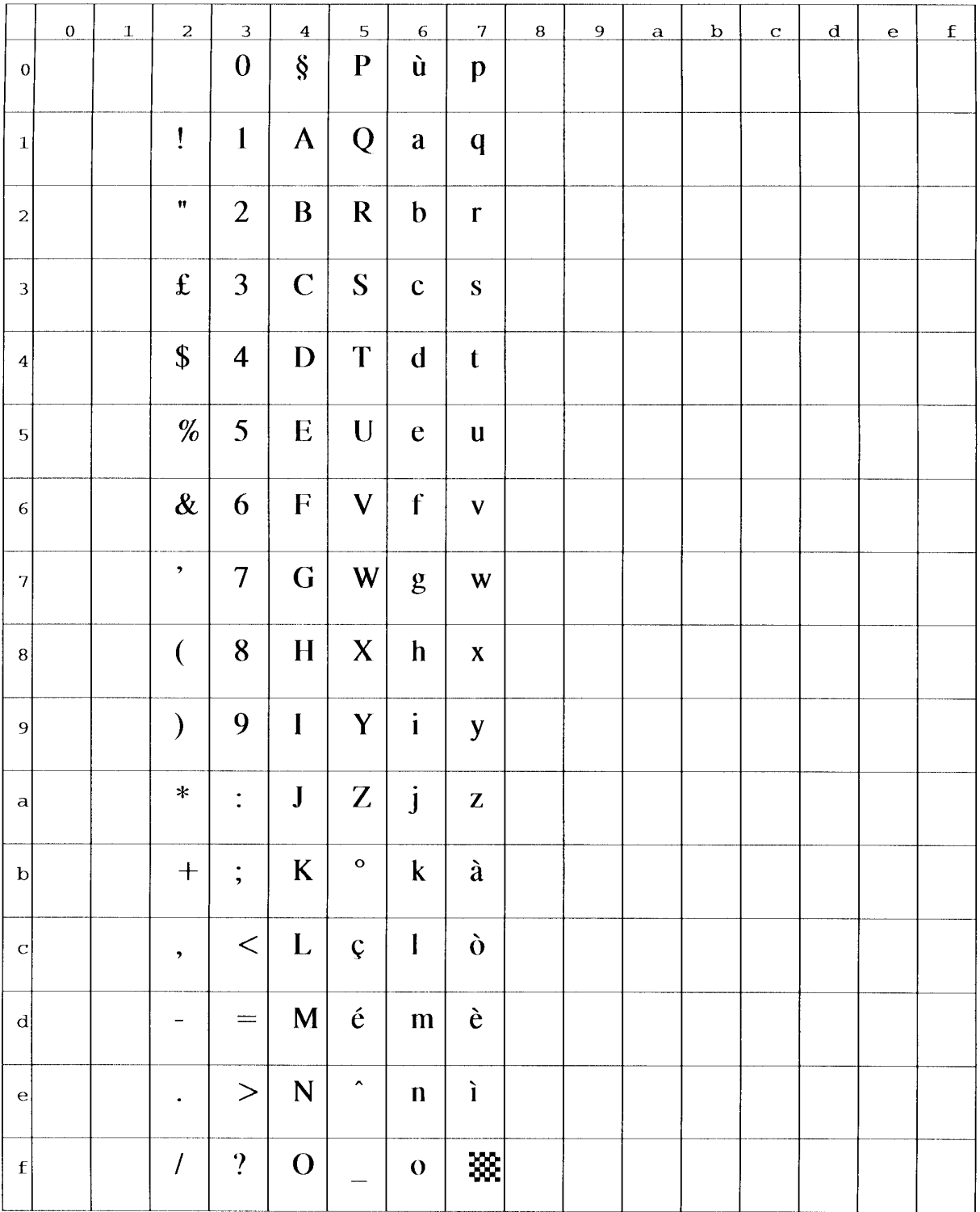

#### **(17) ISO Spanish (ID:2S)**

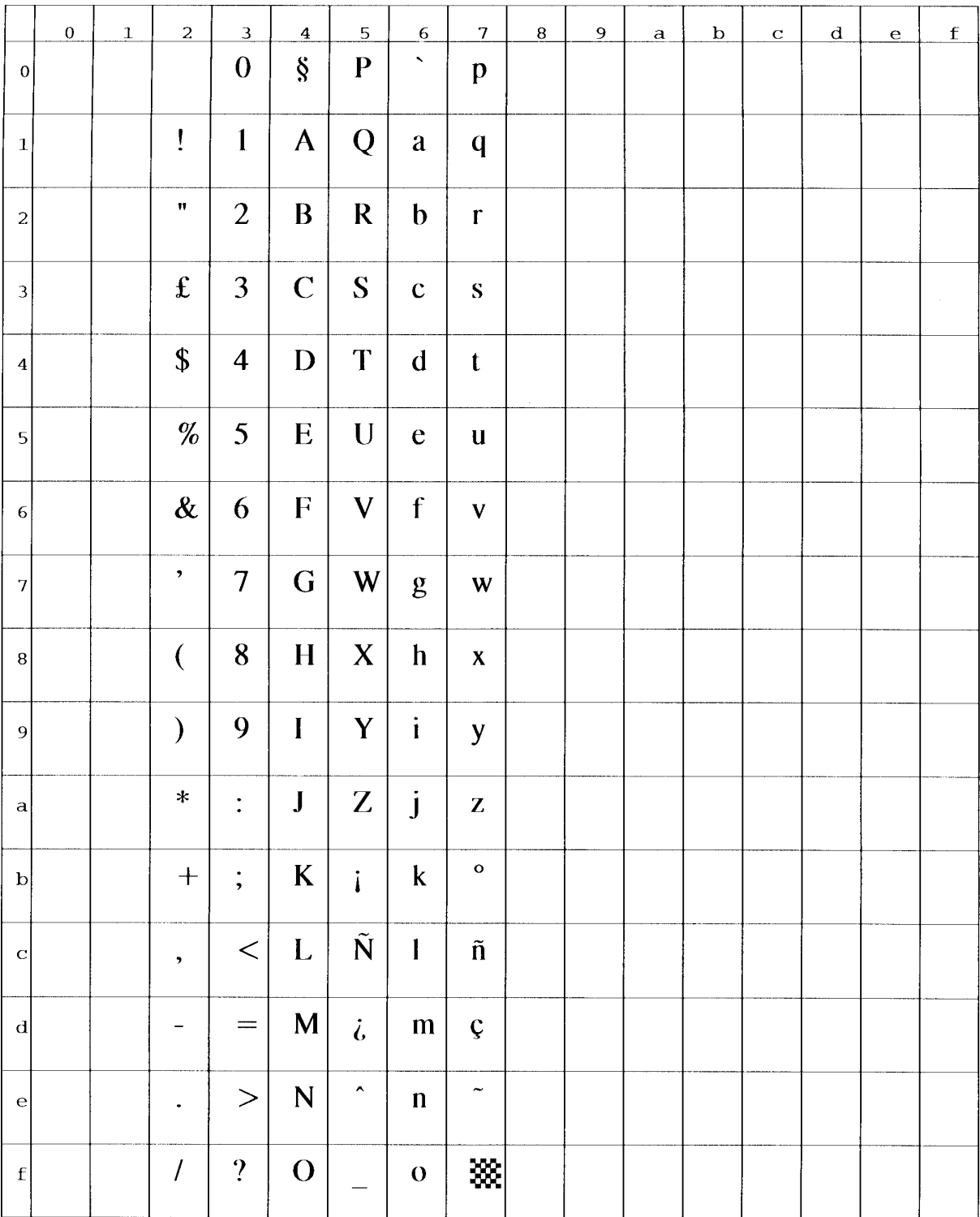

#### **(18) ISO German (ID:1G)**

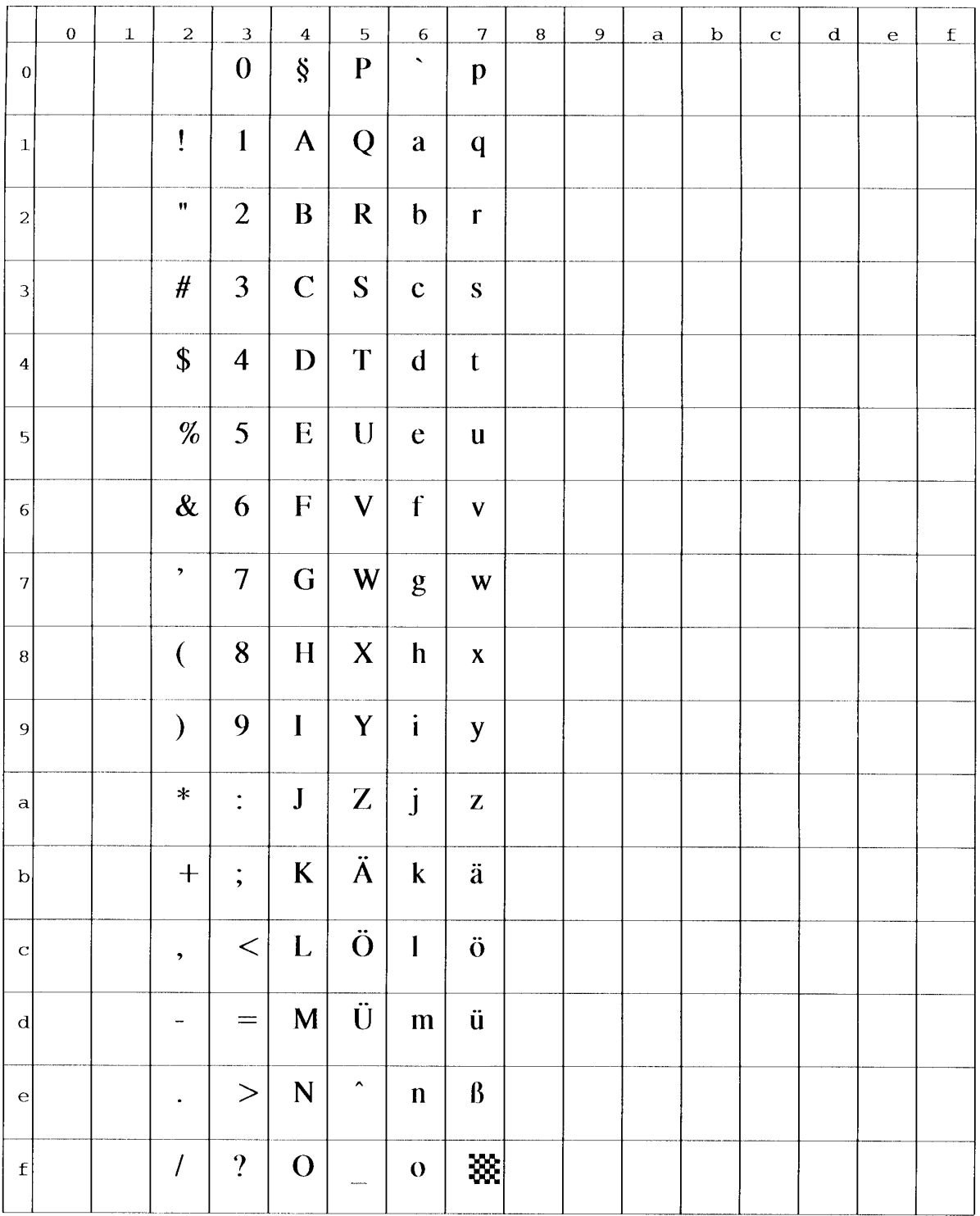

# **(19) ISO Norwegian (ID:0D)**

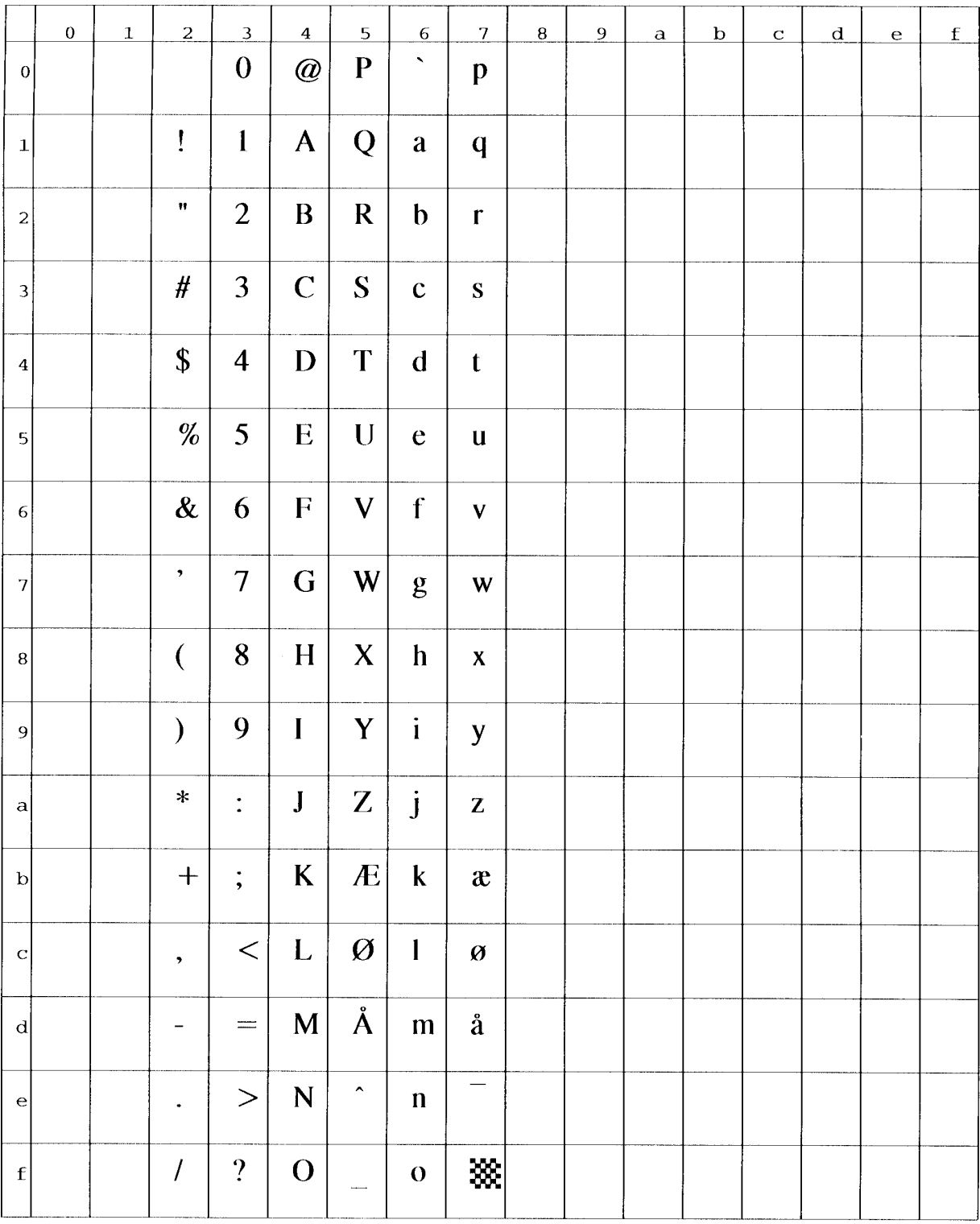

#### **(20) ISO French (ID:1F)**

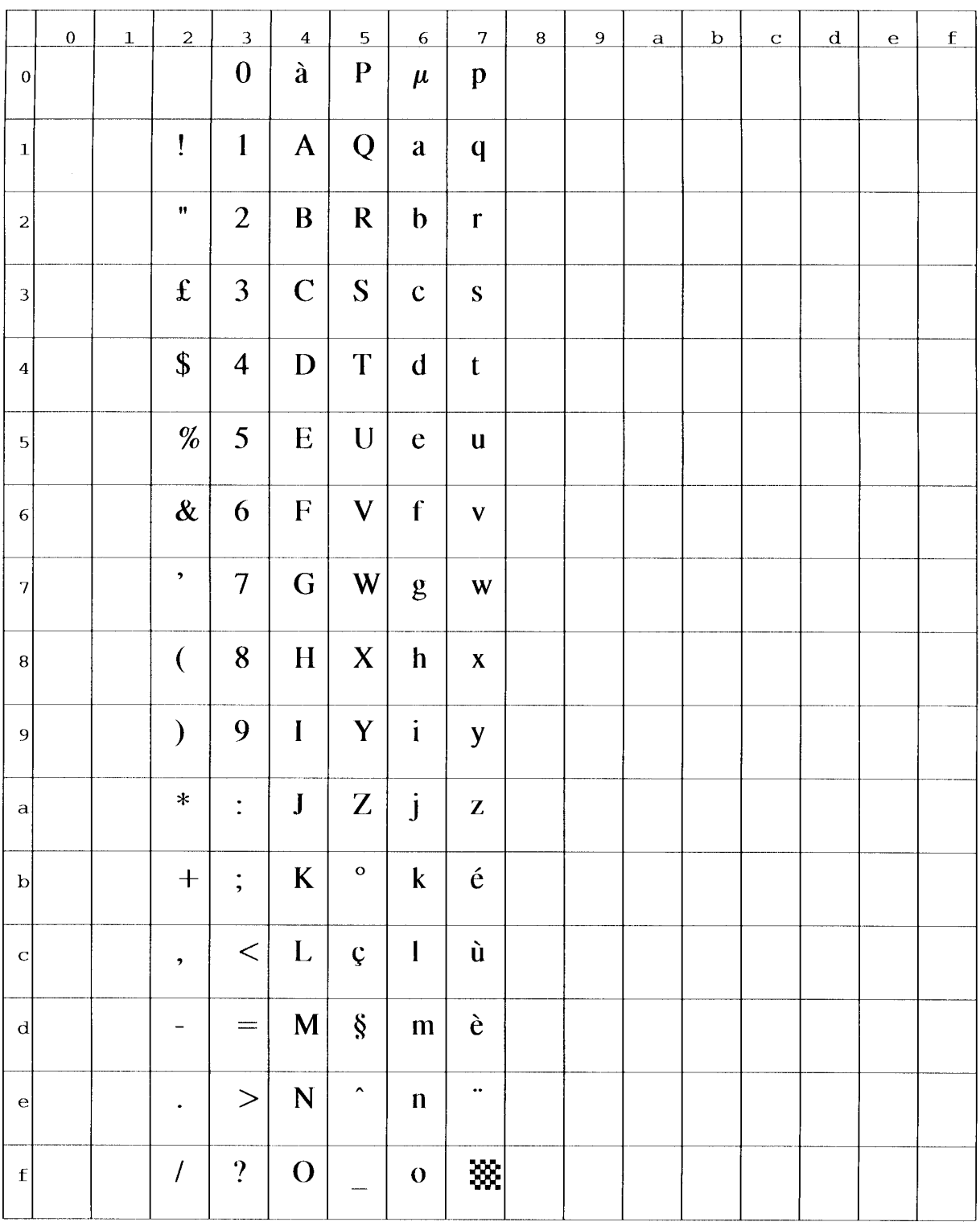

## **(21) Windows 3.0 Latin 1 (ID:9U)**

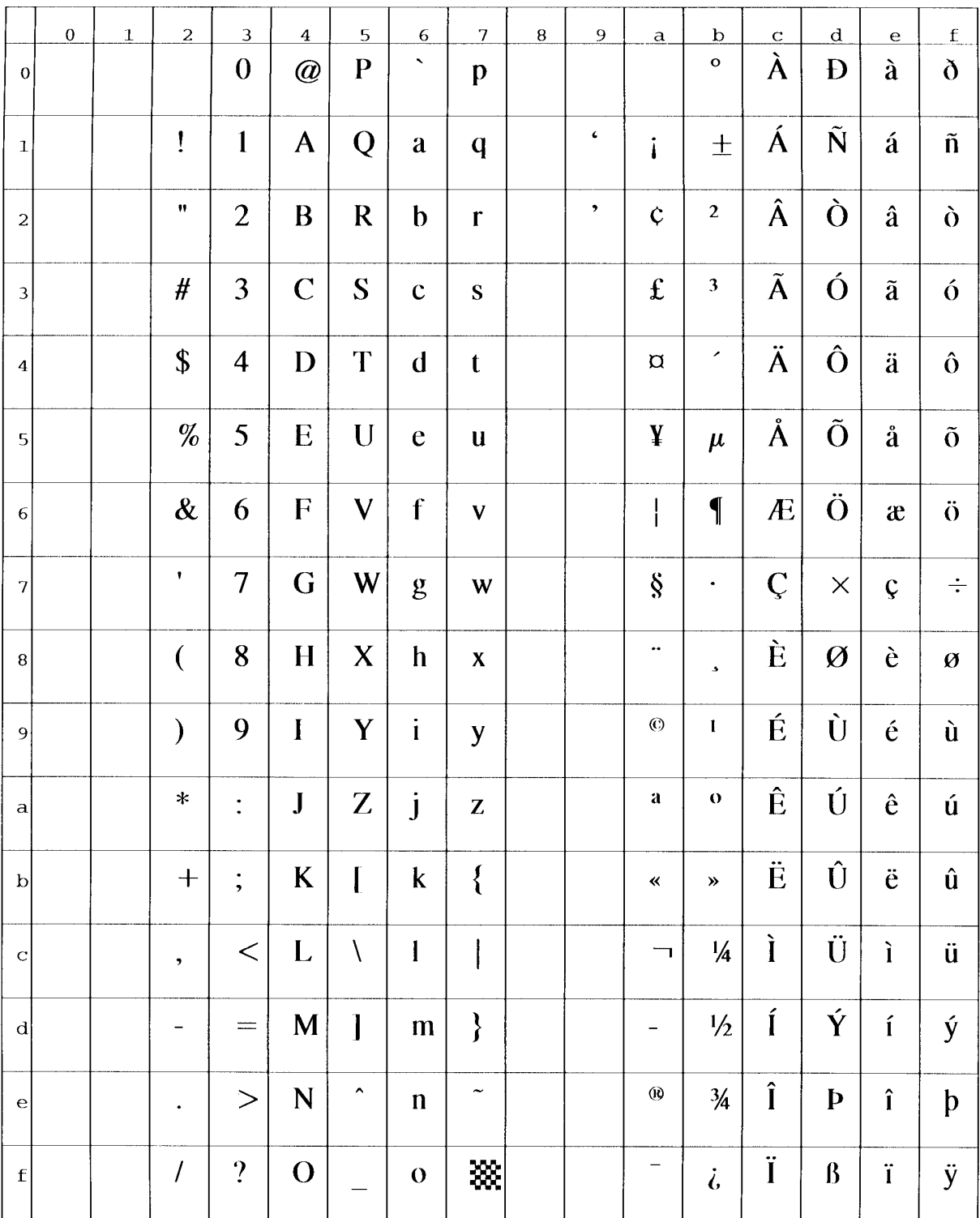

## **(22) MC Text (ID:12J)**

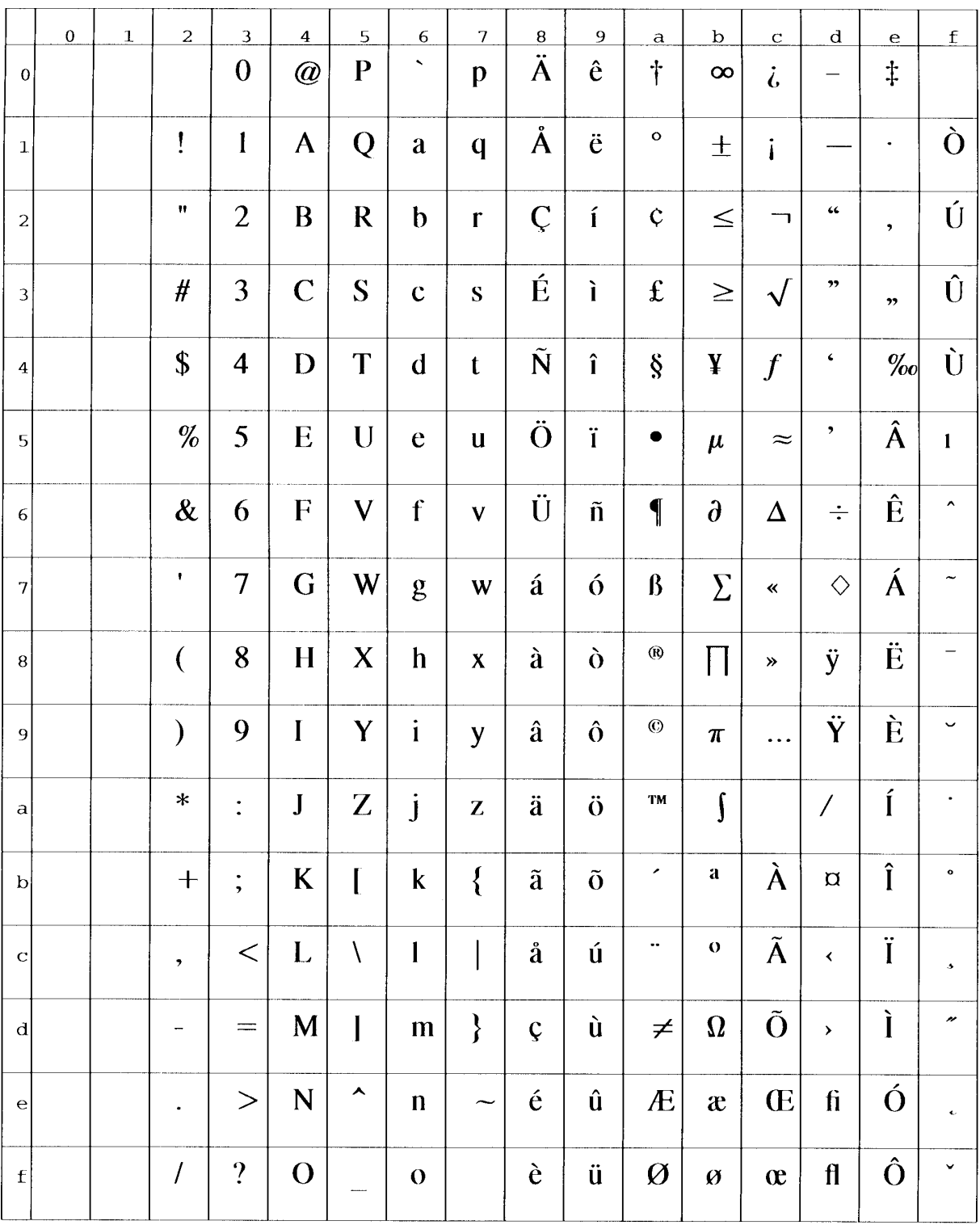

#### **(23) PC-852 (ID:17U)**

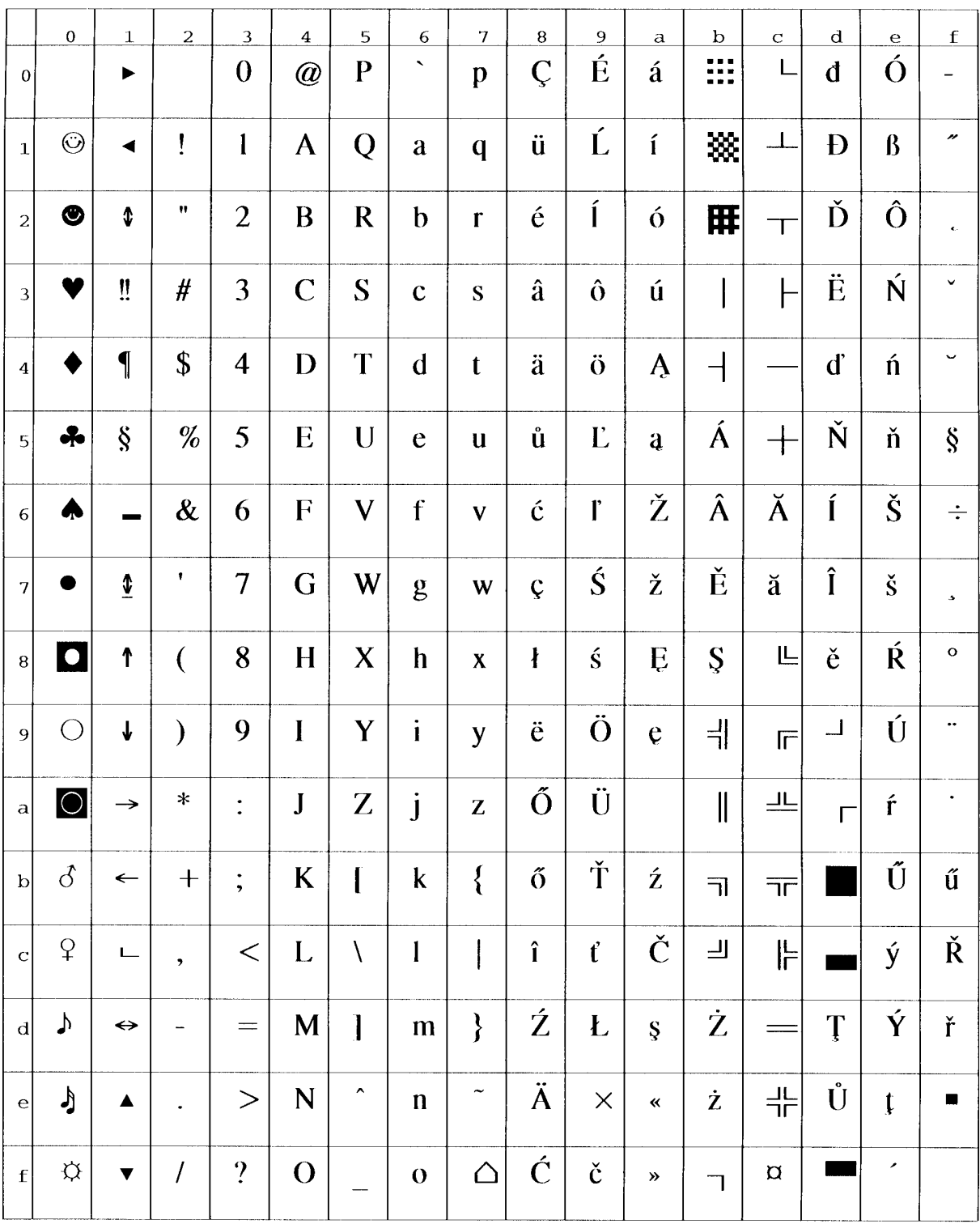

## **(24) PC-Turkish (ID:9T)**

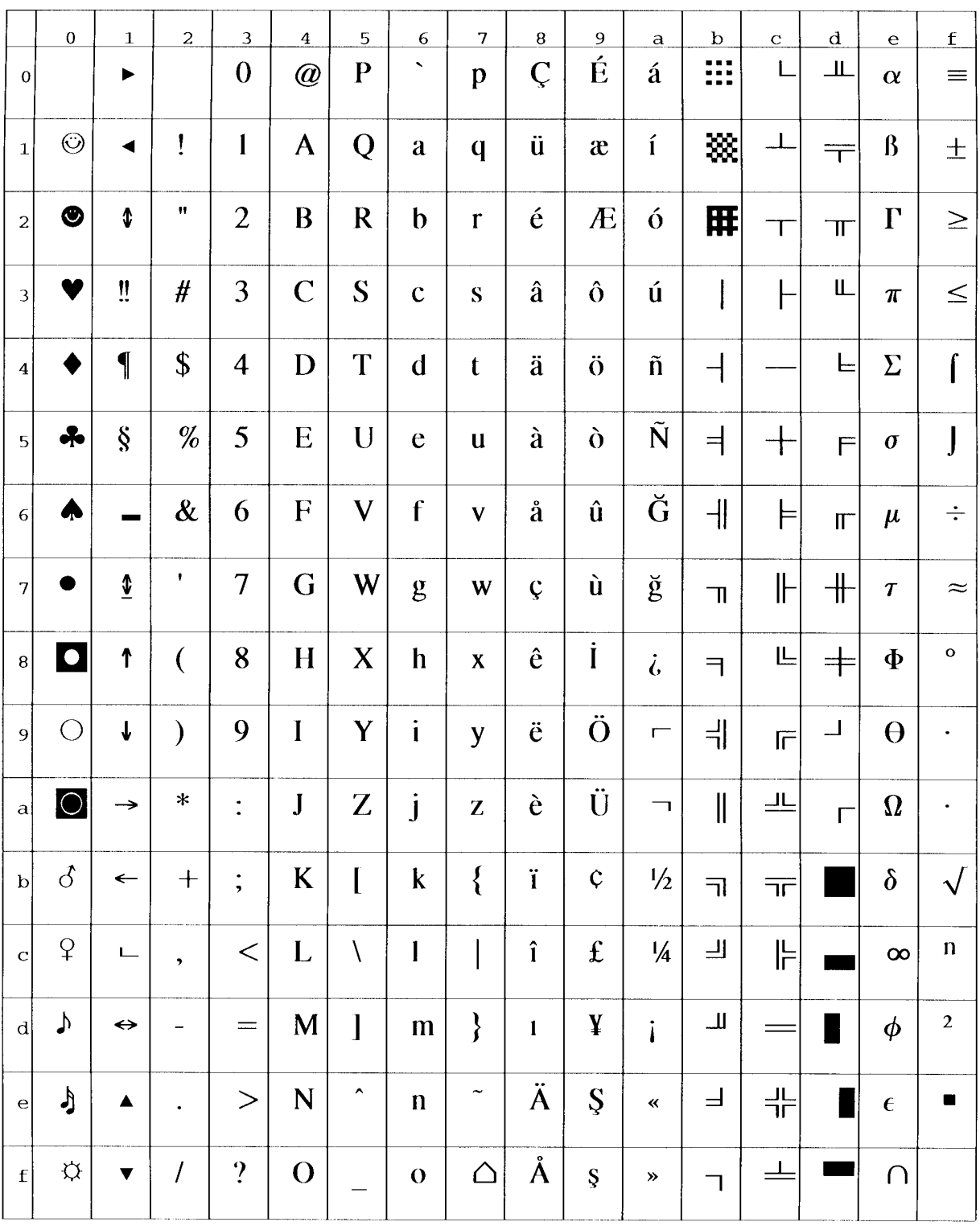

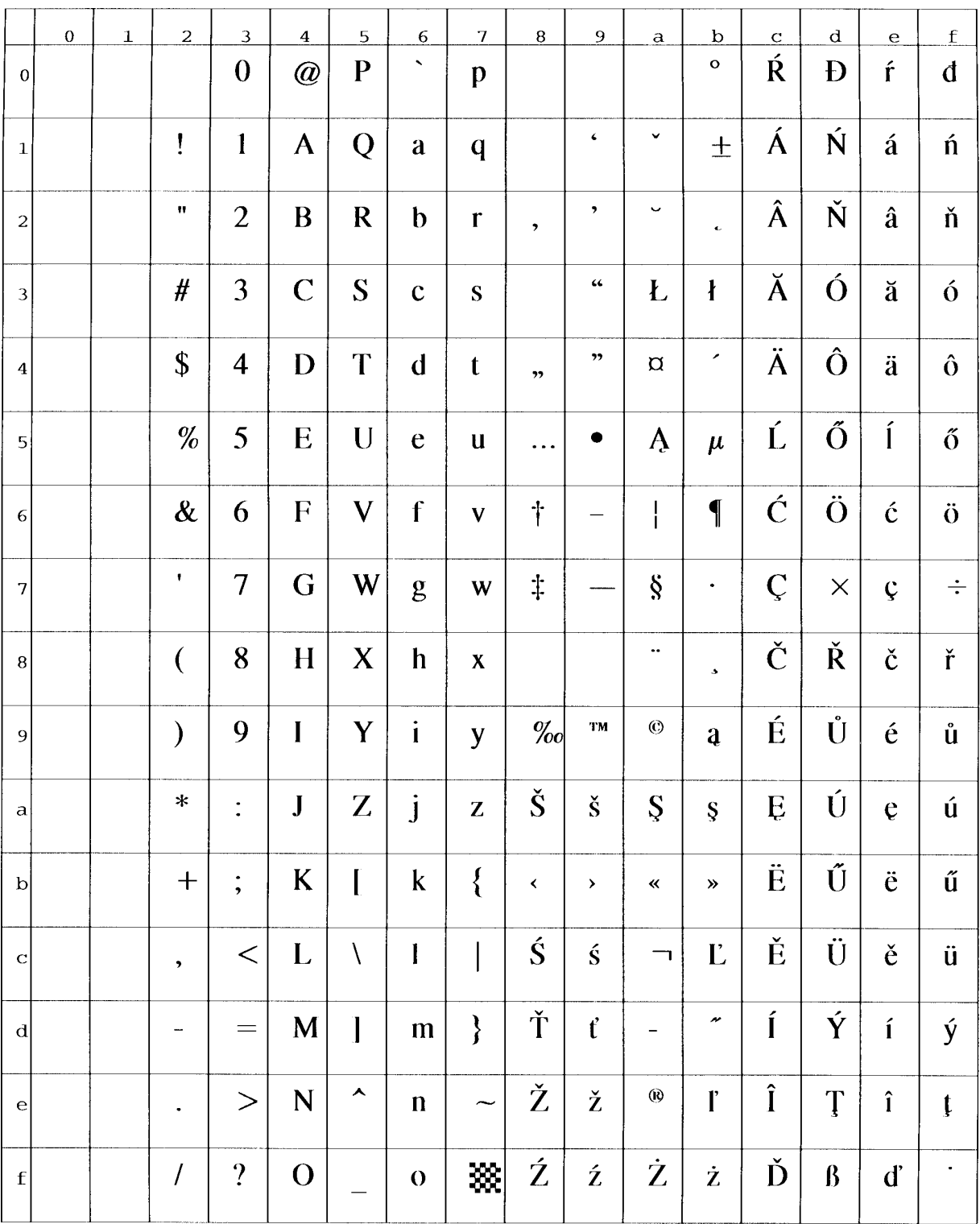

#### **(25) Windows 3.1 Latin 2 (ID:9E)**

#### **(26) Windows 3.1 Latin 5 (ID:5T)**

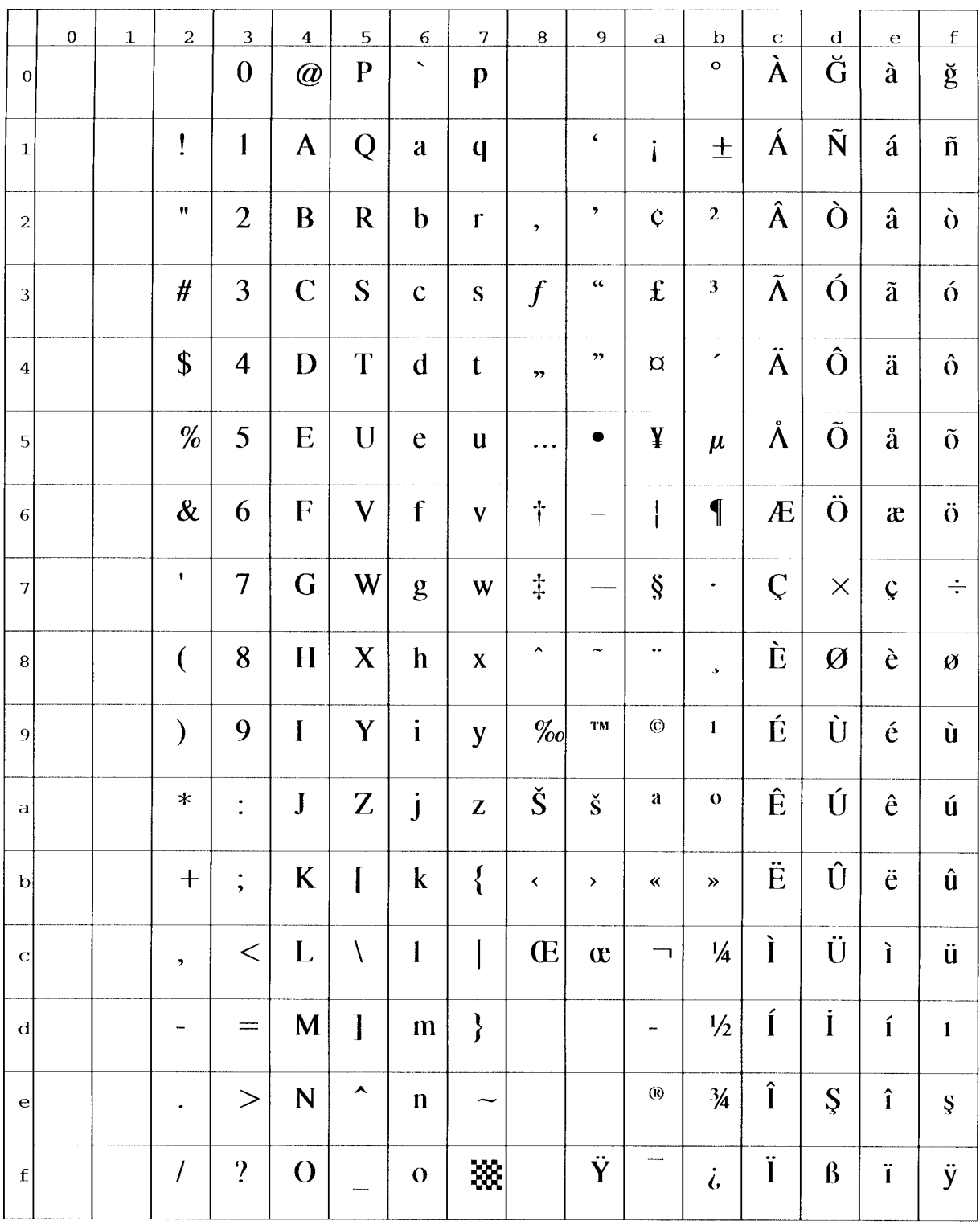
## **(27) ISO 8859-1 Latin 2 (ID:2N)**

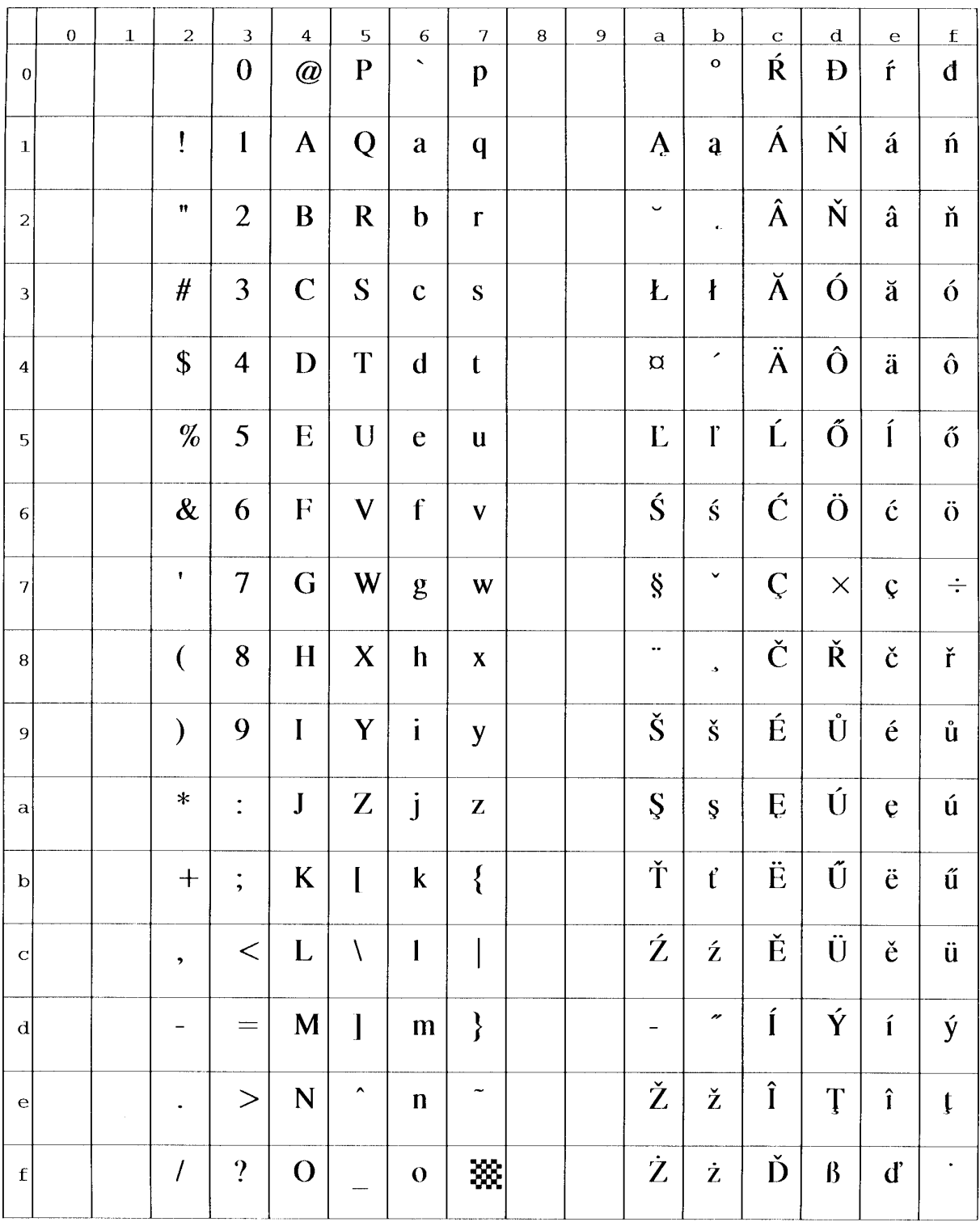

#### **(28) ISO 8859-2 Latin 2 (ID:5N)**

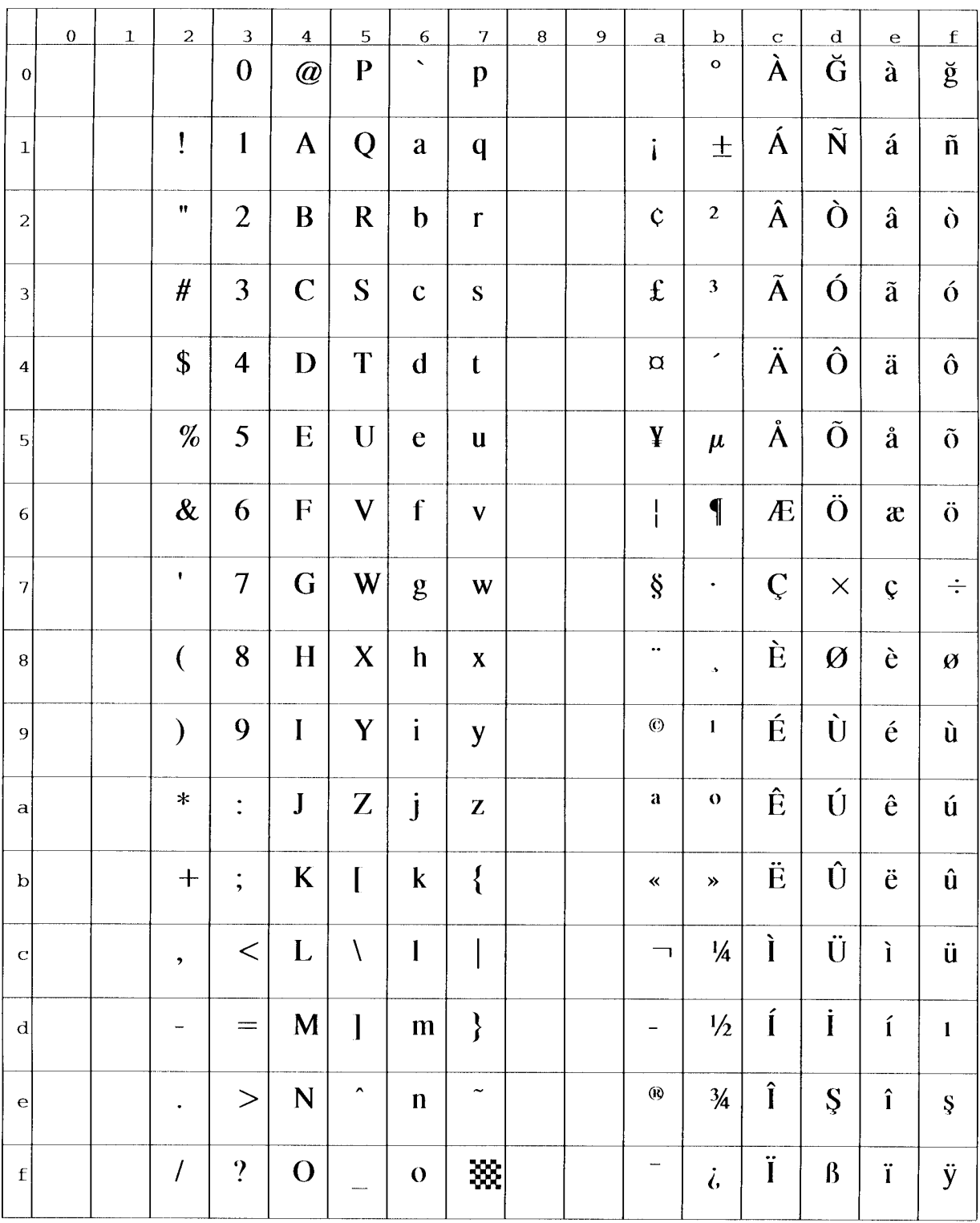

#### **(29) Math-8 (ID:8M)**

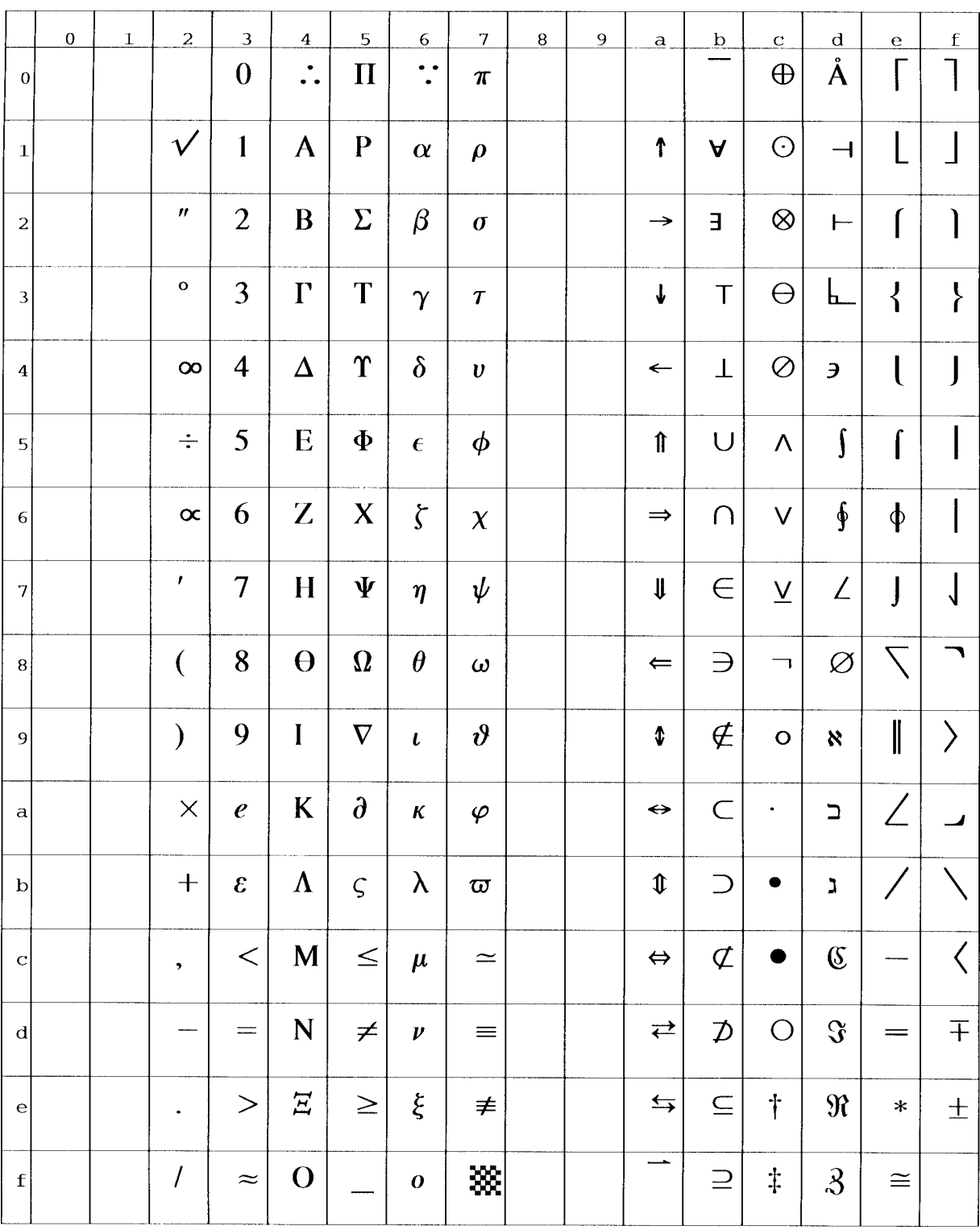

#### **(30) PS Math (ID:5M)**

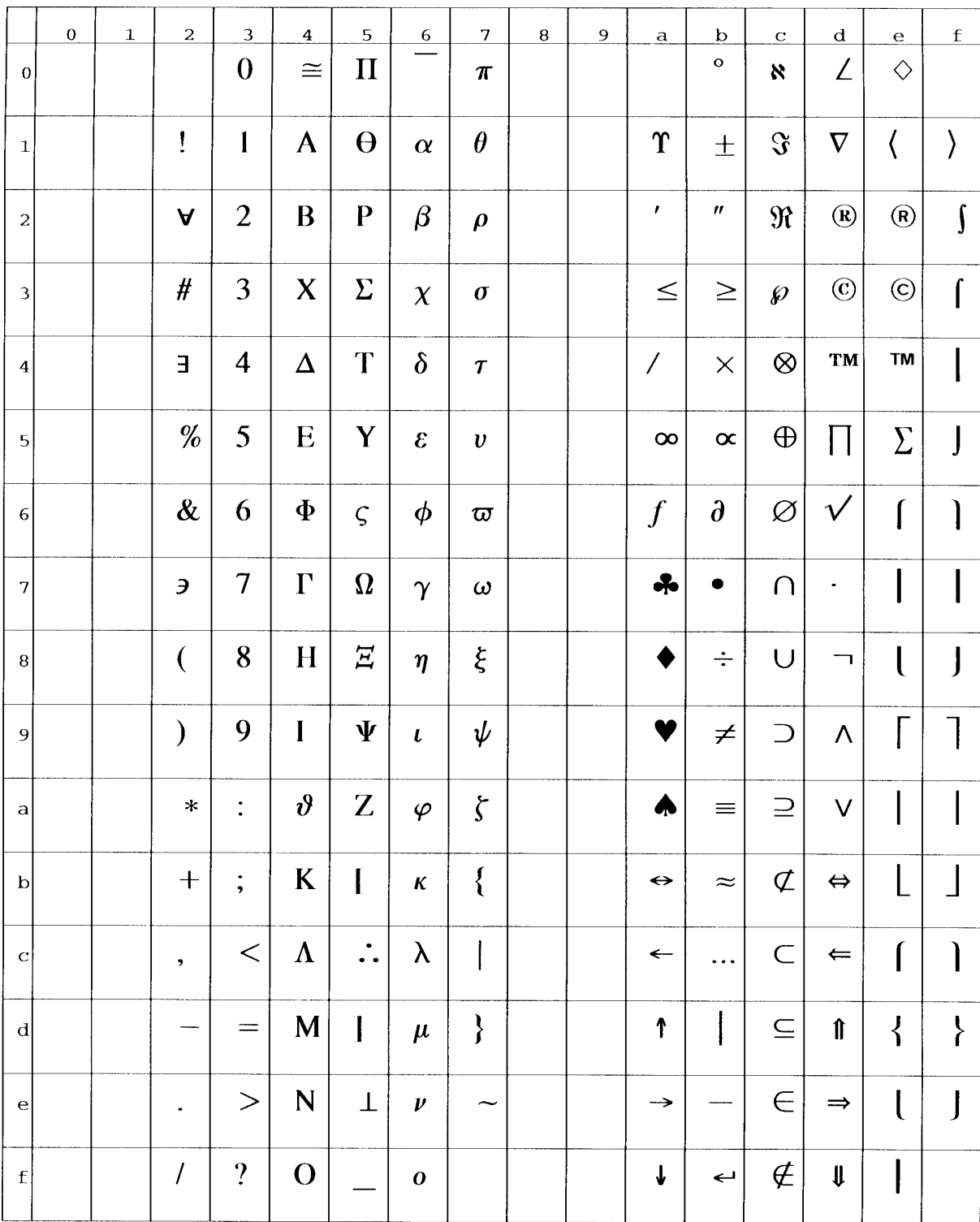

# **(31) Ventura Math (ID:6M)**

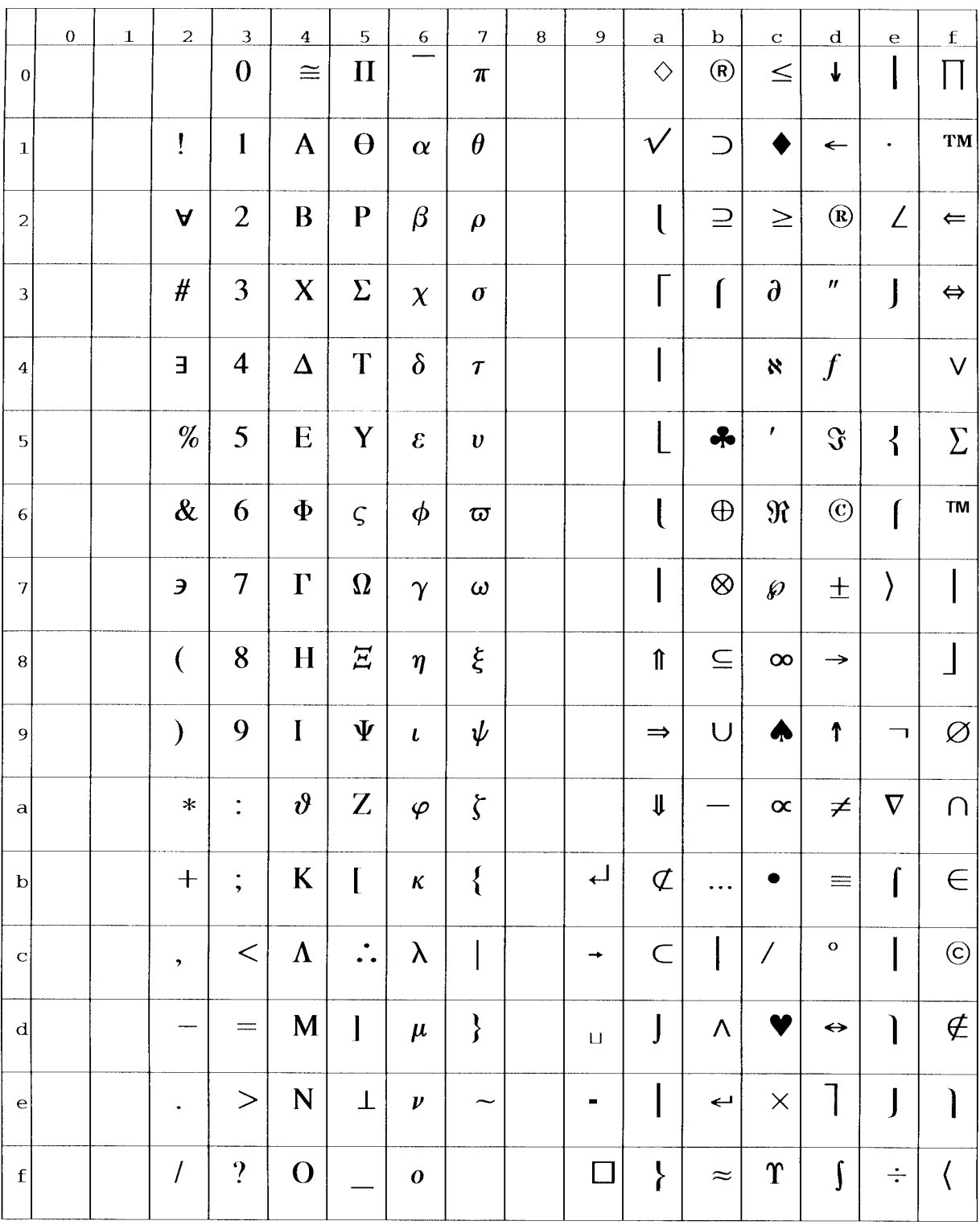

## **(32) PI Font (ID:15U)**

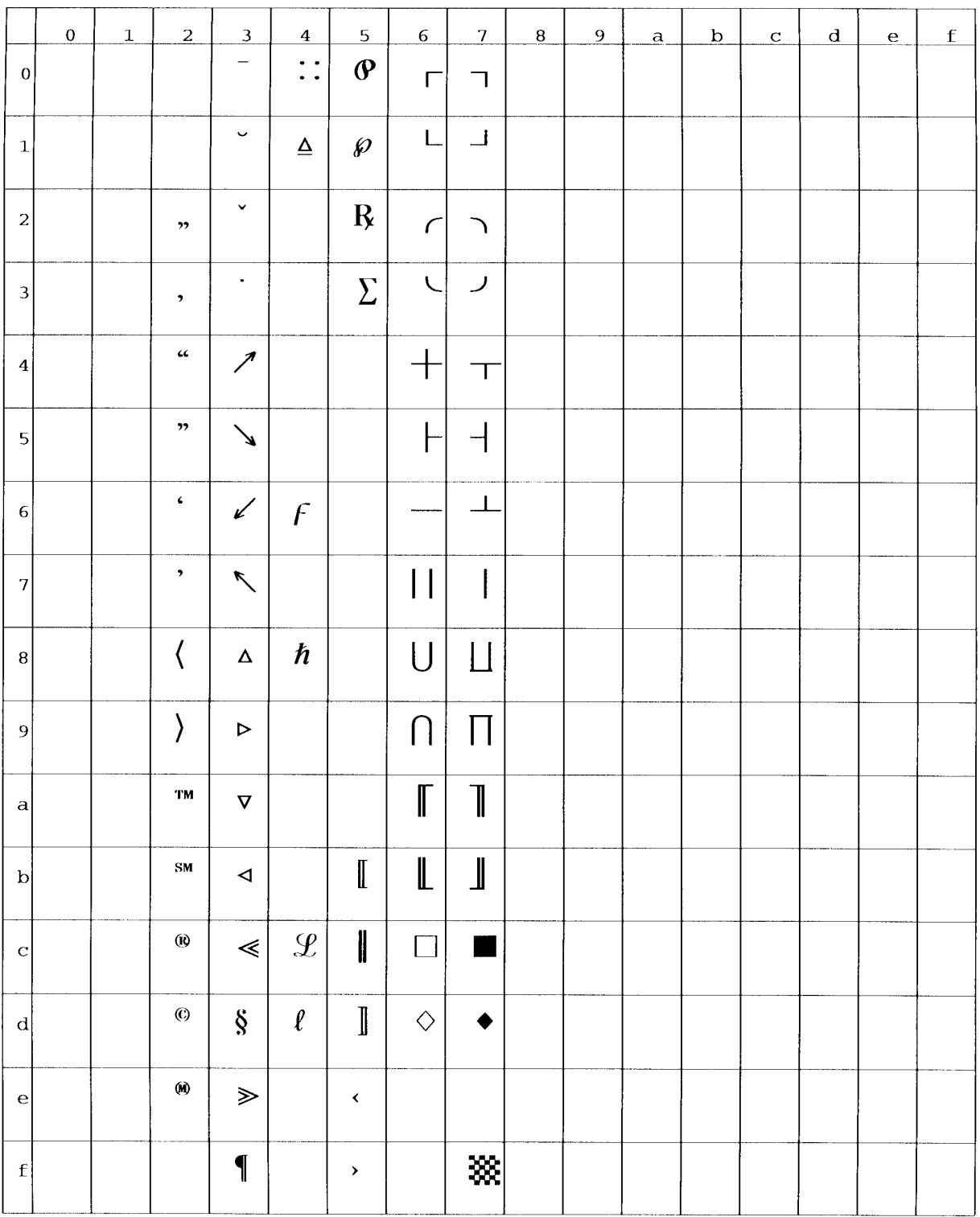

#### **(33) Symbol (ID:19M)**

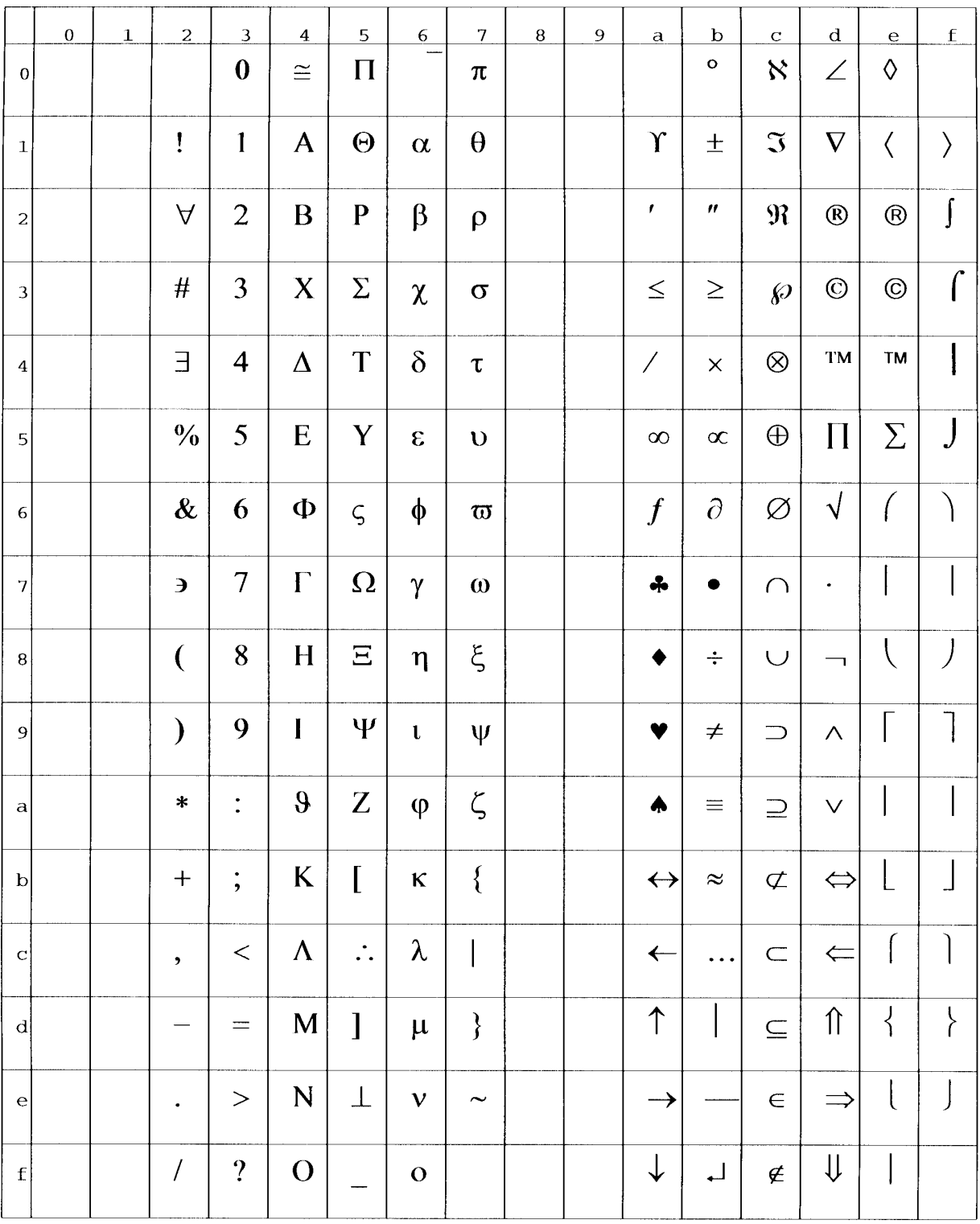

# **(34) Wingdings (ID:579L)**

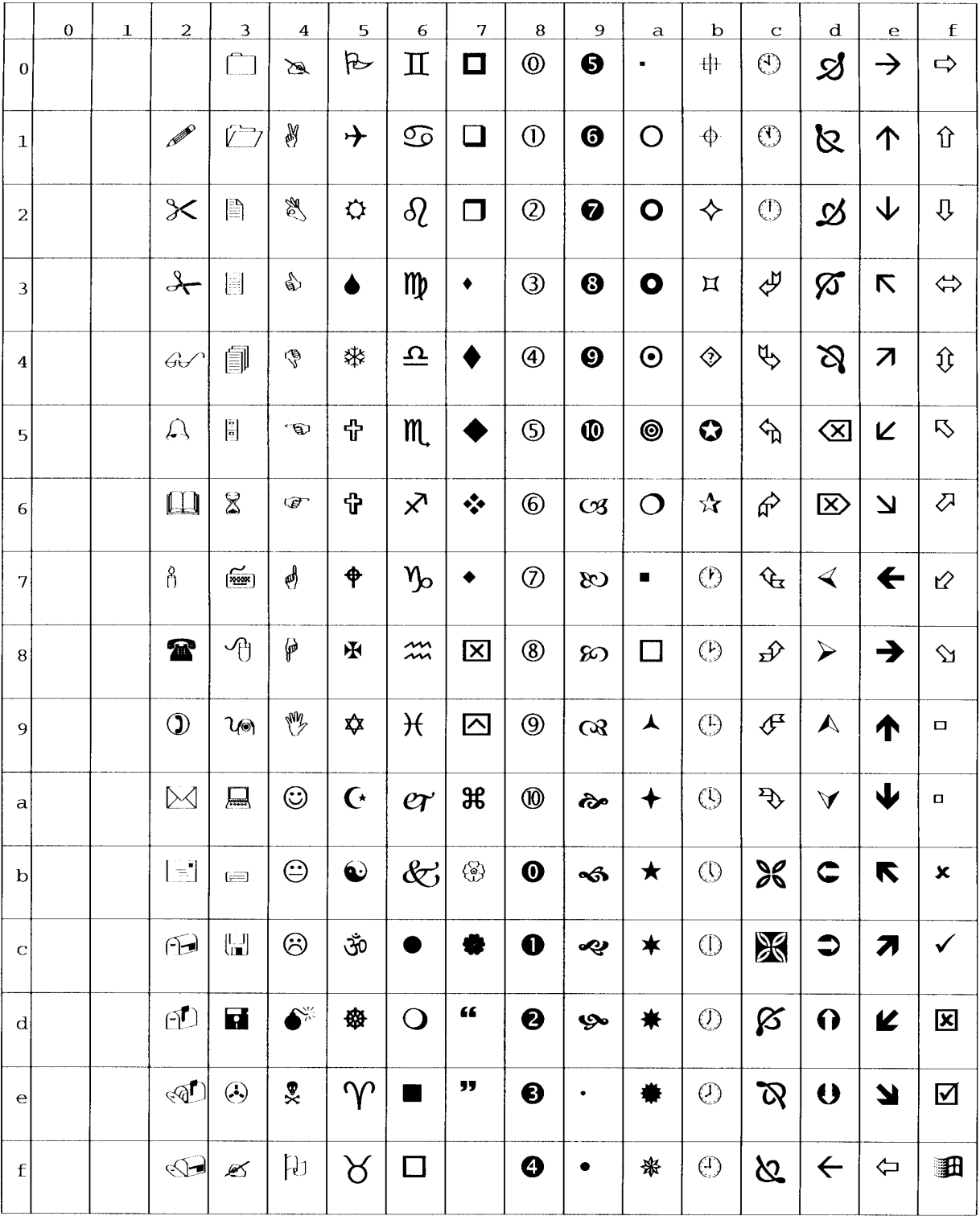

## **APPENDIX B RESIDENT FONTS**

This appendix gives printing samples (scanned in 400 dpi) of resident fonts.

There are 115 types of resident fonts (one bitmap font and 114 scalable fonts) in HP LaserJet 5 emulation and 35 types of resident fonts in PostScript level 2 emulation:

#### **B.1 HP LaserJet 5 Emulation**

#### **One bitmap font**

LinePrinter 8.46 point, 16.66 pitch ABCDEFGHIJKLMnopqrstuvwxyz0123456789

#### **114 scalable fonts**

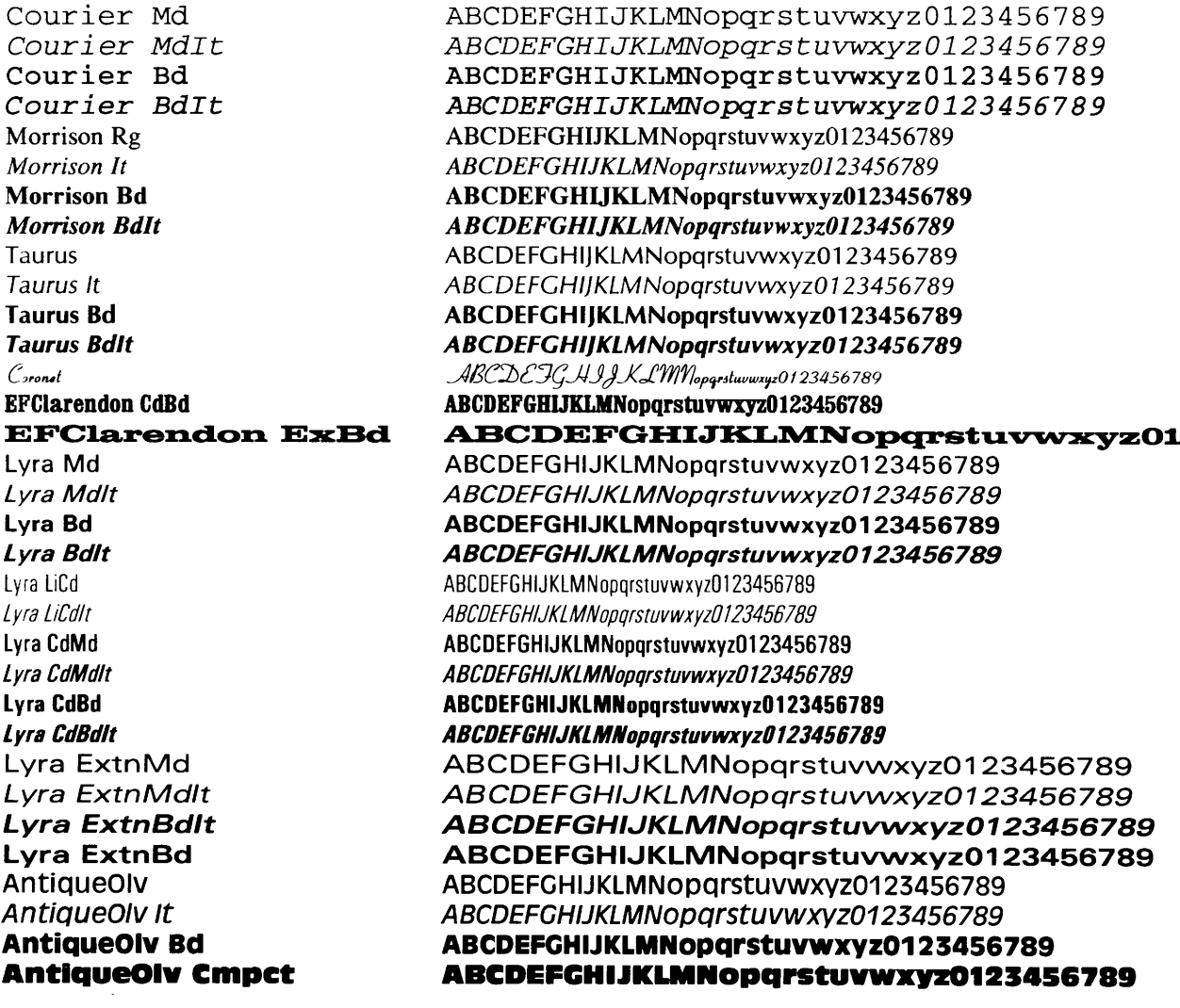

Garamond Garamond Krsv **Garamond Hf** Garamond KrsvHf Mauritius Leos Md **Leos Mdlt** Leos Bd **Leos ExBd** Nimb Sans Nimb Sans It **Nimb Sans Bd Nimh Sans Rdlt** Nimb Sans Cd Nimb Sans Cdlt **Nimb Sans CdBd Nimb Sans CdBdlt** Nimb Roman Nimb Roman It **Nimb Roman Bd Nimb Roman BdIt** LetterGot75 LetterGotZ5 Ιt LetterGot75 Bd<br>LetterGot75 BdIt Aries Aries It **Aries Bd Aries Bdlt** Libra Libra It Libra Bd Libra BdIt EFBodoni No2 Bodoni No<sub>5</sub> Bodoni No5 It Bodoni No<sub>5</sub> Bd **Bodoni No5 BdIt CooperBik CooperBlk It** CentSchl CentSchl It **CentSchl Bd CentSchl BdIt** Clarendon Bk **Clarendon Bd** Saturn **Saturn Bd** Saturn Extn **Saturn ExtnBd** 

ABCDEFGHIIKLMNoparstuvwxvz0123456789 ABCDEFGHIJKLMNoparstuvwxyz0123456789 ABCDEFGHIJKLMNopgrstuvwxyz0123456789 ABCDEFGHIJKLMNopgrstuvwxyz0123456789 ABCDEFGHIIKLMNovarstuvwxvz0123456789 ABCDEFGHIJKLMNopgrstuvwxyz0123456789 ABCDEFGHIJKLMNoparstuvwxyz0123456789 ABCDEFGHIJKLMNoparstuvwxyz0123456789 ABCDEFGHIJKLMNopgrstuvwxyz0123456789 ABCDEFGHIJKLMNopgrstuvwxyz0123456789 ABCDEFGHIJKLMNoparstuvwxvz0123456789 ABCDEFGHIJKLMNopgrstuvwxyz0123456789 ABCDEFGHIJKLMNopgrstuvwxyz0123456789 ABCDEFGHIJKLMNoparstuvwxyz0123456789 ABCDEFGHIJKLMNoparstuvwxvz0123456789 ABCDEFGHIJKLMNopgrstuvwxyz0123456789 ABCDEFGHIJKLMNopgrstuvwxyz0123456789 ABCDEFGHIJKLMNopqrstuvwxyz0123456789 ABCDEFGHIJKLMNoparstuvwxyz0123456789 ABCDEFGHIJKLMNopqrstuvwxyz0123456789 ABCDEFGHIJKLMNopqrstuvwxyz0123456789 ABCDEFGHIJKLMNopqrstuvwxyz0123456789<br>ABCDEFGHIJKLMNopqrstuvwxyz0123456789<br>ABCDEFGHIJKLMNopqrstuvwxyz0123456789 ABCDEFGHIJKLMNopgrstuvwxyz0123456789 ABCDEFGHIJKLMNoparstuvwxyz0123456789 ABCDEFGHIJKLMNopgrstuvwxyz0123456789 ABCDEFGHIJKLMNopqrstuvwxyz0123456789 ABCDEFGHIJKLMNoparstuvwxvz0123456789 ABCDEFGHIJKLMNopqrstuvwxyz0123456789 ABCDEFGHIJKLMNopgrstuvwxyz0123456789 ABCDEFGHIJKLMNopgrstuvwxvz0123456789 ABCDEFGHIJKLMNoparstuvwxuz0123456789 ABCDEFGHIJKLMNopgrstuvwxvz0123456789 ABCDEFGHIJKLMNopqrstuvwxyz0123456789 ABCDEFGHIJKLMNopgrstuvwxyz0123456789 ABCDEFGHIJKLMNopgrstuvwxyz0123456789 ABCDEFGHIJKLMNoparstuvwxvz0123456789 ABCDEFGHIJKLMNopqrstuvwxyz0123456789 ABCDEFGHIJKLMNopqrstuvwxyz0123456789 ABCDEFGHIJKLMNopqrstuvwxyz0123456789 ABCDEFGHIJKLMNoparstuvwxyz0123456789 ABCDEFGHIJKLMNopqrstuvwxyz0123456789 ABCDEFGHIJKLMNopqrstuvwxyz0123456789 ABCDEFGHIJKLMNopqrstuvwxyz0123456789 ABCDEFGHIJKLMNopgrstuvwxvz0123456789 ABCDEFGHIJKLMNopgrstuvwxyz0123456789 ABCDEFGHIJKLMNopqrstuvwxyz0123456789 ABCDEFGHIJKLMNopqrstuvwxyz0123456789 ABCDEFGHIJKLMNopgrstuvwxyz0123456789

Dorado Li Dorado Lilt Dorado Bd Dorado Bdlt Dorado Dorado It **Dorado ExBd** Dorado Cd Dorado CdBd GoudvOs GoudvOs It GoudvOs Bd GoudvOs BdIt GoudvOs ExBd EFGrandera **EFGrandera** It **EFGrandera Bd EFGrandera BdIt** Gemini Gemini It Gemini Bd Gemini BdIt **EFRivero Bd** Cassiopeia SaturnMono SaturnMono It SaturnMono Bd SaturnMono BdIt Dingbats Dingbats Dingbats Dingbats Dingbats Symbol Sorts

ABCDEFGHIIKLMNoparstuvwxyz0123456789 ABCDEFGHIIKLMNoparstuwxyz0123456789 ABCDEFGHIIKLMNoparstuvwxyz0123456789 ABCDEFGHIIKLMNobarstuvwxvz0123456789 ABCDEFGHIJKLMNopgrstuvwxyz0123456789 ABCDEFGHIJKLMNopgrstuvwxyz0123456789 ABCDEFGHIJKLMNopqrstuvwxyz0123456789 ABCDEFGHIIKLMNoparstuvwxyz0123456789 ABCDEFGHIJKLMNopgrstuvwxyz0123456789 ABCDEFGHIJKLMNoparstuvwxvz0123456789 ABCDEFGHIIKLMNobarstuvwxvz0123456789 ABCDEFGHIJKLMNopqrstuvwxyz0123456789 ABCDEFGHIJKLMNoparstuvwxyz0123456789 ABCDEFGHIIKLMNoparstuvwxvz0123456789 ABCDEFGHIJKLMNopqrstuvwxyz0123456789 ABCDEFGHIJKLMNopgrstuvwxyz0123456789 ABCDEFGHIJKLMNopqrstuvwxyz0123456789 ABCDEFGHIJKLMNoparstuvwxvz0123456789 ABCDEFGHIJKLMNopqrstuvwxyz0123456789 ABCDEFGHIJKLMNoparstuvwxyz0123456789 ABCDEFGHIIKLMNoparstuvwxvz0123456789 ABCDEFGHIJKLMNoparstuvwxyz0123456789 ABCDEFGHIJKLMNopqrstuvwxyz0123456789 ABCDEFGHIIKLMNoparstuvuxuz0123456789 ABCDEFGHIJKLMNopqrstuvwxyz0123456789 ABCDEFGHIJKLMNopgrstuvwxyz0123456789 ABCDEFGHIJKLMNopgrstuvwxyz0123456789 ABCDEFGHIJKLMNopgrstuvwxyz0123456789 **☆+÷◆◆◆◇★☆○☆☆★★□□□□▲▼◆◆♪||┃***◎***☞∾✓✔×✖<del></del><del></del><mark></mark></u> ☆+÷◆◆◆◆★☆◎☆☆★★□□□□▲▼◆◆▷|| | ∅∞⊷/✔×✖/Ⅹ┿ \*\}}}<del>}}}</del>##}}#**\X\*\]\\*\*\*X}\$}@Q@@@@@@@ **※◆◆◇◇◇◇◇→→◇→◇◆◆◆米♪×\*\*♡|←«←←©©□234567867** ΑΒΧΔΕΦΓΗΙ<sub>θ</sub>ΚΛΜΝοπθρστυσιωξψζ0123456789 ,∧GBEE⊞E⊂CBEEDE∙♦♦•™DOBCOや∳∳°+™DG#°+∞

#### **B.2 PostScript Level 2 Emulation**

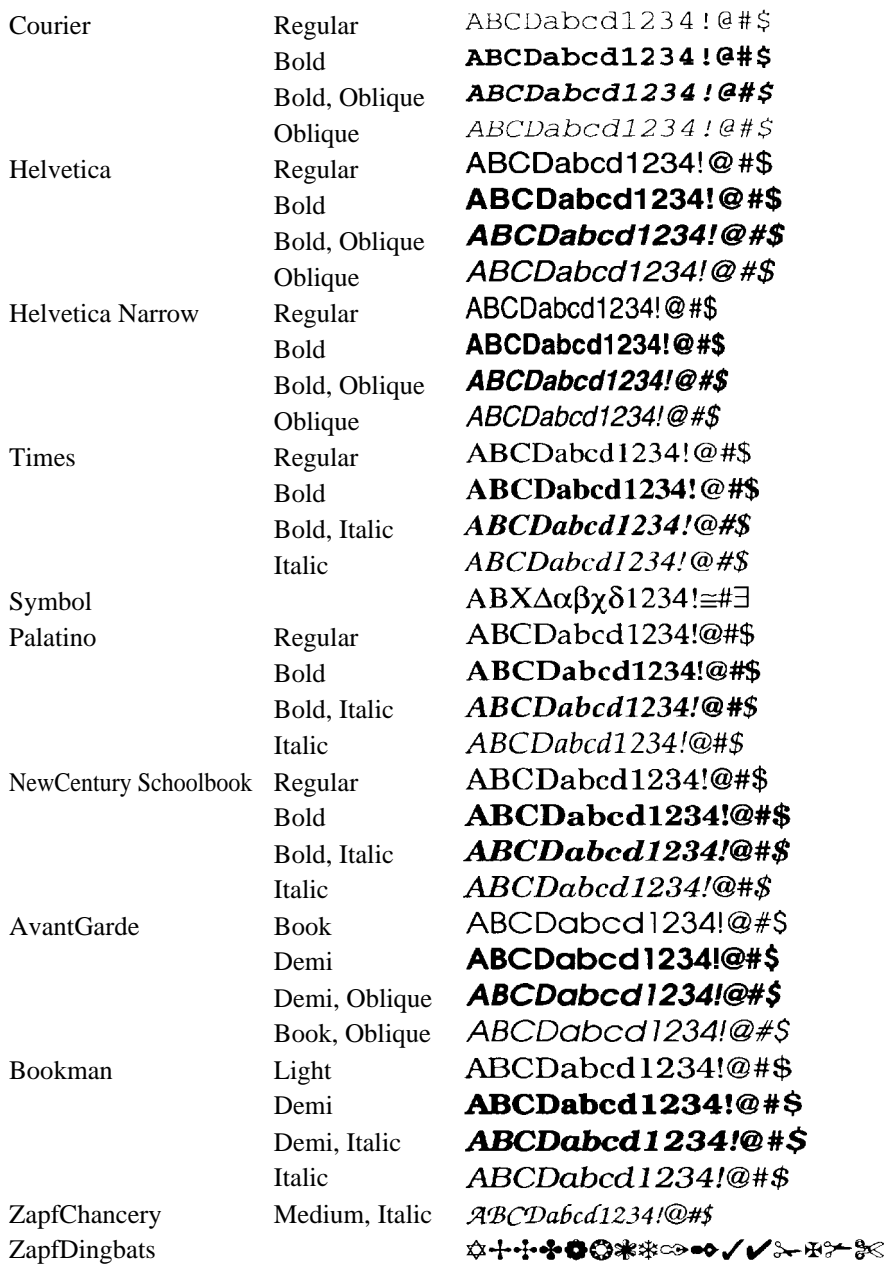

# **APPENDIX C PRINTER LOGO AND LABELS**

**PrintPartner 20W page printer**

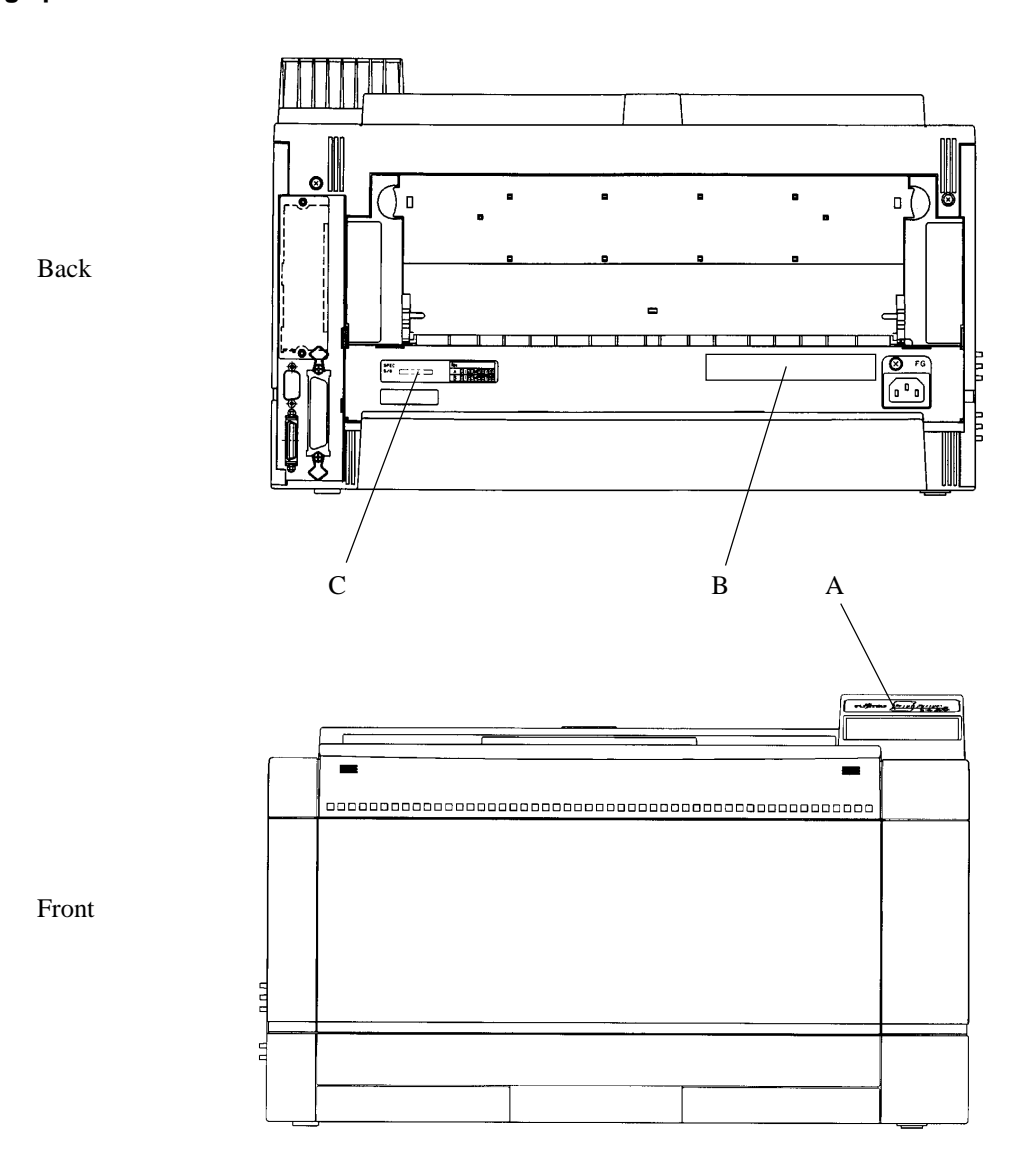

#### **Logo and labels**

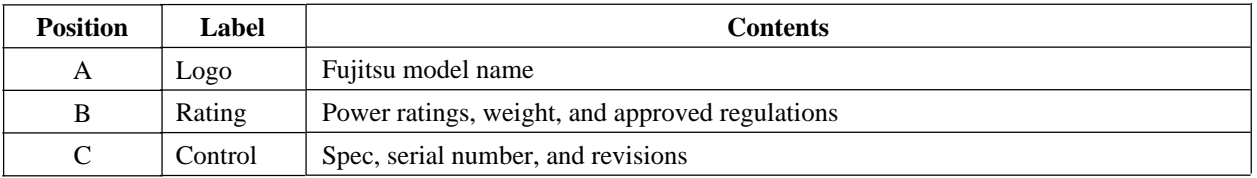

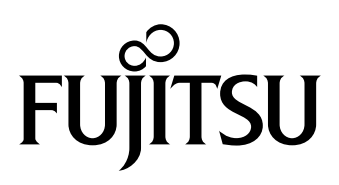

Download from Www.Somanuals.com. All Manuals Search And Download.

Free Manuals Download Website [http://myh66.com](http://myh66.com/) [http://usermanuals.us](http://usermanuals.us/) [http://www.somanuals.com](http://www.somanuals.com/) [http://www.4manuals.cc](http://www.4manuals.cc/) [http://www.manual-lib.com](http://www.manual-lib.com/) [http://www.404manual.com](http://www.404manual.com/) [http://www.luxmanual.com](http://www.luxmanual.com/) [http://aubethermostatmanual.com](http://aubethermostatmanual.com/) Golf course search by state [http://golfingnear.com](http://www.golfingnear.com/)

Email search by domain

[http://emailbydomain.com](http://emailbydomain.com/) Auto manuals search

[http://auto.somanuals.com](http://auto.somanuals.com/) TV manuals search

[http://tv.somanuals.com](http://tv.somanuals.com/)